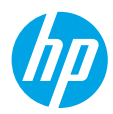

# **Έναρξη χρήσης**

- **1.** Ακολουθήστε τις οδηγίες στην αφίσα εγκατάστασης για να ξεκινήσετε τη ρύθμιση του εκτυπωτή. Όταν εμφανιστεί το σχετικό μήνυμα στην οθόνη του πίνακα ελέγχου του εκτυπωτή, ορίστε μία από τις επιλογές στην οθόνη **Επιλογές ρύθμισης εκτυπωτή**.
- **2.** Συνδέστε τον εκτυπωτή και συνεχίστε τη ρύθμισή του online.

Εάν επιλέξατε τη γενική ή τη βασική ρύθμιση, επισκεφτείτε τη διεύθυνση **[123.hp.com/ojp8710](http://123.hp.com/ojp8710)** για να εκκινήσετε το λογισμικό του εκτυπωτή HP ή την εφαρμογή HP Smart για τον υπολογιστή ή τη φορητή σας συσκευή.

**Σημείωση για τους χρήστες των Windows®:** Μπορείτε επίσης να χρησιμοποιήσετε το CD με το λογισμικό του εκτυπωτή HP. Εάν ο εκτυπωτής σας δεν συνοδεύεται από CD, μπορείτε να το παραγγείλετε στη διεύθυνση **[www.support.hp.com](http://www.support.hp.com)**.

**3.** Δημιουργήστε λογαριασμό ή δηλώστε τον εκτυπωτή σας.

### **Ρύθμιση ασύρματης σύνδεσης**

Εάν ακολουθήσετε τις οδηγίες στον πίνακα ελέγχου του εκτυπωτή και εγκαταστήσετε το λογισμικό του εκτυπωτή HP ή την εφαρμογή HP Smart, ο εκτυπωτής θα πρέπει να συνδεθεί επιτυχώς στο ασύρματο δίκτυο.

Για περισσότερες πληροφορίες, επισκεφτείτε το HP Wireless Printing Center (**[www.hp.com/go/wirelessprinting](http://www.hp.com/go/wirelessprinting)**).

### **Επίλυση προβλημάτων ασύρματης σύνδεσης**

- **Εάν η μπλε φωτεινή ένδειξη στον πίνακα ελέγχου του εκτυπωτή δεν είναι αναμμένη, η ασύρματη σύνδεση ενδέχεται να είναι απενεργοποιημένη.**
- **Εάν η μπλε φωτεινή ένδειξη αναβοσβήνει, ο εκτυπωτής δεν είναι συνδεδεμένος στο δίκτυο.** Χρησιμοποιήστε τον Οδηγό ρύθμισης ασύρματης σύνδεσης για να δημιουργήσετε ασύρματη σύνδεση.

### **Για ενεργοποίηση της ασύρματης σύνδεσης ή χρήση του Οδηγού ρύθμισης ασύρματης σύνδεσης**

- **1.** Στην οθόνη του πίνακα ελέγχου του εκτυπωτή, πατήστε ή σύρετε το δάχτυλό σας προς τα κάτω στην καρτέλα στο πάνω μέρος της οθόνης για να ανοίξετε τον Πίνακα εργαλείων, πατήστε (η) (Ασύρματη σύνδεση) και, στη συνέχεια, πατήστε (Ρυθμίσεις).
- **2.** Πατήστε **Ρυθμ. ασύρμ. σύνδ.** και, στη συνέχεια, κάντε ένα από τα παρακάτω:
	- Πατήστε **Ασύρματη σύνδεση** για να την ενεργοποιήσετε.
	- Πατήστε **Οδηγός ρύθμισης ασύρματης σύνδεσης** ή **Wi-Fi Protected Setup** και, στη συνέχεια, ακολουθήστε τις οδηγίες στην οθόνη για να πραγματοποιήσετε ασύρματη σύνδεση.

#### **Συμβουλή**: Για περισσότερη βοήθεια, επισκεφτείτε τη διεύθυνση **[www.hp.com/go/wifihelp](http://www.hp.com/go/wifihelp)**.

**Σημείωση**: Εάν χρησιμοποιείτε υπολογιστή με Windows, μπορείτε να χρησιμοποιήσετε το εργαλείο HP Print and Scan Doctor για την αντιμετώπιση τυχόν προβλημάτων. Πραγματοποιήστε λήψη του εργαλείου από τη διεύθυνση **[www.hp.com/go/tools](http://www.hp.com/go/tools)**.

### **Ασύρματη χρήση του εκτυπωτή χωρίς δρομολογητή (Wi-Fi Direct)**

Με το Wi-Fi Direct μπορείτε να συνδέσετε τον υπολογιστή ή τη φορητή συσκευή σας (π.χ. smartphone ή tablet) απευθείας με έναν εκτυπωτή ασύρματα, χωρίς να συνδεθείτε σε ασύρματο δίκτυο.

**Σημείωση**: Για να χρησιμοποιήσετε το Wi-Fi Direct, ίσως χρειαστεί να εγκαταστήσετε το λογισμικό HP στον υπολογιστή ή τη φορητή συσκευή σας. Για περισσότερες πληροφορίες, επισκεφτείτε τη διεύθυνση **[123.hp.com/ojp8710](http://123.hp.com/ojp8710)**.

**Συμβουλή**: Για πληροφορίες σχετικά με την εκτύπωση με το Wi-Fi Direct, επισκεφτείτε την τοποθεσία web για την εκτύπωση μέσω Wi-Fi Direct (**[www.hp.com/go/wifidirectprinting](http://www.hp.com/go/wifidirectprinting)**).

> **EL HR**

**PL SR**

**CS TR RU**

### **Αλλαγή από σύνδεση USB σε ασύρματη σύνδεση**

Περισσότερες πληροφορίες: **[www.hp.com/go/usbtowifi](http://www.hp.com/go/usbtowifi)**.

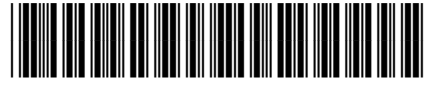

Impreso en China **SK RO HU SL BG UK**

Printed in China Impresso na China Imprimé en Chine 中国印刷<br>Impreso en China 중국에서 인쇄

© Copyright 2018 HP Development Company, L.P.

D9L18-90129

Οι πληροφορίες που περιέχονται στο παρόν ενδέχεται να αλλάξουν χωρίς προειδοποίηση.

**KK**

# **Ρύθμιση του φαξ**

Μπορείτε να ρυθμίσετε το φαξ μέσω του λογισμικού του εκτυπωτή HP (συνιστάται) ή από τον πίνακα ελέγχου του εκτυπωτή.

- **Windows**: Χρησιμοποιήστε τον Οδηγό φαξ κατά την εγκατάσταση του λογισμικού. Για ρύθμιση μετά την εγκατάσταση του λογισμικού, ανοίξτε το λογισμικό του εκτυπωτή HP (με διπλό κλικ στο εικονίδιο με το όνομα του εκτυπωτή στην επιφάνεια εργασίας), μεταβείτε στην καρτέλα **Φαξ** και, στη συνέχεια, επιλέξτε **Οδηγός ρύθμισης φαξ**.
- **OS X**: Μετά την εγκατάσταση του λογισμικού, χρησιμοποιήστε τις Βασικές ρυθμίσεις φαξ του HP Utility.
- **Πίνακας ελέγχου**: Πατήστε **Φαξ** στην Αρχική οθόνη και, στη συνέχεια, πατήστε **Ρύθμιση**.

Για περισσότερες πληροφορίες, επισκεφτείτε τη διεύθυνση **[www.hp.com/support/ojp8710](http://www.hp.com/support/ojp8710)**.

### **Περισσότερες πληροφορίες**

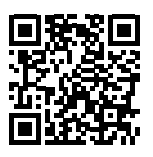

**Υποστήριξη προϊόντος [www.hp.com/support/ojp8710](http://www.hp.com/support/ojp8710)**

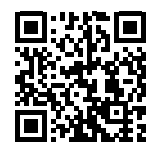

**Φορητή εκτύπωση HP [www.hp.com/go/mobileprinting](http://www.hp.com/go/mobileprinting)** 

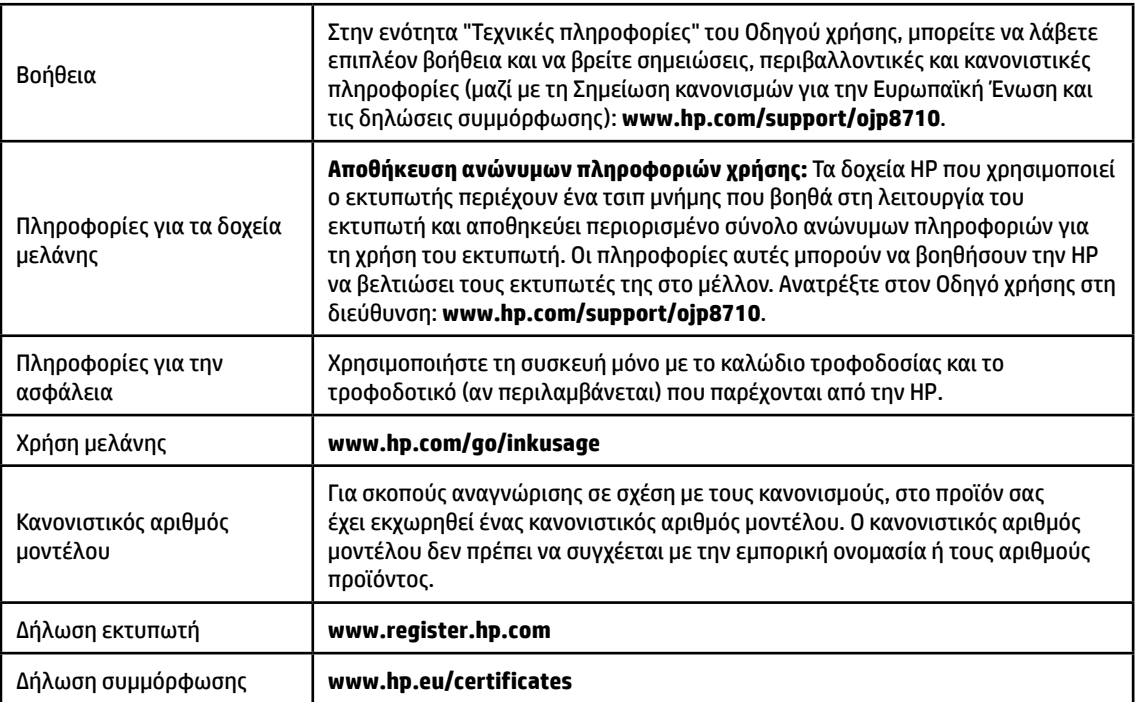

Οι ονομασίες Microsoft και Windows είναι σήματα κατατεθέντα ή εμπορικά σήματα της Microsoft Corporation στις ΗΠΑ ή/και σε άλλες χώρες/περιοχές. Οι ονομασίες Mac και OS X είναι εμπορικά σήματα της Apple Inc., κατατεθέντα στις ΗΠΑ και σε άλλες χώρες/περιοχές.

# **Δήλωση περιορισμένης εγγύησης για εκτυπωτές HP**

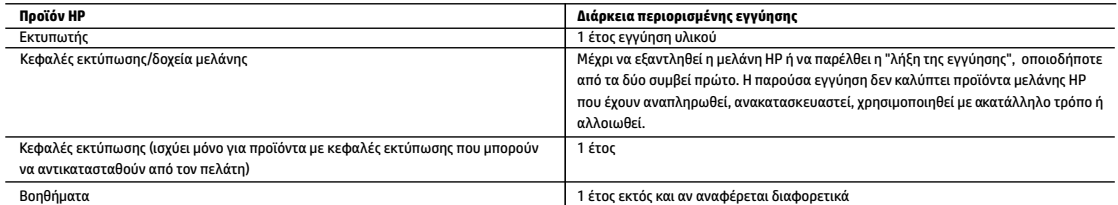

- A. Εύρος περιορισμένης εγγύησης
	- 1. Η παρούσα Περιορισμένη εγγύηση HP ισχύει μόνο για τα προϊόντα επωνυμίας HP που πωλούνται ή εκμισθώνονται α) από την HP Inc. ή τις θυγατρικές, τις συνδεδεμένες εταιρείες, τους εξουσιοδοτημένους μεταπωλητές, τους εξουσιοδοτημένους διανομείς και τους διανομείς χώρας αυτής, β) με την παρούσα Περιορισμένη εγγύηση HP.
	- 2. Η HP Inc. (HP) εγγυάται στον πελάτη και τελικό χρήστη ότι τα προϊόντα ΗΡ που προσδιορίζονται πιο πάνω θα είναι ελεύθερα ελαττωμάτων ως προς τα υλικά και την εργασία τους για το παραπάνω καθορισμένο χρονικό διάστημα ("Διάρκεια περιορισμένης εγγύησης"), το οποίο ξεκινάει από την ημερομηνία εντοπισμού του Προϊόντος υλικού ΗΡ, κατά την αρχική του εκκίνηση, η οποία είναι γνωστή ως "ημερομηνία πρώτης εκκίνησης". Εναλλακτικά, εάν το Προϊόν υλικού ΗΡ δεν έχει εντοπιστεί ακόμα, η Διάρκεια της περιορισμένης εγγύησης θα ξεκινάει από την ημερομηνία αγοράς ή μίσθωσης από την ΗΡ, ή από την ημερομηνία ολοκλήρωσης της εγκατάστασης από την ΗΡ ή τον εξουσιοδοτημένο πάροχο υπηρεσιών της ΗΡ, εφόσον ισχύει, ανάλογα με το ποια ημερομηνία είναι μεταγενέστερη.
	- 3. Για προϊόντα λογισμικού, η περιορισμένη ευθύνη της HP ισχύει μόνο για αδυναμία εκτέλεσης οδηγιών προγραμματισμού. Η HP δεν εγγυάται ότι η λειτουργία οποιουδήποτε προϊόντος θα γίνεται χωρίς διακοπές ή σφάλματα.
	- 4. Η περιορισμένη εγγύηση της HP καλύπτει μόνο τα ελαττώματα εκείνα που προκύπτουν από την κανονική χρήση του προϊόντος και δεν καλύπτει άλλα προβλήματα, συμπεριλαμβανομένων εκείνων που προκύπτουν από:
		- α. Ακατάλληλη συντήρηση ή τροποποίηση,
		- β. Λογισμικό, μέσα, εξαρτήματα ή αναλώσιμα που δεν παρέχονται ή δεν υποστηρίζονται από τη HP,
		- γ. Λειτουργία εκτός των προδιαγραφών του προϊόντος,
		- δ. Μη εξουσιοδοτημένη τροποποίηση ή ακατάλληλη χρήση.
	- 5. Σε περίπτωση σύνδεσης του εκτυπωτή με συσκευή ή σύστημα aftermarket που τροποποιεί τη λειτουργικότητά του, π.χ. με σύστημα μελάνης συνεχούς ροής, η περιορισμένη εγγύηση της ΗΡ καθίσταται άκυρη.
	- 6. Για προϊόντα εκτυπωτών HP, η χρήση κασέτας που δεν είναι HP ή κασέτας που έχει ξαναγεμίσει δεν επηρεάζει ούτε την εγγύηση προς τον πελάτη ούτε τη σύμβαση υποστήριξης της HP με τον πελάτη. Ωστόσο, αν η αποτυχία ή η βλάβη του εκτυπωτή οφείλεται στη χρήση κασέτας που δεν είναι HP ή κασέτας που έχει ξαναγεμίσει ή κασέτας μελάνης που έχει λήξει, θα οφείλεται στην HP η συνήθης χρέωση για το χρόνο και τα υλικά για την επιδιόρθωση του εκτυπωτή για τη συγκεκριμένη αποτυχία ή βλάβη.
	- 7. Σε περίπτωση που, κατά την περίοδο ισχύος της εγγύησης, η HP λάβει ειδοποίηση για κάποιο ελάττωμα σε οποιοδήποτε προϊόν καλύπτεται από την εγγύηση της HP, η HP έχει τη διακριτική ευχέρεια είτε να επισκευάσει είτε να αντικαταστήσει το προϊόν.
	- 8. Σε περίπτωση αδυναμίας της HP να επισκευάσει ή να αντικαταστήσει, κατά περίπτωση, ένα ελαττωματικό προϊόν που καλύπτεται από την εγγύηση της HP, εντός εύλογου χρονικού διαστήματος μετά την ειδοποίηση για τη βλάβη, η HP θα αποζημιώσει τον πελάτη με ποσό ίσο με την τιμή αγοράς του προϊόντος.
	- 9. Η HP δεν φέρει καμία ευθύνη επισκευής, αντικατάστασης ή αποζημίωσης, μέχρις ότου ο πελάτης επιστρέψει το ελαττωματικό προϊόν στη HP.
	- 10. Τα προϊόντα αντικατάστασης μπορεί να είναι καινούργια προϊόντα ή προϊόντα παρόμοιων λειτουργιών ισοδύναμα με καινούργια.
	- 11. Στα προϊόντα της HP ενδέχεται να χρησιμοποιούνται ανακατασκευασμένα ανταλλακτικά, εξαρτήματα ή υλικά, ισοδύναμα ως προς την απόδοση με καινούργια.
	- 12. Η Δήλωση Περιορισμένης Εγγύησης της HP ισχύει σε κάθε χώρα ή περιοχή στην οποία η HP διαθέτει το προϊόν. Τα συμβόλαια για πρόσθετες υπηρεσίες εγγύησης, όπως είναι η επί τόπου επισκευή, μπορεί να είναι διαθέσιμα από οποιαδήποτε εξουσιοδοτημένη υπηρεσία συντήρησης της HP σε χώρες όπου το προϊόν διατίθεται από τη HP ή από εξουσιοδοτημένο εισαγωγέα.
- Β. Περιορισμοί της εγγύησης

ΣΤΟ ΒΑΘΜΟ ΠΟΥ ΕΠΙΤΡΕΠΕΤΑΙ ΑΠΟ ΤΗΝ ΤΟΠΙΚΗ ΝΟΜΟΘΕΣΙΑ, Η HP ΚΑΙ ΟΙ ΠΡΟΜΗΘΕΥΤΕΣ ΤΩΝ ΠΡΟΪΟΝΤΩΝ ΤΗΣ ΔΕΝ ΠΑΡΕΧΟΥΝ ΚΑΜΙΑ ΑΛΛΗ ΕΓΓΥΗΣΗ Ή ΟΡΟ ΟΠΟΙΟΥΔΗΠΟΤΕ ΕΙΔΟΥΣ, ΕΙΤΕ ΡΗΤΕΣ ΕΙΤΕ ΣΙΩΠΗΡΕΣ ΕΓΓΥΗΣΕΙΣ Ή ΟΡΟΥΣ ΠΕΡΙ ΕΜΠΟΡΕΥΣΙΜΟΤΗΤΑΣ, ΙΚΑΝΟΠΟΙΗΤΙΚΗΣ ΠΟΙΟΤΗΤΑΣ ΚΑΙ ΚΑΤΑΛΛΗΛΟΤΗΤΑΣ ΓΙΑ ΣΥΓΚΕΚΡΙΜΕΝΟ ΣΚΟΠΟ.

- Γ. Περιορισμοί της ευθύνης
	- 1. Στο βαθμό που επιτρέπεται από την τοπική νομοθεσία, οι αποζημιώσεις που αναγράφονται σε αυτή τη δήλωση εγγύησης αποτελούν τις μοναδικές και αποκλειστικές αποζημιώσεις προς τον πελάτη.
	- 2. ΣΤΟ ΒΑΘΜΟ ΠΟΥ ΕΠΙΤΡΕΠΕΤΑΙ ΑΠΟ ΤΗΝ ΤΟΠΙΚΗ ΝΟΜΟΘΕΣΙΑ, ΜΕ ΕΞΑΙΡΕΣΗ ΤΙΣ ΥΠΟΧΡΕΩΣΕΙΣ ΠΟΥ ΟΡΙΖΟΝΤΑΙ ΡΗΤΑ ΣΤΗΝ ΠΑΡΟΥΣΑ ΔΗΛΩΣΗ ΕΥΘΥΝΗΣ, ΣΕ ΚΑΜΙΑ ΠΕΡΙΠΤΩΣΗ Η HP Ή ΟΙ ΠΡΟΜΗΘΕΥΤΕΣ ΤΩΝ ΠΡΟΪΟΝΤΩΝ ΤΗΣ ΔΕΝ ΕΥΘΥΝΟΝΤΑΙ ΓΙΑ ΑΜΕΣΕΣ, ΕΜΜΕΣΕΣ, ΕΙΔΙΚΕΣ, ΤΥΧΑΙΕΣ Ή ΠΑΡΕΠΟΜΕΝΕΣ ΖΗΜΙΕΣ, ΕΙΤΕ ΒΑΣΙΖΟΝΤΑΙ ΣΕ ΣΥΜΒΑΣΗ, ΑΔΙΚΟΠΡΑΞΙΑ Ή ΑΛΛΗ ΝΟΜΙΚΗ ΒΑΣΗ ΕΙΤΕ ΕΧΟΥΝ ΕΙΔΟΠΟΙΗΘΕΙ ΓΙΑ ΤΗΝ ΠΙΘΑΝΟΤΗΤΑ ΤΕΤΟΙΩΝ ΖΗΜΙΩΝ.

Δ. Τοπική νομοθεσία

- 1. Η παρούσα δήλωση εγγύησης παρέχει στον πελάτη συγκεκριμένα νομικά δικαιώματα. Ο πελάτης ενδέχεται επίσης να έχει άλλα δικαιώματα τα οποία διαφέρουν από πολιτεία σε πολιτεία στις Ηνωμένες Πολιτείες, από επαρχία σε επαρχία στον Καναδά, και από χώρα σε χώρα στον υπόλοιπο κόσμο.
- 2. Στο βαθμό που η παρούσα δήλωση εγγύησης αντίκειται στην τοπική νομοθεσία, η παρούσα δήλωση θα τροποποιηθεί ώστε να συμμορφώνεται με την τοπική νομοθεσία. Σύμφωνα με την εκάστοτε τοπική νομοθεσία, ορισμένες δηλώσεις αποποίησης ευθύνης και περιορισμοί της παρούσας δήλωσης εγγύησης ενδέχεται να μην ισχύουν για τον πελάτη.

#### **Περιορισμένη εγγύηση HP**

Η Περιορισμένη εγγύηση HP είναι μια εμπορική εγγύηση η οποία παρέχεται εθελοντικά από την HP. Η επωνυμία και η διεύθυνση του νομικού προσώπου ΗΡ που παρέχει την Περιορισμένη εγγύηση ΗΡ στη χώρα σας είναι η εξής:

#### **Ελλάδα /Κύπρoς:** HP Printing and Personal Systems Hellas EPE, Tzavella 1-3, 15232 Chalandri , Attiki

**Ελλάδα /Κύπρος:** HP Συστήματα Εκτύπωσης και Προσωπικών Υπολογιστών Ελλάς Εταιρεία Περιορισμένης Ευθύνης, Tzavella 1-3, 15232 Chalandri , Attiki

Τα προνόμια της Περιορισμένης εγγύησης HP ισχύουν επιπλέον των νόμιμων δικαιωμάτων για διετή εγγύηση έναντι του Πωλητή για τη μη συμμόρφωση των προϊόντων με τις συνομολογημένες συμβατικά ιδιότητες, ωστόσο η άσκηση των δικαιωμάτων σας αυτών μπορεί να εξαρτάται από διάφορους παράγοντες. Τα νόμιμα δικαιώματα των καταναλωτών δεν περιορίζονται ούτε επηρεάζονται καθ' οιονδήποτε τρόπο από την Περιορισμένη εγγύηση HP. Για περισσότερες πληροφορίες, συμβουλευτείτε την ακόλουθη τοποθεσία web: Νόμιμη εγγύηση καταναλωτή ή μπορείτε να επισκεφτείτε την τοποθεσία web των Ευρωπαϊκών Κέντρων Καταναλωτή. Οι καταναλωτές έχουν το δικαίωμα να επιλέξουν αν θα αξιώσουν την υπηρεσία στα πλαίσια της Περιορισμένης εγγύησης ΗΡ ή από τον πωλητή στα πλαίσια της νόμιμης εγγύησης δύο ετών.

Για περισσότερες πληροφορίες, ανατρέξτε στην παρακάτω τοποθεσία: Νομική εγγύηση καταναλωτή (www.hp.com/go/eu-legal) ή επισκεφτείτς την τοποθεσία των Ευρωπαϊκών Κέντρων Καταναλωτή (http://ec.europa.eu/consumers/solving\_consumer\_disputes/non-judicial\_redress/ecc-net).

# **HP OfficeJet Pro** 8710 All-in-One series

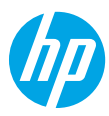

# **Rozpoczęcie pracy**

- **1.** Aby skonfigurować urządzenie, postępuj zgodnie z instrukcjami w ulotce instalacyjnej. Po pojawieniu się monitu na ekranie panelu sterowania drukarki wybierz opcję na ekranie **Opcje instalacji drukarki**.
- **2.** Podłącz drukarkę i kontynuuj instalację przez Internet.

W przypadku wybrania opcji instalacji ogólnej lub podstawowej przejdź na stronę **[123.hp.com/ojp8710](http://123.hp.com/ojp8710)**, aby uruchomić oprogramowanie drukarki HP lub aplikację HP Smart na komputerze lub urządzeniu mobilnym. **Informacja dla użytkowników systemu Windows®:** Można również skorzystać z dysku CD z oprogramowaniem drukarki HP. Jeśli do drukarki nie dołączono dysku CD, można zamówić go na stronie **[www.support.hp.com](http://www.support.hp.com)**.

**3.** Utwórz konto lub zarejestruj drukarkę.

# **Konfigurowanie połączenia bezprzewodowego**

Po wykonaniu instrukcji znajdujących się na panelu sterowania drukarki i zainstalowaniu oprogramowania drukarki HP lub aplikacji HP Smart drukarka powinna pomyślnie nawiązać połączenie z siecią bezprzewodową. Więcej informacji na stronie HP Centrum drukowania bezprzewodowego (**[www.hp.com/go/wirelessprinting](http://www.hp.com/go/wirelessprinting)**).

### **Rozwiązywanie problemów z siecią bezprzewodową**

- **Jeśli niebieski wskaźnik na panelu sterowania drukarki nie świeci się, komunikacja bezprzewodowa w drukarce może być wyłączona.**
- **Jeśli niebieski wskaźnik miga, drukarka nie jest podłączona do sieci.** Skorzystaj z Kreatora komunikacji bezprzewodowej, aby nawiązać połączenie bezprzewodowe. **Włączanie komunikacji bezprzewodowej lub korzystanie z Kreatora komunikacji bezprzewodowej**
	- **1.** Na panelu sterowania drukarki dotknij karty znajdującej się u góry ekranu lub przeciągnij ją w dół, aby otworzyć panel sterowania, dotknij kolejno ikon  $\langle \cdot, \cdot \rangle$  (Bezprzewodowe) i  $\bigcirc$  (Ustawienia).
	- **2.** Dotknij opcji **Ust. kom. bezprz.**, a następnie wykonaj jedną z poniższych czynności:
		- Dotknij opcji **Bezprzewodowe**, aby ją włączyć.
		- Dotknij opcji **Kreator komunikacji bezprzewodowej** lub **Chronione ustawienia Wi-Fi**, a następnie postępuj zgodnie z instrukcjami wyświetlanymi na ekranie, aby nawiązać połączenie bezprzewodowe.

**Wskazówka**: Więcej informacji dotyczących pomocy na stronie **[www.hp.com/go/wifihelp](http://www.hp.com/go/wifihelp)**. **Uwaga**: W przypadku komputera z systemem Windows do rozwiązywania problemów można użyć narzędzia HP Print and Scan Doctor. Narzędzie to można pobrać ze strony **[www.hp.com/go/tools](http://www.hp.com/go/tools)**.

### **Korzystanie z drukarki za pośrednictwem sieci bezprzewodowej bez użycia routera (Wi-Fi Direct)**

Za pomocą funkcji Wi-Fi Direct komputer lub urządzenie mobilne (np. smartfon lub tablet) można podłączyć bezprzewodowo bezpośrednio do drukarki — bez łączenia się z istniejącą siecią bezprzewodową.

**Uwaga**: Aby korzystać z funkcji Wi-Fi Direct, konieczne może być zainstalowanie oprogramowania HP na komputerze lub urządzeniu mobilnym. Więcej informacji na stronie **[123.hp.com/ojp8710](http://123.hp.com/ojp8710)**.

**Wskazówka**: Więcej informacji o drukowaniu za pomocą funkcji Wi-Fi Direct na stronie Wi-Fi Direct Printing (**[www.hp.com/go/wifidirectprinting](http://www.hp.com/go/wifidirectprinting)**).

### **Zmiana połączenia USB na połączenie bezprzewodowe**

Więcej informacji: **[www.hp.com/go/usbtowifi](http://www.hp.com/go/usbtowifi)**.

# **Konfigurowanie faksu**

Faks można skonfigurować, korzystając z oprogramowania drukarki HP (zalecane) lub z poziomu panelu sterowania drukarki.

- **Windows**: Podczas instalacji oprogramowania skorzystaj z Kreatora faksów. Aby skonfigurować faks po zainstalowaniu oprogramowania, uruchom oprogramowanie drukarki HP (dwukrotnie kliknij ikonę z nazwą drukarki na pulpicie), przejdź na kartę **Faks**, a następnie wybierz opcję **Kreator konfiguracji faksu**.
- **OS X**: Po zainstalowaniu oprogramowania uruchom narzędzie HP Utility i skorzystaj z opcji Podstawowe ustawienia faksu.
- **Panel sterowania**: Dotknij opcji **Faks** na ekranie głównym, a następnie dotknij opcji **Konfiguracja**.

Więcej informacji na stronie **[www.hp.com/support/ojp8710](http://www.hp.com/support/ojp8710)**.

# **Więcej informacji**

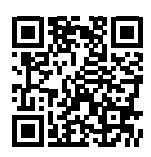

**Pomoc techniczna dla produktu [www.hp.com/support/ojp8710](http://www.hp.com/support/ojp8710)**

Pomoc

z

**Drukowanie mobilne HP**

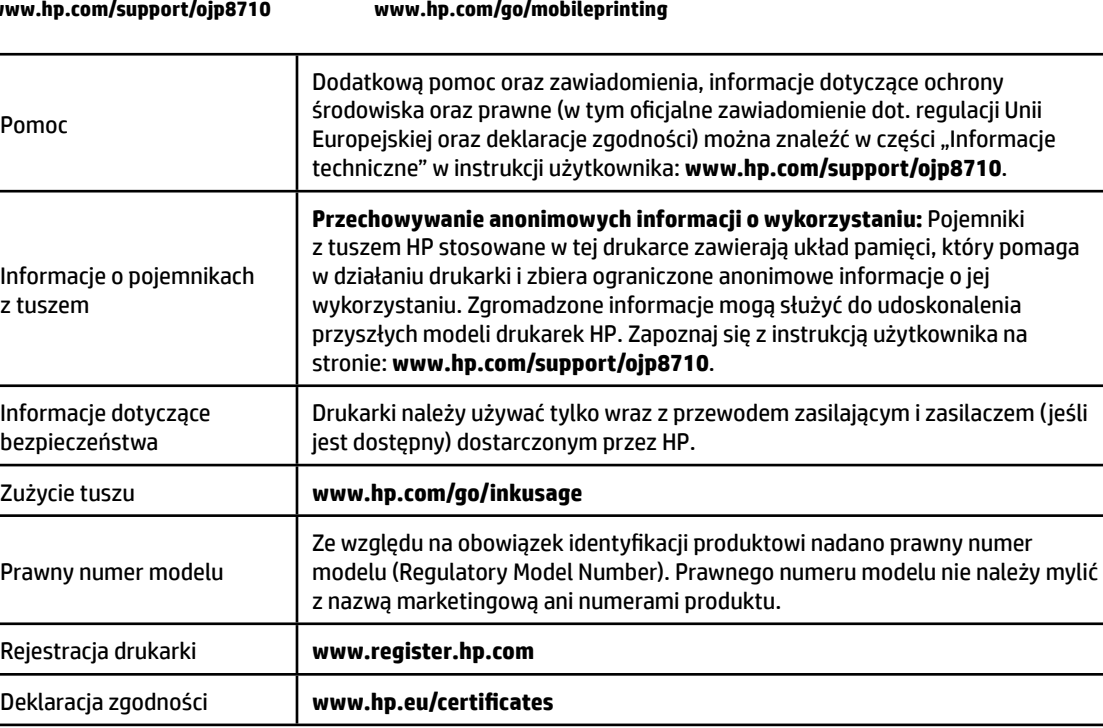

Microsoft i Windows są znakami towarowymi lub zastrzeżonymi znakami towarowymi firmy Microsoft Corporation w Stanach Zjednoczonych i/lub innych krajach.

Mac i OS X są znakami towarowymi firmy Apple Inc. zarejestrowanymi w USA i innych krajach.

### **Ograniczona gwarancja na drukarkę HP**

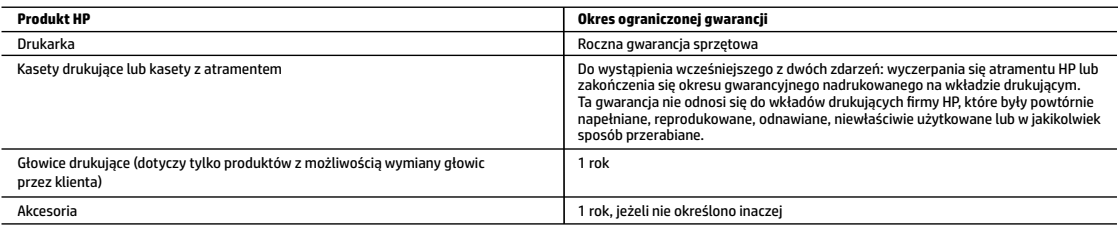

- A. Zakres gwarancji
	- 1. Ta ograniczona gwarancja HP dotyczy tylko produktów oznaczonych marką HP sprzedanych lub oddanych w leasing: a) przez firmę HP Inc., jej podmioty zależne i stowarzyszone, autoryzowanych sprzedawców, autoryzowanych dystrybutorów albo dystrybutorów krajowych; b) z tą ograniczoną gwarancją HP.
	- 2. Firma HP Inc. (HP) gwarantuje użytkownikowi końcowemu, że wymienione powyżej produkty HP będą pozbawione wad materiałowych oraz wad w wykonaniu przez podany powyżej czas ("Okres ograniczonej gwarancji"), który rozpoczyna się w dniu pierwszego wykrycia produktu HP podczas pierwszego uruchomienia (tzw. "data pierwszego uruchomienia"). Ewentualnie, jeżeli produkt HP nie zostanie wtedy wykryty, Okres ograniczonej gwarancji rozpocznie się od daty zakupu lub wydzierżawienia produktu od firmy HP albo od zakończenia montażu przez firmę HP lub serwis autoryzowany przez firmę HP, jeśli dotyczy.
	- 3. Gwarancja HP dotycząca oprogramowania odnosi się wyłącznie do działania oprogramowania (wykonywania instrukcji programowych). Firma HP nie gwarantuje, że działanie produktu będzie wolne od zakłóceń i błędów.
	- 4. Gwarancja HP obejmuje tylko te wady, które zostaną ujawnione podczas normalnego użytkowania produktu. Nie obejmuje ona innych problemów, w tym będących wynikiem:
		- a. niewłaściwej obsługi lub niefachowo wykonanych modyfikacji;
		- b. używania oprogramowania, nośników, części lub materiałów eksploatacyjnych, które nie pochodzą od firmy HP lub nie są obsługiwane przez produkty HP;
		- c. eksploatacji niezgodnej z przeznaczeniem;
		- d. nieautoryzowanej modyfikacji lub niewłaściwego użytkowania.
	- 5. Ograniczona gwarancja firmy HP jest nieważna, w przypadku gdy drukarka zostanie podłączona do urządzenia lub systemu z rynku wtórnego, który zmodyfikuje jej funkcję, takiego jak system stałego zasilania atramentem.
	- 6. W odniesieniu do drukarek HP, używanie kaset pochodzących od innego producenta lub ponownie napełnianych nie narusza warunków gwarancji ani zasad pomocy technicznej oferowanej nabywcy. Jeśli jednak błędna praca drukarki lub jej uszkodzenie jest wynikiem używania kaset innych producentów, kaset ponownie napełnianych lub kaset z atramentem, których termin przydatności upłynął, firma HP zastrzega sobie prawo do obciążenia nabywcy kosztami robocizny oraz materiałów użytych do usunięcia awarii lub uszkodzenia.
	- 7. Jeśli w czasie obowiązywania gwarancji firma HP zostanie powiadomiona o defektach w produkcie, który jest objęty gwarancją HP, dokonana zostanie naprawa lub wymiana produktu, przy czym wybór usługi leży w gestii firmy HP.
	- 8. Gdyby firma HP nie była w stanie naprawić lub wymienić wadliwego produktu objętego gwarancją HP, zobowiązuje się do wypłacenia równowartości ceny nabycia produktu w stosownym czasie od momentu zgłoszenia usterki.
	- 9. Firma HP nie jest zobowiązana do naprawy, wymiany produktu lub zwrotu jego równowartości w przypadku niedostarczenia wadliwego produktu do przedstawicielstwa HP.
	- 10. Produkt oferowany zamiennie może być produktem nowym lub prawie jak nowym o podobnej funkcjonalności co produkt podlegający wymianie.
	- 11. Produkty HP mogą zawierać części, elementy i materiały pochodzące z odzysku, równoważne w działaniu częściom nowym.
	- 12. Umowa gwarancyjna HP jest ważna w każdym kraju, w którym firma HP prowadzi dystrybucję produktu. Umowy dotyczące dodatkowego serwisu gwarancyjnego, w tym naprawy w miejscu użytkowania sprzętu, mogą być zawierane w każdym autoryzowanym punkcie serwisowym HP na terenie krajów, gdzie prowadzona jest dystrybucja danego produktu przez firmę HP lub autoryzowanego importera.
- B. Ograniczenia gwarancji

W STOPNIU DOPUSZCZALNYM PRZEZ OBOWIAZUJĄCE PRAWO LOKALNE ANI FIRMA HP. ANI WSPÓŁPRACUJĄCY Z NIA DYSTRYBUTORZY NIE UDZIELAJĄ ŻADNYCH INNYCH GWARANCJI, ANI NIE ZMIENIAJĄ WARUNKÓW GWARANCJI JUŻ ISTNIEJĄCYCH, ZARÓWNO JAWNYCH; JAK I DOMNIEMANYCH GWARANCJI SPRZEDAWALNOŚCI, ZADOWALAJĄCEJ JAKOŚCI I PRZYDATNOŚCI DO OKREŚLONEGO CELU.

- C. Ograniczenia rękojmi
	- 1. W stopniu dopuszczalnym przez obowiązujące prawo lokalne, rekompensaty określone w postanowieniach niniejszej umowy gwarancyjnej są jedynymi i wyłącznymi rekompensatami, jakie przysługują klientom HP.
	- 2. W STOPNIU DOPUSZCZALNYM PRZEZ OBOWIĄZUJĄCE PRAWO LOKALNE, Z WYŁĄCZENIEM ZOBOWIĄZAŃ JAWNIE WYRAŻONYCH W NINIEJSZEJ UMOWIE GWARANCYJNEJ, ANI FIRMA HP, ANI WSPÓŁPRACUJĄCY Z NIĄ DYSTRYBUTORZY NIE PONOSZĄ ODPOWIEDZIALNOŚCI ZA SZKODY BEZPOŚREDNIE, POŚREDNIE, CELOWE, PRZYPADKOWE I WYNIKOWE, NIEZALEŻNIE OD TEGO, CZY EWENTUALNE ROSZCZENIA ZNAJDĄ OPARCIE W GWARANCJI, KONTRAKCIE LUB INNYCH OGÓLNYCH ZASADACH PRAWNYCH, A TAKŻE W PRZYPADKU POWIADOMIENIA FIRMY O MOŻLIWOŚCI WYSTĄPIENIA TAKICH USZKODZEŃ.
- D. Prawo lokalne
	- 1. Umowa gwarancyjna daje nabywcy określone prawa. Nabywca może też posiadać dodatkowe prawa, zależnie od prawa stanowego w USA, prawa obowiązującego w poszczególnych prowincjach Kanady, a także od stanu prawnego w poszczególnych krajach świata.
	- 2. W zakresie postanowień niezgodnych z przepisami krajowymi niniejsze oświadczenie gwarancyjne uznaje się za zmodyfikowane, tak by odpowiadało prawu lokalnemu. W ramach takich przepisów krajowych niektóre oświadczenia o zrzeczeniu odpowiedzialności, wyłączeniu i ograniczeniu warunków gwarancji mogą nie obowiązywać w stosunku do klienta.

#### **Ograniczona gwarancja HP**

Ograniczona gwarancja HP to komercyjna gwarancja udzielona dobrowolnie przez HP. Nazwa i adres podmiotu HP odpowiedzialnego za realizację Ograniczonej gwarancji HP w Polsce:

**Polska:** HP Inc Polska sp. z o.o., Szturmowa 2a, 02-678 Warszawa, wpisana do rejestru przedsiębiorców prowadzonego przez Sąd Rejonowy dla m.st. Warszawy w Warszawie, XIII Wydział Gospodarczy Krajowego Rejestru Sądowego, pod numerem KRS 0000546115, NIP 5213690563, REGON 360916326, GIOŚ E0020757WZBW, kapitał zakładowy 480.000 PLN.

Świadczenia wynikające z Ograniczonej gwarancji HP stanowią dodatek do praw przysługujących nabywcy w związku z dwuletnią odpowiedzialnością sprzedawcy z tytułu niezgodności towaru z umową (rękojmia). Niemniej, na możliwość korzystania z tych praw mają wpływ różne czynniki. Ograniczona gwarancja HP w żaden sposób nie ogranicza praw konsumenta ani na nie nie wpływa. Więcej informacji można znaleźć pod następującym łączem: Gwarancja prawna konsumenta, można także odwiedzić stronę internetową Europejskiego Centrum Konsumenckiego. Konsumenci mają prawo wyboru co do możliwosci skorzystania albo z usług gwarancyjnych przysługujących w ramach Ograniczonej gwarancji HP; albo z uprawnień wynikających z dwuletniej rękojmi w stosunku do sprzedawcy.

Więcej informacji można znaleźć na stronie "Odpowiedzialność sprzedawcy z tytułu niezgodności towaru konsumpcyjnego z umową" (www.hp.com/go/eu-legal) lub na stronie Europejskiego Centrum Konsumenckiego (http://ec.europa.eu/consumers/solving\_consumer\_disputes/non-judicial\_redress/ecc-net/).

# **HP OfficeJet Pro** 8710 All-in-One series

# **Začínáme**

**1.** Při instalaci a nastavení tiskárny postupujte podle pokynů na instalačním letáku. Jakmile se na displeji ovládacího panelu tiskárny zobrazí výzva, vyberte jednu z možností na obrazovce **Možnosti nastavení tiskárny**.

**2.** Připojte tiskárnu a pokračujte v nastavení tiskárny online. Pokud jste vybrali možnost obecného nebo základního nastavení, otevřete stránku **[123.hp.com/ojp8710](http://123.hp.com/ojp8710)** a spusťte software tiskárny HP nebo aplikaci HP Smart pro váš počítač nebo mobilní zařízení.

**Poznámka pro uživatele systému Windows®:** Můžete také použít disk CD se softwarem tiskárny HP. Pokud k vaší tiskárně nebyl přiložen disk CD, můžete si jej objednat na stránce **[www.support.hp.com](http://www.support.hp.com)**.

**3.** Vytvořte si účet nebo registrujte tiskárnu.

# **Nastavení bezdrátového připojení**

Pokud jste postupovali podle pokynů na ovládacím panelu tiskárny a nainstalovali software tiskárny HP, tiskárna by se měla úspěšně připojit k bezdrátové síti.

Více informací naleznete na stránce HP Wireless Printing Center (**[www.hp.com/go/wirelessprinting](http://www.hp.com/go/wirelessprinting)**).

### **Řešení problémů s bezdrátovou sítí**

- **Pokud modrá kontrolka na ovládacím panelu tiskárny nesvítí, funkce bezdrátového připojení možná není zapnuta.**
- **Pokud modrá kontrolka bliká, tiskárna není připojena k síti.**

Vytvořte bezdrátové připojení pomocí průvodce nastavením bezdrátového připojení.

#### **Zapnutí bezdrátového připojení nebo použití průvodce nastavením bezdrátového připojení**

- **1.** Na ovládacím panelu tiskárny stisknutím nebo stažením dolů lišty v horní části obrazovky otevřete panel nástrojů, stiskněte ikonu  $\langle \cdot, \cdot \rangle$  (Bezdrátové připojení) a potom stiskněte  $\bigcirc$  (Nastavení).
- **2.** Vyberte možnost **Nastavení bezdrátového připojení** a potom proveďte jeden z těchto kroků:
	- Klepnutím na položku **Bezdrátové připojení** tuto funkci zapněte.
	- Vyberte **Průvodce nastavením bezdrátového připojení** nebo **Wi-Fi Protected Setup** a potom podle pokynů na obrazovce vytvořte bezdrátové připojení.

#### **Tip**: Nápovědu naleznete na stránce **[www.hp.com/go/wifihelp](http://www.hp.com/go/wifihelp)**.

**Poznámka**: Pokud používáte počítač se systémem Windows, pro řešení problémů můžete použít nástroj HP Print and Scan Doctor. Tento nástroj je ke stažení na stránce **[www.hp.com/go/tools](http://www.hp.com/go/tools)**.

### **Používání tiskárny bezdrátově bez směrovače (Wi-Fi Direct)**

Pomocí funkce Wi-Fi Direct můžete připojit počítač nebo mobilní zařízení (například smartphone nebo tablet) bezdrátově přímo k tiskárně – bez připojení ke stávající bezdrátové síti.

**Poznámka**: Chcete-li použít funkci Wi-Fi Direct, možná budete muset na počítač nebo mobilní zařízení nainstalovat software HP. Více informací naleznete na stránce **[123.hp.com/ojp8710](http://123.hp.com/ojp8710)**.

**Tip**: Bližší informace o funkci Wi-Fi Direct naleznete na stránce Wi-Fi Direct Printing (**[www.hp.com/go/wifidirectprinting](http://www.hp.com/go/wifidirectprinting)**).

### **Přechod od připojení USB k bezdrátovému připojení**

Více informací: **[www.hp.com/go/usbtowifi](http://www.hp.com/go/usbtowifi)**.

# **Nastavení faxu**

Fax můžete nastavit pomocí softwaru tiskárny HP (doporučeno) nebo na ovládacím panelu tiskárny.

- **Windows**: Průvodce instalací faxu vám pomůže s instalací softwaru. Po instalaci softwaru proveďte nastavení otevřete software tiskárny HP (dvojím kliknutím na ikonu s názvem tiskárny na ploše), otevřete kartu **Fax** a potom **Průvodce nastavením faxu**.
- **OS X**: Po instalaci softwaru použijte nabídku Základní nastavení faxu z nástroje UP Utility.
- **Ovládací panel**: Na výchozí obrazovce klepněte na **Fax** a potom na **Nastavení**.

Více informací naleznete na stránce **[www.hp.com/support/ojp8710](http://www.hp.com/support/ojp8710)**.

### **Další informace**

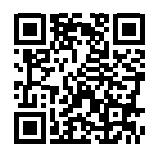

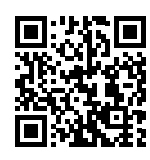

**Podpora produktů**

**[www.hp.com/support/ojp8710](http://www.hp.com/support/ojp8710)**

**Mobilní tisk HP [www.hp.com/go/mobileprinting](http://www.hp.com/go/mobileprinting)** 

| Nápověda                              | V části "Technické informace" uživatelského průvodce najdete další nápovědu,<br>oznámení, informace o ochraně životního prostředí a informace o předpisech<br>(včetně nařízení EU a prohlášení o shodě). www.hp.com/support/ojp8710.                                                                                                    |
|---------------------------------------|----------------------------------------------------------------------------------------------------|
| Informace o inkoustových<br>kazetách  | Uchovávání anonymních údajů o používání: Kazety HP používané v této<br>tiskárně jsou vybaveny paměťovým čipem, který pomáhá tiskárně při práci<br>a uchovává omezené množství údajů o použití tiskárny. Tyto údaje mohou být<br>použity k budoucímu zdokonalování tiskáren HP. Viz uživatelská příručka na<br>stránce: www.hp.com/support/ojp8710. |
| Bezpečnostní informace                | Zařízení používejte pouze s napájecím kabelem a napájecím adaptérem (pokud<br>byly dodány) od společnosti HP.                                                                                                    |
| Spotřeba inkoustu                     | www.hp.com/go/inkusage                                                                                                    |
| Zákonné identifikační číslo<br>modelu | Pro účely zákonné identifikace je výrobek označen zákonným identifikačním<br>číslem modelu. Zákonné identifikační číslo modelu nelze zaměňovat<br>s obchodním názvem ani s čísly produktu.                                                                                                    |
| Registrace tiskárny                   | www.register.hp.com                                                                                                    |
| Prohlášení o shodě                    | www.hp.eu/certificates                                                                                                    |

Microsoft a Windows jsou registrované ochranné známky nebo ochranné známky společnosti Microsoft Corporation v USA a dalších zemích. Mac a OS X jsou ochranné známky společnosti Apple Inc. registrované v USA nebo dalších zemích.

**Čeština**

# **Prohlášení o omezené záruce na tiskárnu HP**

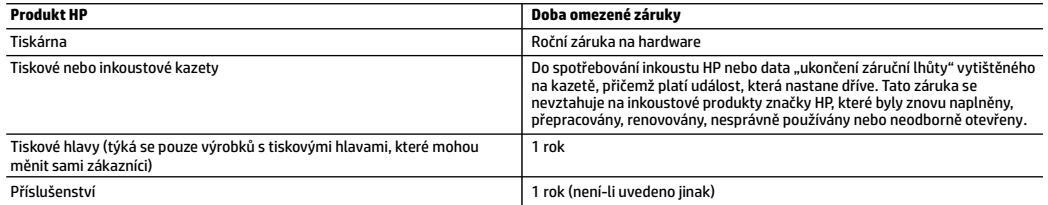

#### A. Rozsah omezené záruky

- 1. Tato omezená záruka společnosti HP platí pouze pro produkty značky HP prodané nebo pronajaté a) společností HP Inc., jejími pobočkami, přidruženými společnostmi, autorizovanými prodejci, autorizovanými distributory nebo národními distributory; b) s touto omezenou zárukou společnosti HP.
- 2. Společnost HP Inc. (HP) poskytuje koncovému spotřebiteli záruku, že výše uvedené produkty HP budou bez vad materiálu a zpracování po dobu uvedenou výše ("doba omezené záruky"). Doba omezené záruky začíná platit ode dne, kdy byl hardwarový produkt HP poprvé detekován v průběhu jeho prvotního spuštění, a toto datum se nazývá "datum prvního spuštění". Alternativně, jestliže hardwarový produkt HP není v takovém čase detekován, doba omezené záruky začne platit k pozdějšímu z dat zakoupení nebo pronájmu od společnosti HP nebo od poskytovatele služeb HP, popřípadě k datu, kdy autorizovaný poskytovatel služeb HP dokončí instalaci.
- 3. U softwarových produktů se omezená záruka společnosti HP vztahuje pouze na selhání při provádění programových funkcí. Společnost HP nezaručuje nepřerušenou ani bezchybnou činnost žádného z produktu.
- 4. Omezená záruka společnosti HP se vztahuje pouze na závady vzniklé při běžném používání výrobku a nevztahuje se na žádné další problémy, včetně těch, které vzniknou:
	- a. nesprávnou údržbou nebo úpravou,
	- b. softwarem, médii, součástmi nebo materiály neposkytnutými či nepodporovanými společností HP,
	- c. provozem mimo rámec specifikací produktu,
	- d. neoprávněnými úpravami nebo nesprávným použitím.
- 5. Vpřípadě, že je tiskárna připojena kdokoupenému zařízení nebo systému, jako je systém průběžného doplňování inkoustu, který změní způsob jejího fungování, je omezená záruka společnosti HP zneplatněna.
- 6. Použití doplněné kazety nebo kazety jiných výrobců u tiskáren HP nemá vliv na záruku poskytnutou zákazníkovi ani na dohodnutý servis. Pokud však k selhání nebo poškození tiskárny dojde v důsledku použití kazety jiného výrobce nebo doplněné či prošlé kazety, bude společnost HP za čas a materiál nutný k opravě příslušného selhání nebo poškození účtovat standardní poplatky.
- 7. Bude-li společnost HP v záruční době vyrozuměna o závadách produktu, na který se vztahuje záruka, provede společnost HP na základě vlastního uvážení výměnu nebo opravu takového produktu.
- 8. V případě, že společnost HP nebude schopna vadný produkt, na který se vztahuje záruka, v přiměřené době od nahlášení závady opravit nebo vyměnit, bude zákazníkovi vyplaceno odškodné ve výši prodejní ceny.
- 9. Společnost HP není povinna opravit, vyměnit ani vyplatit odškodné, pokud zákazník nevrátí vadný produkt.
- 10. Náhradní produkty mohou být nové nebo zánovní výrobky s podobnými funkcemi jako nahrazovaný produkt.
- 11. Produkty HP mohou obsahovat repasované části, součásti či materiály funkčně srovnatelné s novými.
- 12. Omezená záruka společnosti HP platí ve všech zemích/oblastech, kde společnost HP daný produkt prodává. Smlouvy o dalších záručních službách, například o servisu u zákazníka, je možné získat od jakékoli autorizované servisní služby v zemi/oblasti, kde produkt distribuuje společnost HP nebo autorizovaný dovozce.
- B. Omezení záruky

V ROZSAHU POVOLENÉM MÍSTNÍMI ZÁKONY SPOLEČNOST HP ANI JEJÍ DODAVATELÉ NEPOSKYTUJÍ ŽÁDNÉ JINÉ ZÁRUKY NEBO PODMÍNKY JAKÉHOKOLI DRUHU, AŤ UŽ VÝSLOVNÉ, NEBO IMPLIKOVANÉ, NEBO PODMÍNKY OBCHODOVATELNOSTI, USPOKOJIVÉ KVALITY NEBO POUŽITELNOSTI PRO DANÝ ÚČEL.

- C. Omezení odpovědnosti
	- 1. V rozsahu povoleném místními zákony jsou nároky uvedené v tomto prohlášení o záruce jedinými a výlučnými nároky zákazníka.
	- 2. V ROZSAHU POVOLENÉM MÍSTNÍMI ZÁKONY, KROMĚ POVINNOSTÍ ZVLÁŠTĚ UVEDENÝCH V PROHLÁŠENÍ O ZÁRUCE, SPOLEČNOST HP ANI JEJÍ DODAVATELÉ NEZODPOVÍDAJÍ ZA PŘÍMÉ, NEPŘÍMÉ, ZVLÁŠTNÍ, NÁHODNÉ ANI JINÉ ŠKODY, AŤ JDE O SOUČÁST SMLOUVY, PORUŠENÍ OBČANSKÉHO PRÁVA NEBO JINÝCH PRÁVNÍCH NOREM, BEZ OHLEDU NA TO, ZDA BYLA SPOLEČNOST HP NA MOŽNOSTI VZNIKU TAKOVÝCHTO ŠKOD UPOZORNĚNA.
- D. Místní zákony
	- 1. Tato záruka poskytuje zákazníkovi přesně stanovená zákonná práva. Zákazníkům mohou příslušet i jiná práva, která se liší v různých státech USA, v různých provinciích Kanady a v různých zemích/oblastech světa.
	- 2. Pokud je toto prohlášení o záruce v rozporu s místními zákony, je třeba ho považovat za upravené do té míry, aby bylo s příslušnými místními zákony v souladu. Na základě takovýchto místních zákonů se zákazníka nemusejí týkat některá prohlášení, vyloučení a omezení uvedená v tomto prohlášení o záruce.

#### **Informace o omezené záruce HP**

Omezená záruka HP je obchodní zárukou dobrovolně poskytovanou společností HP. Názvy a adresy společností skupiny HP, které odpovídají za plnění omezené záruky HP ve vaší zemi, jsou následující:

**Česká republika:** HP Inc Czech Republic s. r. o., Za Brumlovkou 5/1559, 140 00 Praha 4

Výhody, poskytované omezenou zárukou HP, se uplatňuji jako doplňek k jakýmkoli právním nárokům na dvouletou záruku poskytnutou prodejcem v případě nesouladu zboží s kupní smlouvou. Váš nárok na uznání těchto práv však může záviset na mnohých faktorech. Omezená záruka HP žádným způsobem neomezuje ani neovlivňuje zákonná práva zákazníka. Další informace získáte kliknutím na následující odkaz: Zákonná záruka spotřebitele, případně můžete navštívit webové stránky Evropského spotřebitelského centra. Spotřebitelé mají právo se rozhodnout, zda chtějí službu reklamovat v rámci omezené záruky HP, nebo v rámci zákonem stanovené dvouleté záruky u prodejce.

Další informace najdete na stránce o záruce pro spotřebitele vyplývající ze zákona (www.hp.com/go/eu-legal) nebo na webových stránkách Evropského spotřebitelského centra (http://ec.europa.eu/consumers/solving\_consumer\_disputes/non-judicial\_redress/ecc-net/).

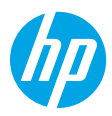

# **Első lépések**

- **1.** A nyomtató beállításának megkezdéséhez kövesse az üzembehelyezési útmutató utasításait. Amikor a rendszer a nyomtató kezelőpaneljének képernyőjén erre kéri, válasszon egy lehetőséget a **Nyomtatóbeállítási lehetőségek** képernyőn.
- **2.** Csatlakoztassa a nyomtatót, és folytassa a beállítását online. Ha az általános vagy az alapszintű beállítási lehetőséget választotta, lépjen az **[123.hp.com/ojp8710](http://123.hp.com/ojp8710)** címre a HP nyomtatószoftver vagy a HP Smart alkalmazás a számítógépén vagy mobileszközén való elindításához. **Megjegyzés Windows®-felhasználók számára:** Használhatja a HP nyomtatószoftver CD lemezét is. Ha a nyomtatóhoz nem volt CD mellékelve, rendelhet egyet a **[www.support.hp.com](http://www.support.hp.com)** webhelyről.
- **3.** Hozzon létre egy fiókot, vagy regisztrálja a nyomtatót.

### **Vezeték nélküli kapcsolat létesítése**

A nyomtató kezelőpaneljén megjelenő utasításokat követve és a HP nyomtatószoftver vagy a HP Smart alkalmazás telepítésével a nyomtatót elvileg sikeresen csatlakoztatta a vezeték nélküli hálózathoz. További információért látogasson el a HP vezeték nélküli nyomtatási központjába (**[www.hp.com/go/wirelessprinting](http://www.hp.com/go/wirelessprinting)**).

### **A vezeték nélküli hálózati problémák elhárítása**

- **Ha a kék fény nem világít a nyomtató kezelőpaneljén, lehet, hogy a vezeték nélküli funkció ki van kapcsolva.**
- **Ha a kék színű fény villog, a nyomtató nem csatlakozik hálózathoz.**

A vezeték nélküli beállítási varázslóval létesíthet vezeték nélküli kapcsolatot.

#### **A vezeték nélküli funkció bekapcsolása vagy a vezeték nélküli beállítási varázsló használata**

- **1.** A nyomtató kezelőpaneljén, a képernyő tetején lévő fület megérintve vagy lefelé pöccintve nyissa meg az irányítópultot, és érintse meg a  $\langle \cdot, \cdot \rangle$  (Vezeték nélküli), majd a  $\bigcirc$  (Beállítások) lehetőséget.
- **2.** Érintse meg a **Vezeték nélküli beállítások** elemet, majd tegye a következők valamelyikét:
	- A bekapcsoláshoz érintse meg a **Vezeték nélküli hálózat** elemet.
	- Érintse meg a **Vezeték nélküli beállítási varázsló** vagy a **Wi-Fi Protected Setup** elemet, majd kövesse a képernyőn megjelenő utasításokat vezeték nélküli kapcsolat létesítéséhez.

**Tipp**: További részletekért látogasson el a **[www.hp.com/go/wifihelp](http://www.hp.com/go/wifihelp)** webhelyre.

**Megjegyzés**: Ha Windows rendszert futtató számítógépet használ, a HP Print and Scan Doctor eszköz segíthet a hibaelhárításban. Az eszköz a **[www.hp.com/go/tools](http://www.hp.com/go/tools)** webhelyről tölthető le.

### **A nyomtató vezeték nélküli használata útválasztó nélkül (Wi-Fi Direct)**

A Wi-Fi Direct használatával vezeték nélkül közvetlenül a nyomtatóhoz csatlakoztathatja számítógépét vagy mobileszközét (például okostelefonját vagy táblagépét) – anélkül, hogy csatlakoznia kellene egy meglévő vezeték nélküli hálózathoz.

**Megjegyzés**: Előfordulhat, hogy a Wi-Fi Direct használatához a számítógépre vagy mobileszközre telepített HP szoftverre van szükség. További információk: **[123.hp.com/ojp8710](http://123.hp.com/ojp8710)**.

**Tipp**: Ha többet szeretne megtudni a Wi-Fi Direct segítségével történő nyomtatásról, látogasson el a Wi-Fi Direct nyomtatás webhelyére (**[www.hp.com/go/wifidirectprinting](http://www.hp.com/go/wifidirectprinting)**).

### **Váltás USB-kapcsolatról vezeték nélküli hálózatra**

További információ: **[www.hp.com/go/usbtowifi](http://www.hp.com/go/usbtowifi)**.

# **Fax beállítása**

A faxolási beállításokat megadhatja a HP nyomtatószoftverrel (ez a javasolt megoldás) vagy a nyomtató kezelőpaneljén.

- **Windows**: Használja a Faxolás varázslót a szoftver telepítése során. Ha a beállításokat a szoftver telepítése után kívánja megadni, nyissa meg a HP nyomtatószoftvert (kattintson duplán a nyomtató nevét viselő ikonra az asztalon), majd a **Fax** lapon válassza a **Faxbeállító varázsló** elemet.
- **OS X**: A szoftver telepítése után használja a HP segédprogram Alapvető faxbeállítások funkcióját.
- **Kezelőpanel**: A kezdőképernyőn érintse meg a **Fax**, majd a **Beállítás** elemet.

További részletekért látogasson el a **[www.hp.com/support/ojp8710](http://www.hp.com/support/ojp8710)** webhelyre.

### **További információk**

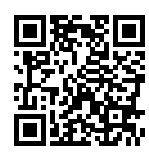

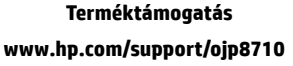

| <b>HP</b> mobilnyomtatás     |  |
|------------------------------|--|
| www.hp.com/go/mobileprinting |  |

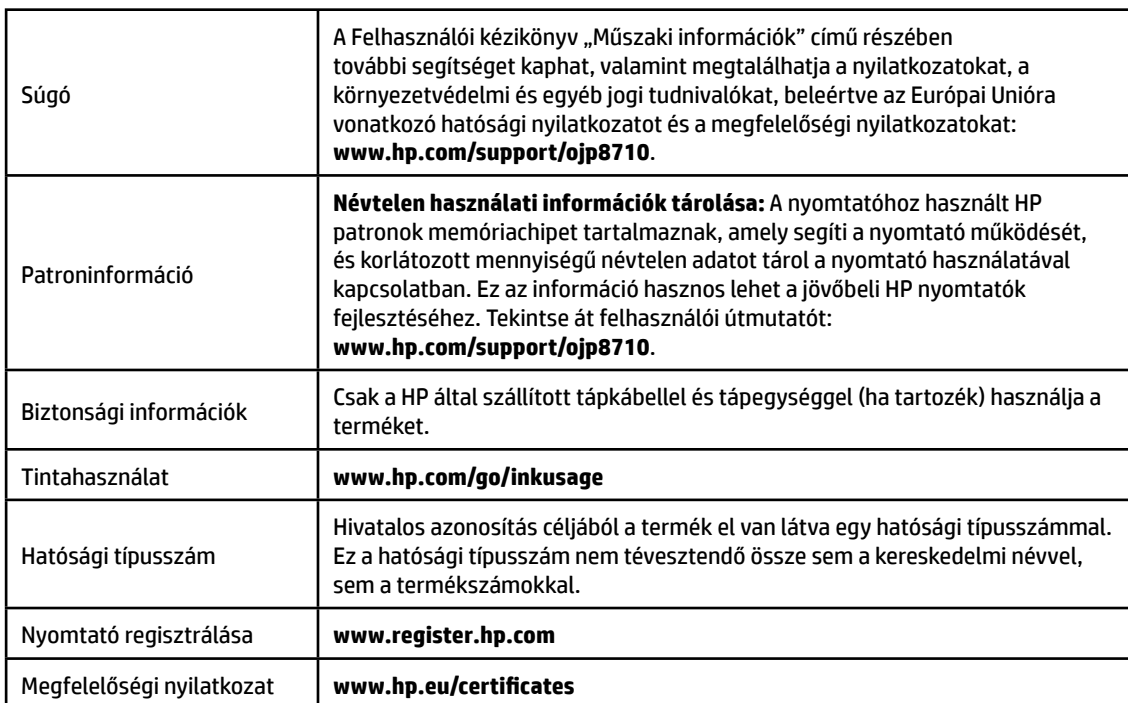

A Microsoft és a Windows a Microsoft Corporation védjegye vagy bejegyzett védjegye az Amerikai Egyesült Államokban és/vagy más országokban. A Mac és az OS X az Apple Inc. bejegyzett védjegye az Egyesült Államokban és más országokban.

# **A HP nyomtatókra vonatkozó korlátozott jótállási nyilatkozat**

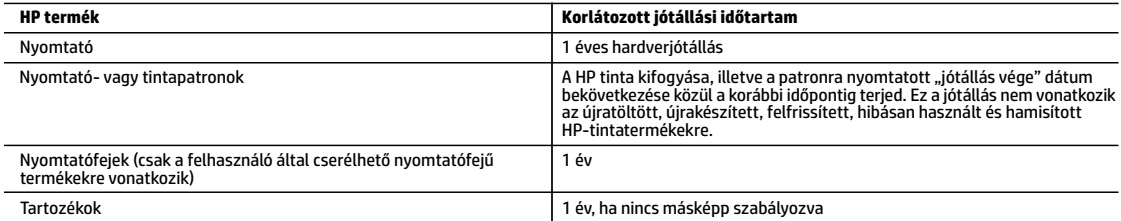

A. A korlátozott jótállási kötelezettség terjedelme

- 1. Ez a HP korlátozott jótállás kizárólag azokra a HP-termékekre vonatkozik, amelyeket a) a HP Inc., annak leányvállalatai, társvállalatai, hivatalos viszonteladói, hivatalos forgalmazói vagy regionális forgalmazói értékesítenek vagy adnak bérbe; illetve amelyekhez b) a jelen HP korlátozott jótállás elérhető.
- 2. HP Inc. (HP) garantálja a végfelhasználói ügyfélnek, hogy a fentebb felsorolt HP termékek anyag- és megmunkálási hibáktól mentesek maradnak a fent megadott időtartamig (Korlátozott jótállási időtartam). Ez a Korlátozott jótállási időtartam az "első elindítási dátummal" kezdődik, amely a HP hardvertermék rendszerindításkor történő első észlelését jelenti. Ha a HP hardvertermék ekkor nem észlelhető, a Korlátozott jótállási időtartam a HP-től való vásárlás vagy bérlés időpontjától, vagy (ha van ilyen) a HP hivatalos szervizszolgáltatója által végzett telepítés befejezésétől kezdődik.
- 3. Szoftverek esetében a HP által vállalt jótállás korlátozott, az csak a programutasítások végrehajtásának hibáira terjed ki. A HP nem garantálja a termékek megszakítás nélküli vagy hibamentes működését.
- 4. A HP korlátozott jótállása csak a termék rendeltetésszerű, előírások szerinti használata során jelentkező meghibásodásokra érvényes, nem vonatkozik semmilyen egyéb problémára, melyek többek között az alábbiak következményeként lépnek fel:
	- a. Helytelen karbantartás vagy módosítás;
	- b. A HP által nem javasolt, illetve nem támogatott szoftver, média, alkatrész vagy tartozék használata;
	- c. A termékjellemzőkben megadott paraméterektől eltérően történő üzemeltetés;
	- d. Engedély nélküli módosítás vagy helytelen használat.
- 5. A HP korlátozott jótállása semmisnek minősül, ha a nyomtatót olyan utángyártott készülékhez vagy rendszerhez például folyamatos tintaellátó rendszerhez – csatlakoztatják, amely módosítja a nyomtató működését.
- 6. A HP nyomtatói esetében a nem a HP-tól származó patronok vagy újratöltött patronok használata nem befolyásolja sem a felhasználóval szemben vállalt jótállást, sem az ügyféllel megkötött HP támogatási szerződést. Ha azonban a nyomtató meghibásodása a nem a HP-tól származó, illetve az újratöltött patron vagy lejárt szavatosságú tintapatron használatának tulajdonítható, a HP az adott hiba vagy sérülés javításáért a mindenkori munkadíjat és anyagköltséget felszámítja.
- 7. Ha a HP a vonatkozó jótállási időn belül értesül a jótállása alá tartozó bármely termék meghibásodásáról, a terméket saját belátása szerint megjavítja vagy kicseréli.
- 8. Ha a javítást vagy a cserét a HP a meghibásodásról szóló értesítés megérkezését követően észszerű időn belül nem tudja elvégezni, a HP-jótállás hatálya alá tartozó hibás termék vételárát visszafizeti a vásárlónak.
- 9. A HP nincs javításra, cserére vagy visszafizetésre kötelezve mindaddig, amíg az ügyfél a hibás terméket vissza nem küldi a HP-nek.<br>10. A cseretermékek új vagy újszerű állapotú, a cserélt termékhez hasonló funkciójú t
	-
	- 11. A HP-termékek tartalmazhatnak olyan felújított alkatrészeket, összetevőket vagy anyagokat, amelyek az újjal azonos teljesítményt nyújtanak. 12. A HP korlátozott jótállásról szóló nyilatkozata minden olyan országban érvényes, ahol a hatálya alá tartozó HP-terméket maga a HP forgalmazza.
	- Kiegészítő garanciális szolgáltatásokra (például helyszíni szervizelésre) vonatkozó szerződéseket bármely hivatalos HP szerviz köthet azokban az országokban, ahol a felsorolt HP-termékek forgalmazását a HP vagy egy hivatalos importőr végzi.
- B. A jótállás korlátozásai
	- A HELYI JOGSZABÁLYOK KERETEIN BELÜL SEM A HP, SEM KÜLSŐ SZÁLLÍTÓI NEM VÁLLALNAK EGYÉB KIFEJEZETT VAGY BELEÉRTETT JÓTÁLLÁST ÉS FELTÉTELT, ÉS VISSZAUTASÍTJÁK AZ ELADHATÓSÁGRA, A KIELÉGÍTŐ MINŐSÉGRE, VALAMINT A SPECIÁLIS CÉLOKRA VALÓ ALKALMASSÁGRA VONATKOZÓ BELEÉRTETT JÓTÁLLÁSOKAT ÉS FELTÉTELEKET.
- C. A felelősség korlátozásai
	- 1. A helyi jogszabályok keretein belül a jelen jótállási nyilatkozatban biztosított jogorvoslati lehetőségek a vásárló kizárólagos jogorvoslati lehetőségei.
	- 2. A HELYI JOGSZABÁLYOK KERETEIN BELÜL A JELEN NYILATKOZATBAN MEGJELÖLT KÖTELEZETTSÉGEK KIVÉTELÉVEL A HP ÉS KÜLSŐ SZÁLLÍTÓI SEMMILYEN KÖRÜLMÉNYEK KÖZÖTT NEM FELELNEK A KÖZVETLEN, KÖZVETETT, KÜLÖNLEGES VAGY VÉLETLENSZERŰ KÁROKÉRT SEM JÓTÁLLÁS, SEM SZERZŐDÉS ESETÉN, MÉG AKKOR SEM, HA A VÁSÁRLÓT ELŐZETESEN NEM TÁJÉKOZTATTÁK EZEN KÁROK BEKÖVETKEZÉSÉNEK LEHETŐSÉGÉRŐL.
- D. Helyi jogszabályok
	- 1. E nyilatkozat alapján az ügyfél az őt megillető jogokkal élhet. Az ügyfél ettől eltérő jogokkal is rendelkezhet, amelyek az Amerikai Egyesült Államokban államonként, Kanadában tartományonként, a világban pedig országonként változhatnak.
	- 2. Amennyiben ezen jótállási nyilatkozat egyes részei ellentmondanak a helyi jogszabályoknak, a jótállási nyilatkozatot úgy kell értelmezni, hogy az ellentmondás megszűnjön. Ez esetben a nyilatkozat bizonyos jognyilatkozatai, kizárásai és korlátozásai nem alkalmazhatók az ügyfélre.

#### **A HP korlátozott jótállási tájékoztatója**

A HP korlátozott jótállás egy olyan kereskedelmi jótállás, amelyet a HP a saját elhatározásából biztosít. Az egyes országokban a HP mint gyártó által vállalt korlátozott jótállást biztosító HP vállalatok neve és címe:

**Magyarország:** HP Inc Magyarország Kft., H-1117 Budapest, Alíz utca 1.

A HP korlátozott jótállásban biztosított jogok azokon a jogokon felül illetik meg Önt, amelyek a termékeknek az adásvételi szerződés szerinti minőségére vonatkozó

kétéves, jogszabályban foglalt eladói szavatosságból, továbbá ha az Ön által vásárolt termékre alkalmazandó, a jogszabályban foglalt kötelező eladói jótállásból erednek, azonban számos körülmény hatással lehet arra, hogy ezek a jogok Önt megilletik-e. További információért kérjük, keresse fel a következő webhelyet: Jogi Tájékoztató Fogyasztóknak, vagy látogassa meg az Európai Fogyasztói Központok webhelyét. A fogyasztóknak jogában áll, hogy megválasszák, hogy a jótállással kapcsolatos igényüket a HP korlátozott jótállás alapján vagy a kétéves, jogszabályban foglalt eladói szavatosság, illetve, ha alkalmazandó, a jogszabályban foglalt kötelező eladói jótállás alapján érvényesítik.

További információkért kövesse az alábbi hivatkozást: Fogyasztói jogi garancia (www.hp.com/go/eu-legal), vagy látogasson el az Európai Fogyasztói Központ webhelyére (http://ec.europa.eu/consumers/solving\_consumer\_disputes/non-judicial\_redress/ecc-net/).

# **HP OfficeJet Pro** 8710 All-in-One series

# **Začíname**

- **1.** Pri inštalácii tlačiarne postupujte podľa pokynov uvedených v inštalačnom letáku. Po zobrazení výzvy na displeji ovládacieho panela tlačiarne vyberte možnosť na obrazovke **Možnosti inštalácie tlačiarne**.
- **2.** Pripojte tlačiareň a pokračujte v online inštalácii tlačiarne.

Ak ste si vybrali možnosť všeobecnej alebo základnej inštalácie, navštívte stránku **[123.hp.com/ojp8710](http://123.hp.com/ojp8710)**, z ktorej môžete spustiť softvér pre tlačiarne HP alebo aplikáciu HP Smart pre počítač či mobilné zariadenie. **Poznámka pre používateľov systému Windows®:** Môžete tiež použiť CD disk so softvérom pre tlačiarne HP.

Ak ste k tlačiarni nedostali CD disk, môžete si ho objednať na adrese **[www.support.hp.com](http://www.support.hp.com)**.

**3.** Vytvorte konto alebo si zaregistrujte tlačiareň.

# **Nastavenie bezdrôtového pripojenia**

Pomocou pokynov na ovládacom paneli tlačiarne a inštalácie softvéru pre tlačiarne HP alebo aplikácie HP Smart by ste mali tlačiareň úspešne pripojiť k bezdrôtovej sieti.

Ďalšie informácie nájdete na stránke HP Wireless Printing Center (**[www.hp.com/go/wirelessprinting](http://www.hp.com/go/wirelessprinting)**).

### **Riešenie problémov s bezdrôtovým pripojením**

- **Ak modrý indikátor na ovládacom paneli tlačiarne nesvieti, bezdrôtové pripojenie je možno vypnuté.**
- **Ak modrý indikátor bliká, tlačiareň nie je pripojená k sieti.**

Pomocou Sprievodcu nastavením bezdrôtovej siete vytvorte bezdrôtové pripojenie.

### **Zapnutie bezdrôtového pripojenia alebo používanie Sprievodcu nastavením bezdrôtovej siete**

- **1.** Na displeji ovládacieho panela tlačiarne dotykom na kartu v hornej časti obrazovky alebo jej potiahnutím smerom nadol otvorte softvérový ovládací panel. Dotknite sa ikony (r) (Bezdrôtové pripojenie) a potom ikony (Nastavenia).
- **2.** Dotknite sa položky **Bezdrôt. nast.** a vykonajte niektorý z nasledujúcich postupov:
	- Dotykom na položku **Bezdrôtové pripojenie** zapnite túto funkciu.
	- Dotknite sa položky **Sprievodca nastavením bezdrôtovej siete** alebo **Chránené nastavenie Wi-Fi** a pomocou pokynov na obrazovke nastavte bezdrôtové pripojenie.

**Tip**: Ďalšie rady nájdete na stránke **[www.hp.com/go/wifihelp](http://www.hp.com/go/wifihelp)**.

**Poznámka**: Ak používate počítač so systémom Windows, môžete na riešenie problémov použiť nástroj HP Print and Scan Doctor. Môžete si ho stiahnuť na stránke **[www.hp.com/go/tools](http://www.hp.com/go/tools)**.

### **Bezdrôtové pripojenie k tlačiarni bez použitia smerovača (Wi-Fi Direct)**

S funkciou Wi-Fi Direct môžete pripojiť počítač alebo mobilné zariadenie (napríklad smartfón alebo tablet) bezdrôtovo priamo k tlačiarni bez toho, aby ste sa museli pripojiť k existujúcej bezdrôtovej sieti.

**Poznámka**: Ak chcete používať funkciu Wi-Fi Direct, možno budete do počítača alebo mobilného zariadenia musieť nainštalovať softvér HP. Ďalšie informácie nájdete na stránke **[123.hp.com/ojp8710](http://123.hp.com/ojp8710)**.

**Tip**: Informácie o tlači cez Wi-Fi Direct nájdete na stránke Tlač cez Wi-Fi Direct (**[www.hp.com/go/wifidirectprinting](http://www.hp.com/go/wifidirectprinting)**).

### **Zmena z USB pripojenia na bezdrôtové pripojenie**

Ďalšie informácie: **[www.hp.com/go/usbtowifi](http://www.hp.com/go/usbtowifi)**.

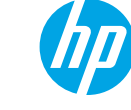

### **Nastavenie faxu**

Fax môžete nastaviť pomocou softvéru pre tlačiarne HP (odporúča sa) alebo z ovládacieho panela tlačiarne.

- **Windows**: Počas inštalácie softvéru použite sprievodcu faxovaním. Ak chcete vykonať nastavenie po inštalácii softvéru, otvorte softvér pre tlačiarne HP (dvojitým kliknutím na ikonu s názvom tlačiarne na pracovnej ploche), prejdite na kartu **Fax** a potom vyberte položku **Sprievodca nastavením faxu**.
- **OS X**: Po inštalácii softvéru použite základné nastavenia faxu zo softvéru HP Utility.
- **Ovládací panel**: Na úvodnej obrazovke sa dotknite položky **Fax** a potom položky **Nastavenie**.

Ďalšie informácie nájdete na stránke **[www.hp.com/support/ojp8710](http://www.hp.com/support/ojp8710)**.

# **Ďalšie informácie**

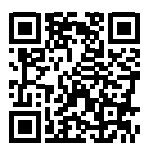

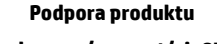

**[www.hp.com/support/ojp8710](http://www.hp.com/support/ojp8710)**

**Mobilná tlač HP**

**[www.hp.com/go/mobileprinting](http://www.hp.com/go/mobileprinting)** 

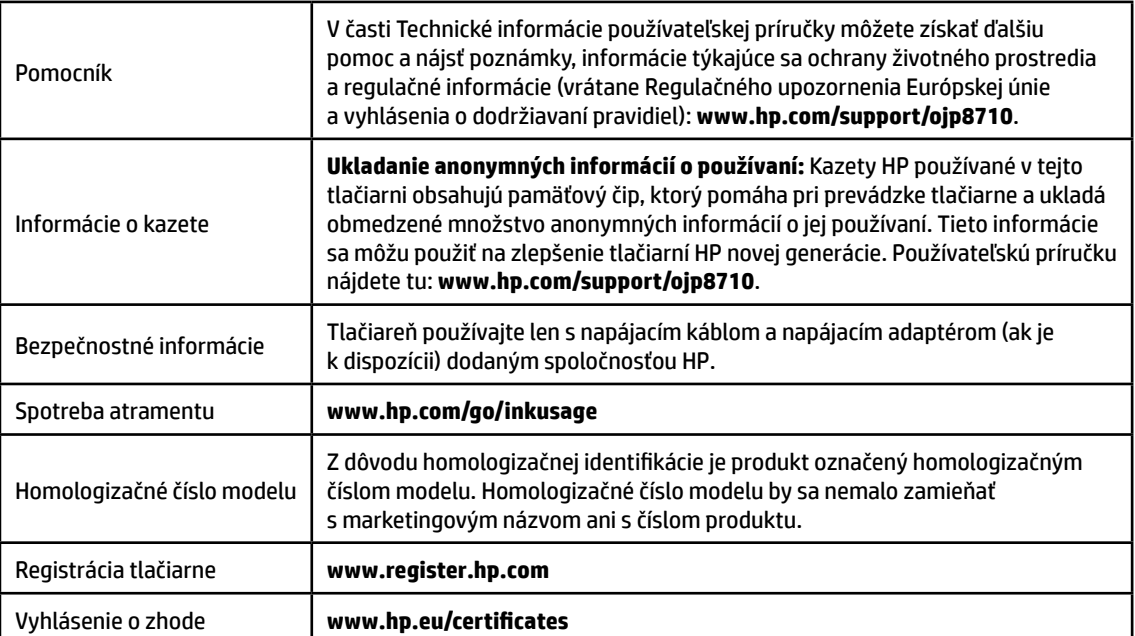

Microsoft a Windows sú registrované ochranné známky alebo ochranné známky spoločnosti Microsoft Corporation v Spojených štátoch a/alebo v iných krajinách.

Mac a OS X sú ochranné známky spoločnosti Apple Inc. registrované v Spojených štátoch a ďalších krajinách.

### **Vyhlásenie o obmedzenej záruke na tlačiareň HP**

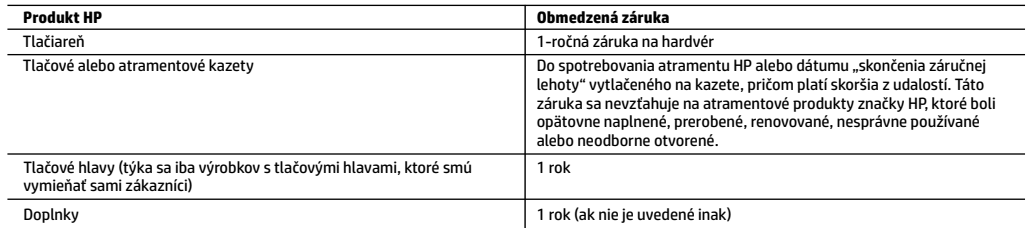

- A. Rozsah obmedzenej záruky
	- 1. Táto Obmedzená záruka spoločnosti HP sa vzťahuje len na produkty značky HP predávané alebo prenajímané a) spoločnosťou HP Inc., jej pobočkami, pridruženými spoločnosťami, autorizovanými predajcami a distribútormi v jednotlivých krajinách, b) s touto Obmedzenou zárukou spoločnosti HP.
	- 2. Spoločnosť HP Inc. (HP) poskytuje záruku koncovým používateľom, že produkty HP uvedené vyššie nebudú obsahovať chyby materiálov a spracovania po dobu určenú vyššie (ďalej len "obmedzená záruka"). Obmedzená záruka jednotlivých produktov sa začína dňom, kedy bude hardvérový produkt HP prvýkrát zaznamenaný počas úvodného spustenia. Tento dátum sa označuje "prvý deň začatia". Ak však nebude hardvérový produkt HP vdanom čase zaznamenaný, obmedzená záruka sa začína neskôr – vdeň kúpy alebo prenájmu produktu od spoločnosti HP alebo poskytovateľa služieb HP alebo, ak je to relevantné, vdeň, kedy autorizovaný poskytovateľ služieb HP dokončí inštaláciu produktu.
	- 3. Pre softvérové produkty platí obmedzená záruka spoločnosti HP len na zlyhanie pri vykonaní programových príkazov. Spoločnosť HP nezaručuje, že ľubovoľný produkt bude pracovať nepretržite alebo bezchybne.
	- 4. Obmedzená záruka HP sa vzťahuje len na tie chyby, ktoré sa vyskytli pri normálnom používaní produktu, a nevzťahuje sa na žiadne iné problémy vrátane tých, ktoré vznikli v dôsledku:
		- a. nesprávnej údržby alebo úpravy;
		- b. používania softvéru, médií, súčiastok alebo spotrebného tovaru, ktoré nedodala spoločnosť HP a pre ktoré neposkytuje podporu;
		- c. prevádzky nevyhovujúcej špecifikáciám produktu;
		- d. neoprávnených úprav alebo zneužitia.
	- 5. Obmedzená záruka spoločnosti HP je neplatná, ak je tlačiareň pripojená kzariadeniam sneoriginálnymi dielmi alebo ksystému, ktorý upravuje funkcie tlačiarne, ako napríklad ksystému priebežného dopĺňania atramentu.
	- 6. Pri tlačiarenských produktoch značky HP nemá použitie kazety, ktorú nevyrobila spoločnosť HP, alebo opätovne naplnenej kazety žiadny vplyv ani na záruku pre zákazníka, ani na zmluvu o podpore spoločnosti HP uzavretú so zákazníkom. Ak však zlyhanie alebo poškodenie tlačiarne súvisí s použitím náplne iného výrobcu ako spoločnosti HP, opätovne naplnenej atramentovej kazety alebo atramentovej kazety s uplynutou zárukou, spoločnosť HP si účtuje štandardné poplatky za strávený čas a materiál dodaný v súvislosti s odstraňovaním konkrétnej chyby alebo poškodenia tlačiarne.
	- 7. Ak spoločnosť HP dostane počas príslušnej záručnej lehoty oznámenie o chybe ľubovoľného produktu, na ktorý sa vzťahuje záruka, spoločnosť HP buď opraví, alebo vymení produkt, a to podľa uváženia spoločnosti HP.
	- 8. Ak spoločnosť HP nie je schopná opraviť alebo vymeniť chybný produkt, na ktorý sa vzťahuje záruka, spoločnosť HP v primeranej lehote po oznámení chyby vráti kúpnu cenu daného produktu.
	- 9. Spoločnosť HP nie je povinná opraviť či vymeniť produkt ani vrátiť zaň peniaze, kým zákazník nevráti chybný produkt spoločnosti HP.
	- 10. Každý náhradný produkt môže byť buď nový, alebo ako nový za predpokladu, že má podobnú funkčnosť ako nahrádzaný produkt.
	- 11. Produkty značky HP môžu obsahovať upravované časti, súčasti alebo materiály z hľadiska výkonu rovnocenné s novými.
	- 12. Toto vyhlásenie o obmedzenej záruke spoločnosti HP je platné v každej krajine, v ktorej je predmetný produkt HP distribuovaný spoločnosťou HP. Zmluvy na ďalšie záručné služby, ako napríklad servis u zákazníka, možno získať v každom autorizovanom stredisku služieb spoločnosti HP v krajinách, kde je produkt distribuovaný spoločnosťou HP alebo autorizovaným dovozcom.
- B. Obmedzenia záruky
	- V ROZSAHU POVOLENOM MIESTNOU LEGISLATÍVOU ANI SPOLOČNOSŤ HP, ANI JEJ DODÁVATELIA NEPOSKYTUJÚ ŽIADNE INÉ ZÁRUKY ANI PODMIENKY AKÉHOKOĽVEK DRUHU, ČI UŽ VÝSLOVNÉ, ALEBO IMPLIKOVANÉ, ANI PODMIENKY OBCHODOVATEĽNOSTI, USPOKOJIVEJ KVALITY A VHODNOSTI NA KONKRÉTNY ÚČEL.
- C. Obmedzenia zodpovednosti
	- 1. V rozsahu povolenom miestnou legislatívou sú práva na nápravu udelené v tomto záručnom vyhlásení jedinými a výlučnými právami na nápravu zákazníka.
	- 2. V ROZSAHU POVOLENOM MIESTNOU LEGISLATÍVOU S VÝNIMKOU ZÁVÄZKOV ŠPECIFICKY UVEDENÝCH V TOMTO ZÁRUČNOM VYHLÁSENÍ SPOLOČNOSŤ HP ANI JEJ DODÁVATELIA NEBUDÚ V ŽIADNOM PRÍPADE ZODPOVEDAŤ ZA PRIAME. NEPRIAME. ZVLÁŠTNE, NÁHODNÉ ANI NÁSLEDNÉ ŠKODY, ČI UŽ NA ZÁKLADE ZMLUVY, PROTIPRÁVNEHO KONANIA, ALEBO INEJ PRÁVNEJ TEÓRIE, A TO BEZ OHĽADU NA UPOZORNENIE NA MOŽNOSŤ VZNIKU TAKÝCHTO ŠKÔD.
- D. Miestna legislatíva
	- 1. Toto záručné vyhlásenie udeľuje zákazníkovi konkrétne zákonné práva. Zákazník môže mať aj iné práva, ktoré sa menia podľa jednotlivých štátov USA, podľa jednotlivých provincií v Kanade a podľa jednotlivých krajín kdekoľvek inde na svete.
	- 2. V takom rozsahu, v akom by bolo toto záručné vyhlásenie v rozpore s miestnou legislatívou, bude platiť to, že toto záručné vyhlásenie sa upraví tak, aby bolo v súlade s danou miestnou legislatívou. Podľa takejto miestnej legislatívy niektoré odmietnutia, výnimky a obmedzenia tohto záručného vyhlásenia nemusia pre zákazníka platiť.

#### **Informácie o obmedzenej záruke HP**

Obmedzená záruka HP je obchodná záruka, ktorú spoločnosť HP poskytuje dobrovoľne. Meno a adresa subjektu HP, ktorý zabezpečuje plnenie vyplývajúce z Obmedzenej záruky HP vo vašej krajine:

#### **Slovenská republika:** HP Inc Slovakia, s.r.o., Galvaniho 7, 821 04 Bratislava

Výhody Obmedzenej záruky HP sa uplatnia vedľa prípadných zákazníkových zákonných nárokov voči predávajúcemu z vád, ktoré spočívajú v nesúlade vlastností tovaru s jeho popisom podľa predmetnej zmluvy. Možnosť uplatnenia takých prípadných nárokov však môže závisieť od rôznych faktorov. Služby Obmedzenej záruky HP žiadnym spôsobom neobmedzujú ani neovplyvňujú zákonné práva zákazníka, ktorý je spotrebiteľom. Ďalšie informácie nájdete na nasledujúcom prepojení: Zákonná záruka spotrebiteľa, prípadne môžete navštíviť webovú lokalitu európskych zákazníckych stredísk. Spotrebitelia majú právo zvoliť si, či chcú uplatniť servis v rámci Obmedzenej záruky HP alebo počas zákonnej dvojročnej záručnej lehoty u predajcu.

Ďalšie informácie nájdete na nasledujúcom prepojení: Právne záruky pre spotrebiteľov (www.hp.com/go/eu-legal) alebo môžete navštíviť webovú lokalitu Európskych spotrebiteľských centier (http://ec.europa.eu/consumers/solving\_consumer\_disputes/non-judicial\_redress/ecc-net/).

# **HP OfficeJet Pro** 8710 All-in-One series

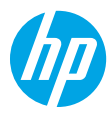

# **Noţiuni introductive**

- **1.** Pentru a începe configurarea imprimantei, urmaţi instrucţiunile din pliantul de configurare. Când vi se solicită pe afişajul panoului de control al imprimantei, selectaţi o opţiune de pe ecranul **Printer Setup Options** (Opţiuni configurare imprimantă).
- **2.** Conectați imprimanta și continuați configurarea imprimantei online.

Dacă ați selectat opțiunea de configurare generală sau de bază, vizitați **[123.hp.com/ojp8710](http://123.hp.com/ojp8710)** pentru a lansa software-ul imprimantei HP sau aplicația HP Smart pentru computerul sau dispozitivul dumneavoastră mobil.

**Notă pentru utilizatorii sistemelor Windows®:** De asemenea, puteţi să utilizaţi CD-ul cu software-ul imprimantei HP. Dacă imprimanta nu se livrează cu un CD, puteți să comandați unul de la **[www.support.hp.com](http://www.support.hp.com)**.

**3.** Creati un cont sau înregistrați imprimanta.

### **Configurarea conexiunii wireless**

Urmând instrucţiunile de pe panoul de control al imprimantei şi instalând software-ul imprimantei HP sau aplicaţia HP Smart, trebuie să fi conectat cu succes imprimanta la reţeaua wireless.

Pentru mai multe informatii, vizitati Centrul de imprimare wireless HP (**[www.hp.com/go/wirelessprinting](http://www.hp.com/go/wirelessprinting)**).

### **Rezolvarea problemelor de reţea wireless**

- **Dacă indicatorul luminos albastru de pe panoul de control al imprimantei nu este aprins, este posibil ca funcţionalitatea wireless să fie dezactivată.**
- **Dacă indicatorul luminos albastru clipeşte, imprimanta nu este conectată la o reţea.** Utilizati Expertul de configurare wireless pentru a efectua o conexiune wireless.

#### **Pentru a porni caracteristica wireless sau a utiliza expertul de configurare wireless**

- **1.** Pe afisajul panoului de control al imprimantei, atingeti sau trageti cu degetul în jos fila din partea superioară a ecranului pentru a deschide tabloul de bord, atingeți (t) (Wireless), apoi atingeți  $\bullet$  (Setări).
- **2.** Atingeţi **Setări wireless**, apoi efectuaţi una din următoarele:
	- Atingeţi **Wireless** pentru a activa caracteristica wireless.
	- Atingeţi **Expert configurare wireless** sau **Wi-Fi Protected Setup** (Configurare protejată Wi-Fi), apoi urmați instrucțiunile de pe ecran pentru a realiza o conexiune wireless.

#### **Sfat**: Pentru ajutor suplimentar, vizitati [www.hp.com/go/wifihelp](http://www.hp.com/go/wifihelp).

**Notă**: Dacă utilizați un computer care funcționează cu Windows, puteți să utilizați instrumentul HP Print and Scan Doctor în vederea depanării. Descărcaţi acest instrument de la **[www.hp.com/go/tools](http://www.hp.com/go/tools)**.

### **Utilizarea imprimantei în mod wireless, fără ruter (Wi-Fi Direct)**

Cu Wi-Fi Direct, puteţi să conectaţi computerul sau dispozitivul mobil (precum smartphone sau tabletă) direct la o imprimantă, în mod wireless – fără a vă conecta la o reţea wireless existentă.

**Notă**: Pentru a utiliza Wi-Fi Direct, poate fi necesar ca software-ul HP să fie instalat pe computer sau pe dispozitivul mobil. Pentru mai multe informaţii, vizitaţi **[123.hp.com/ojp8710](http://123.hp.com/ojp8710)**.

**Sfat**: Pentru detalii despre imprimarea cu Wi-Fi Direct, vizitaţi site-ul web de imprimare cu Wi-Fi Direct (**[www.hp.com/go/wifidirectprinting](http://www.hp.com/go/wifidirectprinting)**).

### **Trecerea de la o conexiune USB la o conexiune wireless**

Aflaţi mai multe: **[www.hp.com/go/usbtowifi](http://www.hp.com/go/usbtowifi)**.

# **Română**

# **Configurarea faxului**

Puteti să configurați faxul utilizând software-ul imprimantei HP (recomandat) sau de la panoul de control al imprimantei.

- **Windows**: În timpul instalării software-ului, utilizaţi instrumentul Expert fax. Pentru a efectua configurarea după instalarea software-ului, deschideți software-ul imprimantei HP (faceți dublu clic pe pictograma cu numele imprimantei de pe desktop), mergeţi la fila **Fax**, apoi selectaţi **Expert configurare fax**.
- **OS X**: După instalarea software-ului, utilizaţi Basic Fax Settings (Setări fax de bază) din HP Utility.
- **Panoul de control**: Atingeţi **Fax** de pe ecranul de reşedinţă, apoi atingeţi **Configurare**.

Pentru mai multe informatii, vizitati [www.hp.com/support/ojp8710](http://www.hp.com/support/ojp8710).

# **Aflaţi mai multe**

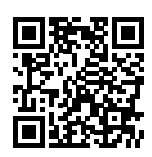

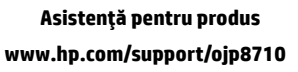

**Imprimare mobilă HP [www.hp.com/go/mobileprinting](http://www.hp.com/go/mobileprinting)** 

| Ajutor                              | În secțiunea "Informații tehnice" din ghidul pentru utilizator, obțineți ajutor<br>suplimentar și găsiți notificări, informații despre protecția mediului și despre<br>reglementări (inclusiv Notificarea despre reglementări pentru Uniunea<br>Europeană și informații de conformitate): www.hp.com/support/ojp8710.                                                                                                |
|-------------------------------------|----------------------------------------------------------------------------------------------------|
| Informații despre cartușe           | Stocarea datelor anonime despre utilizare: Cartușele HP utilizate cu această<br>imprimantă conțin un cip de memorie care asistă la funcționarea imprimantei<br>și stochează un set limitat de informații anonime despre utilizarea imprimantei.<br>Aceste informații ar putea fi utilizate pentru îmbunătățirea viitoarelor imprimante<br>HP. Consultați ghidul pentru utilizator de la: www.hp.com/support/ojp8710. |
| Informații despre siguranță         | Utilizați produsul numai cu cablul de alimentare și cu adaptorul de alimentare<br>(dacă s-a livrat cu produsul) furnizate de HP.                                                                                                    |
| Utilizarea cernelii                 | www.hp.com/go/inkusage                                                                                                    |
| Numărul de model de<br>reglementare | În scopul identificării conform reglementărilor, produsul dumneavoastră are<br>asociat un număr de model de reglementare. Numărul de model de reglementare<br>nu trebuie confundat cu numele de marketing sau cu numerele de produs.                                                                                                    |
| Inregistrarea imprimantei           | www.register.hp.com                                                                                                    |
| Declaratia de conformitate          | www.hp.eu/certificates                                                                                                    |

Microsoft şi Windows sunt mărci comerciale înregistrate sau mărci comerciale ale Microsoft Corporation în Statele Unite şi/sau în alte ţări/regiuni. Mac şi OS X sunt mărci comerciale ale Apple Inc., înregistrate în S.U.A. şi în alte ţări/regiuni.

# **Declaraţie de garanţie limitată pentru imprimanta HP**

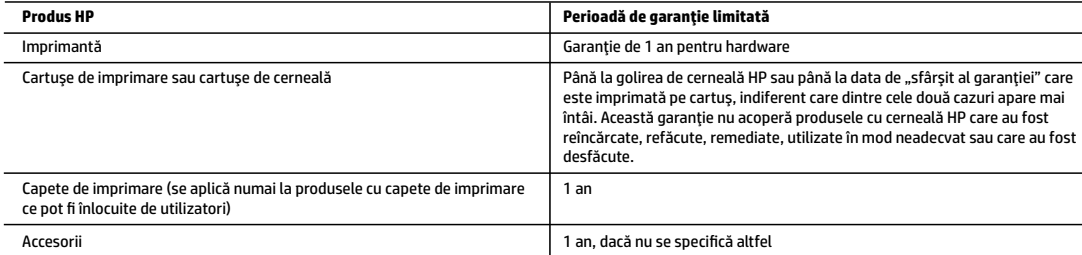

#### A. Domeniul garanției limitate

- 1. Această Garanţie limitată HP este valabilă numai pentru produsele care poartă marca HP şi sunt vândute sau închiriate a) de la compania HP Inc., filialele acesteia, revânzătorii autorizaţi, distribuitorii autorizaţi sau distribuitorii din ţară/regiune; b) cu această Garanţie limitată HP.
- 2. HP Inc. (HP) garantează clientului utilizator final că produsele HP specificate mai sus nu vor prezenta defecte de materiale şi de manoperă pe durata de timp specificată mai sus ("Perioada de garanție limitată"), care Perioadă de garanție limitată începe la data la care Produsul hardware HP este detectat pentru prima oară în timpul inițializării inițiale, această dată fiind cunoscută ca "data primei porniri". În mod alternativ, dacă Produsul hardware HP nu este detectat în acea perioadă de timp, Perioada de garanție limitată va începe la cea mai recentă dată dintre următoarele: data cumpărării sau închirierii de la HP sau de la furnizorul de servicii HP sau, dacă este cazul, data la care furnizorul de servicii autorizat de HP finalizează instalarea.
- 3. Pentru produsele software, garanția limitată HP se aplică numai pentru imposibilitatea de a se executa instrucțiunile de programare. HP nu garantează că funcţionarea oricărui produs se va desfăşura fără întreruperi sau fără erori.
- 4. Garanţia limitată HP acoperă numai acele defecte care apar în urma utilizării normale a produsului şi nu acoperă oricare alte probleme, inclusiv cele rezultate din:
	- a. Întreţinere incorectă sau modificare;
	- b. Software, suporturi, piese de schimb sau componente care nu sunt furnizate sau acceptate de HP;
	- c. Funcţionare în afara specificaţiilor pentru produs;
	- d. Modificare neautorizată sau utilizare necorespunzătoare.
- 5. Garanţia limitată HP este nulă în cazul în care imprimanta este ataşată la un dispozitiv sau sistem de pe piaţa de accesorii, care modifică funcţionalitatea imprimantei precum sistemul de cerneală continuu.
- 6. Pentru imprimantele HP, utilizarea unui cartuş care nu provine de la HP sau a unui cartuş reumplut nu afectează nici garanţia pentru client, nici contractul de asistență HP cu clientul. Totusi, dacă funcționarea necorespunzătoare sau defectarea imprimantei se datorează utilizării unui cartus de cerneală care nu provine de la HP, care este reumplut sau care este expirat, HP va tarifa timpul său standard şi materialele necesare pentru repararea imprimantei după acel eşec în funcţionare sau acea defecţiune.
- 7. Dacă în timpul perioadei de garanție HP primește o notificare despre un defect al oricărui produs care este acoperit de garanția HP, HP va repara sau va înlocui produsul defect, la alegerea făcută de HP.
- 8. Dacă HP nu poate să repare sau să înlocuiască, după caz, un produs defect care este acoperit de garanția HP, HP va restitui prețul de achiziție al produsului, la un interval de timp rezonabil după notificarea defectului.
- 9. HP nu are obligația să repare, să înlocuiască sau să restituie prețul până când clientul nu returnează produsul la HP.
- 10. Orice produs de schimb poate fi un produs nou sau ca nou, cu funcţionalitate similară cu a produsului care este înlocuit.
- 11. Produsele HP pot să conţină componente sau materiale recondiţionate, cu performanţe echivalente cu ale celor noi.
- 12. Declarația de garanție limitată HP este valabilă în toate țările/regiunile în care produsul specificat în garanția HP este distribuit de HP. Contractele pentru servicii suplimentare de garanție, cum ar fi service la sediul clientului, pot fi disponibile de la oricare centru de service HP din țările/regiunile în care produsul este distribuit de HP sau de un importator autorizat.
- B. Limitări ale garanţiei
	- ÎN LIMITA PERMISĂ DE LEGISLAŢIA LOCALĂ, NICI HP ŞI NICI FURNIZORII SĂI TERŢI NU ASIGURĂ ALTE GARANŢII SAU CLAUZE DE ORICE FEL, EXPLICITE SAU IMPLICITE, LEGATE DE VANDABILITATE, DE CALITATEA SATISFĂCĂTOARE ŞI DE POTRIVIREA CU UN SCOP PARTICULAR.
- C. Limitările răspunderii
	- 1. În limita permisă de legislaţia locală, remediile din această Declaraţie de garanţie sunt numai ale clientului şi sunt exclusive.
	- 2. ÎN LIMITA PERMISĂ DE LEGILE LOCALE, CU EXCEPŢIA OBLIGAŢIILOR STABILITE SPECIAL MAI DEPARTE ÎN ACEASTĂ DECLARAŢIE DE GARANŢIE, HP SAU FURNIZORII SĂITERŢI NU VOR FI ÎN NICIUN CAZ RĂSPUNZĂTORI PENTRU DAUNE CU CARACTER DIRECT, INDIRECT, SPECIAL, ACCIDENTAL SAU PE CALE DE CONSECINŢĂ, INDIFERENT DACĂ SOLICITAREA ACESTORA SE BAZEAZĂ PE CONTRACT, PREJUDICIU SAU ORICARE ALTĂ TEORIE LEGALĂ SAU PE FAPTUL CĂ POSIBILITATEA APARIŢIEI UNOR ASTFEL DE DAUNE A FOST ADUSĂ LA CUNOŞTINŢA HP SAU A FURNIZORILOR SĂI.
- D. Legislatia locală
	- 1. Această Declaraţie de garanţie îi dă clientului drepturile legale specifice. Clientul poate să aibă şi alte drepturi care diferă de la un stat la altul în Statele Unite, de la o provincie la alta în Canada şi de la o ţară la alta în alte părţi ale lumii.
	- 2. În măsura în care această Declaraţie de garanţie este incompatibilă cu legile locale, această Declaraţie de garanţie se va considera modificată pentru a fi compatibilă cu legile locale. Sub asemenea legi locale, anumite negări, excluderi şi limitări din această Declaraţie de garanţie este posibil să nu se aplice clientului.

#### **Garanţia Producătorului HP**

Garanția limitată HP este o garanție comercială furnizată în mod voluntar de către HP. Numele și adresa entității HP răspunzătoare de punerea în aplicare a Garanției limitate HP în țara dumneavoastră sunt următoarele:

**România:** HP Inc România SRL, Str. Fabrica de Glucoză, Nr. 5, Clădirea F, Parter şi Etaj 8, Sector 2, Bucureşti

Beneficiile Garanției limitate HP se aplică suplimentar față de orice drepturi privind garanția de doi ani oferită de vânzător pentru neconformitatea bunurilor cu contractul de vânzare; cu toate acestea, diversi factori pot avea impact asupra eligibilității dvs. de a beneficia de aceste drepturi. Drepturile legale ale consumatorului nu sunt limitate sau afectate în vreun fel de Garanția limitată HP. Pentru informaţii suplimentare consultaţi următorul link: garanția acordată consumatorului prin lege sau puteți accesa site-ul Centrul European al Consumatorilor. Consumatorii au dreptul să aleagă dacă să pretindă despăgubiri în cadrul Garanței limitate HP sau de la vânzător, în cadrul garanției legale de doi ani.

Pentru mai multe informatii, consultați următorul link: Garanție legală pentru consumatori (www.hp.com/go/eu-legal) sau puteți vizita site-ul web Centre pentru consumatori europeni (http://ec.europa.eu/consumers/solving\_consumer\_disputes/non-judicial\_redress/ecc-net/).

# **Začetek**

**1.** Za začetek namestitve tiskalnika upoštevajte navodila na plakatu za nastavitev.

Ko se na nadzorni plošči tiskalnika prikaže poziv, izberite možnost na zaslonu **Printer Setup Options** (Namestitvene možnosti tiskalnika).

**2.** Povežite tiskalnik in nadaljujte z njegovo namestitvijo v spletu.

Če ste izbrali možnost splošne ali osnovne namestitve, pojdite na spletno mesto **[123.hp.com/ojp8710](http://123.hp.com/ojp8710)**, da zaženete programsko opremo za tiskalnik HP ali aplikacijo HP Smart za svoj računalnik ali mobilno napravo.

**Opomba za uporabnike sistemov Windows®:** uporabite lahko tudi CD s programsko opremo za tiskalnik HP. Če tiskalniku ni bil priložen CD, ga lahko naročite na spletnem mestu **[www.support.hp.com](http://www.support.hp.com)**.

**3.** Ustvarite račun ali registrirajte tiskalnik.

### **Nastavitev brezžične povezave**

Če ste upoštevali navodila na nadzorni plošči tiskalnika in namestili programsko opremo za tiskalnik HP ali aplikacijo HP Smart, ste tiskalnik uspešno povezali z brezžičnim omrežjem.

Za dodatne informacije obiščite HP-jevo središče za brezžično tiskanje (**[www.hp.com/go/wirelessprinting](http://www.hp.com/go/wirelessprinting)**).

### **Odpravljanje težav z brezžično povezavo**

- **Če modra lučka na nadzorni plošči tiskalnika ne sveti, je brezžična povezava lahko izklopljena.**
- **Če modra lučka utripa, tiskalnik ni povezan v omrežje.**

Če želite vzpostaviti brezžično povezavo, uporabite čarovnika za namestitev brezžičnega omrežja.

### **Vklop brezžične povezave ali uporaba čarovnika za namestitev brezžičnega omrežja**

- **1.** Na zaslonu nadzorne plošče tiskalnika se dotaknite zavihka na vrhu zaslona ali ga povlecite navzdol, da odprete delovno tablo, dotaknite se  $\langle \cdot \rangle$  (Brezžična povezava), nato pa se dotaknite  $\bullet$  (Nastavitve).
- **2.** Dotaknite se **Wireless Settings** (Nastavitve brezžične povezave), nato pa naredite nekaj od naslednjega:
	- dotaknite se možnosti **Wireless** (Brezžična povezava), da jo vklopite;
	- dotaknite se možnosti **Wireless Setup Wizard** (Čarovnik za namestitev brezžičnega omrežja) ali **Wi-Fi Protected Setup** (Zaščitena namestitev Wi-Fi), nato pa sledite navodilom na zaslonu za vzpostavitev brezžične povezave.

**Namig**: dodatna pomoč je na voljo na spletnem mestu **[www.hp.com/go/wifihelp](http://www.hp.com/go/wifihelp)**.

**Opomba**: če uporabljate računalnik z operacijskim sistemom Windows, lahko za odpravljanje težav uporabite orodje HP Print and Scan Doctor. Orodje lahko prenesete s spletnega mesta **[www.hp.com/go/tools](http://www.hp.com/go/tools)**.

### **Brezžična uporaba tiskalnika brez usmerjevalnika (Wi-Fi Direct)**

Funkcija Wi-Fi Direct omogoča neposredno brezžično povezovanje računalnika ali mobilne naprave (na primer pametnega telefona ali tabličnega računalnika) s tiskalnikom, ne da bi vzpostavili povezavo z obstoječim brezžičnim omrežjem.

**Opomba**: za uporabo funkcije Wi-Fi Direct morate imeti v svojem računalniku ali mobilni napravi nameščeno programsko opremo HP. Za dodatne informacije pojdite na spletno mesto **[123.hp.com/ojp8710](http://123.hp.com/ojp8710)**.

**Namig**: če želite izvedeti več o tiskanju s funkcijo Wi-Fi Direct, pojdite na spletno mesto za tiskanje Wi-Fi Direct (**[www.hp.com/go/wifidirectprinting](http://www.hp.com/go/wifidirectprinting)**).

### **Spreminjanje povezave USB v brezžično povezavo**

Več informacij: **[www.hp.com/go/usbtowifi](http://www.hp.com/go/usbtowifi)**.

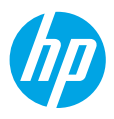

# **Nastavitev faksa**

Faks lahko nastavite s programsko opremo tiskalnika HP (priporočeno) ali z nadzorno ploščo tiskalnika.

- **Windows**: čarovnik za faks uporabite med nameščanjem programske opreme. Za nastavitev po namestitvi programske opreme odprite programsko opremo tiskalnika (na namizju dvokliknite ikono z imenom tiskalnika), izberite zavihek **Fax** (Faks), nato pa izberite **Fax Setup Wizard** (Čarovnik za nastavitev faksa).
- **OS X**: po namestitvi programske opreme uporabite možnost »Basic Fax Settings« (Osnovne nastavitve faksa) v pripomočku HP Utility.
- **Nadzorna plošča**: na začetnem zaslonu se dotaknite **Fax** (Faks), nato pa se dotaknite **Setup** (Namestitev).

Za dodatne informacije pojdite na spletno mesto **[www.hp.com/support/ojp8710](http://www.hp.com/support/ojp8710)**.

# **Več informacij**

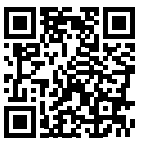

**Podpora za izdelek [www.hp.com/support/ojp8710](http://www.hp.com/support/ojp8710)**

**Mobilno tiskanje HP [www.hp.com/go/mobileprinting](http://www.hp.com/go/mobileprinting)** 

| Pomoč                   | V poglavju »Tehnične informacije« uporabniškega vodnika so na voljo dodatna<br>pomoč in obvestila ter okoljske in upravne informacije (vključno z upravnim<br>obvestilom za Evropsko unijo in izjavami glede skladnosti):<br>www.hp.com/support/ojp8710.                                                                                                    |
|-------------------------|----------------------------------------------------------------------------------------------------|
| Informacije o kartuši   | Shranjevanje anonimnih podatkov o uporabi: HP-jeve kartuše, ki se<br>uporabljajo s tem tiskalnikom, vsebujejo pomnilniški čip, ki omogoča delovanje<br>tiskalnika in shranjuje omejen nabor anonimnih podatkov o uporabi tiskalnika.<br>HP bo te podatke morda uporabil za izboljšanje svojih prihodnjih tiskalnikov.<br>Glejte uporabniški vodnik na naslovu www.hp.com/support/ojp8710. |
| Varnostne informacije   | Uporabljajte samo s priloženim HP-jevim napajalnim kablom in napajalnikom<br>(če sta na voljo).                                                                                                    |
| Poraba črnila           | www.hp.com/go/inkusage                                                                                                    |
| Upravna številka modela | Za upravne namene je izdelku dodeljena upravna številka modela. Upravne<br>številke modela ne mešajte s tržnim imenom ali s številkami izdelka.                                                                                                    |
| Registracija tiskalnika | www.register.hp.com                                                                                                    |
| Izjava o ustreznosti    | www.hp.eu/certificates                                                                                                    |

Microsoft in Windows sta registrirani blagovni znamki ali blagovni znamki družbe Microsoft Corporation v ZDA in/ali drugih državah. Mac in OS X sta blagovni znamke družbe Apple Inc., registrirani v ZDA in drugih državah.

# **Izjava o omejeni garanciji za tiskalnik HP**

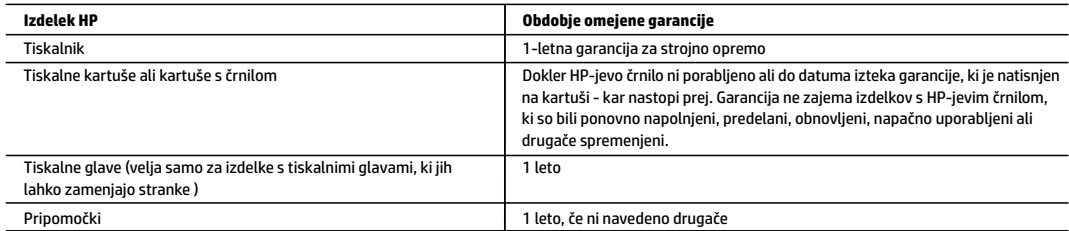

- A. Obseg omejene garancije
	- 1. Ta HP-jeva omejena garancija velja samo za izdelke znamke HP, ki jih prodajajo ali dajejo v najem a) družba HP Inc., njene podružnice, povezana podjetja, pooblaščeni prodajalci, pooblaščeni distributerji ali distributerji v državi; b) s to HP-jevo omejeno garancijo.
	- 2. HP Inc. (HP) jamči končnemu uporabniku, da bodo izdelki HP, navedeni zgoraj, brez okvar v materialu in izdelavi v času trajanja, ki je naveden zgoraj (»obdobje omejene garancije«). Obdobje omejene garancije se začne na datum, na katerega je izdelek strojne opreme HP prvič zaznan pri svojem prvotnem zagonu. Ta datum se imenuje tudi »datum prvega zagona«. Če izdelek strojne opreme HP takrat ni zaznan, začne obdobje omejene garancije teči na datum nakupa ali najema pri HP-ju ali HP-jevem ponudniku storitev, ali če je ustrezno, ko HP-jev pooblaščeni ponudnik storitev dokonča namestitev, pri čemer se upošteva poznejši datum.
	- 3. Za programsko opremo velja HP-jeva omejena garancija samo za neizvrševanje programskih ukazov. HP ne jamči, da bo izdelek deloval brez prekinitev ali napak.
	- 4. HP-jeva omejena garancija zajema samo napake, ki nastanejo kot posledica običajne uporabe izdelka, in ne velja za: a. nepravilno vzdrževanje ali spremembe;
		- b. programsko opremo, nosilce tiska, dele ali potrošni material, ki jih ne zagotavlja in jih ne podpira HP;
		- c. uporabo zunaj specifikacij izdelka;
		- d. nepooblaščeno spreminjanje ali napačno uporabo.
	- 5. HP-jeva omejena garancija se razveljavi v primeru, da tiskalnik priključite v napravo ali sistem, kupljen na sekundarnem tržišču, ki spremeni funkcionalnost tiskalnika, kot je na primer sistem neprekinjenega dovajanja črnila.
	- 6. Uporaba kartuše, ki ni HP-jeva, ali ponovno napolnjene kartuše v HP-jevih tiskalnikih ne vpliva na garancijo niti na katero koli HP-jevo podporno pogodbo s kupcem. Če pa okvaro ali poškodbo tiskalnika povzroči uporaba ponovno napolnjene kartuše, kartuše drugega izdelovalca ali izrabljene kartuše, HP izstavi račun za popravilo tiskalnika po običajnih cenah dela in materialov.
	- 7. Če HP v garancijskem obdobju HP-jeve garancije prejme obvestilo o napaki v katerem koli izdelku, ki je vključen v HP-jevo garancijo, HP po svoji presoji popravi ali zamenja izdelek.
	- 8. Če HP ne more popraviti ali zamenjati pokvarjenega izdelka, ki ga pokriva HP-jeva garancija, bo v razumnem času po prejemu obvestila o napaki povrnil kupcu nakupno ceno izdelka.
	- 9. Dokler kupec ne vrne pokvarjenega izdelka, HP ni dolžan izvesti popravila, zamenjave ali vračila kupnine.
	- 10. Kateri koli nadomestni izdelek je lahko nov ali skoraj nov in mora zagotavljati podobno funkcionalnost kot izdelek, ki ga zamenjujete.
	- 11. HP-jevi izdelki lahko vsebujejo predelane dele, komponente ali materiale, ki so po delovanju enakovredni novim.
- 12. HP-jeva izjava o omejeni garanciji velja v vseh državah, v katerih HP prodaja HP-jev izdelek. V državah, v katerih izdelke distribuira HP ali pooblaščeni uvoznik, je morda pri pooblaščenih HP-jevih serviserjih mogoče skleniti dodatne garancijske pogodbe, npr. za servisiranje na mestu. B. Omejitve garancije
	- V OBSEGU, KI GA DOLOČA LOKALNA ZAKONODAJA, NITI HP NITI NEODVISNI DOBAVITELJI NE DAJEJO NOBENE DRUGE GARANCIJE ALI KAKRŠNIH KOLI POGOJEV, IZRAŽENIH IZRECNO ALI POSREDNO, ZA TRŽNO KAKOVOST BLAGA, SPREJEMLJIVO KAKOVOST IN PRIMERNOST ZA DOLOČEN NAMEN.
- C. Omejitve odškodninske odgovornosti
	- 1. V obsegu, ki ga določa lokalna zakonodaja, velja, da so kupcu na voljo izključno pravna sredstva, navedena v tej garancijski izjavi.
	- 2. V OBSEGU, KI GA DOLOČA LOKALNA ZAKONODAJA, VEDNO (RAZEN V PRIMERU OBVEZNOSTI, KI SO IZRECNO NAVEDENE V TEJ GARANCIJSKI IZJAVI) VELJA, DA NITI HP NITI NEODVISNI DOBAVITELJI NISO V NOBENIH OKOLIŠČINAH ODŠKODNINSKO ODGOVORNI ZA NEPOSREDNO, POSREDNO, POSEBNO, NAKLJUČNO ALI POSLEDIČNO ŠKODO NA OSNOVI POGODBE, KRŠITVE ALI DRUGEGA PRAVNEGA NAČELA, KAR VELJA TUDI V PRIMERIH, KO SO VEDELI ZA MOŽNOST NASTANKA TAKŠNE ŠKODE.
- D. Lokalna zakonodaja
	- 1. Ta garancijska izjava daje kupcu določene zakonske pravice. Kupcu lahko pripadajo tudi druge pravice, ki se razlikujejo od države do države v ZDA, od province do province v Kanadi in od države do države drugod po svetu.
	- 2. Do mere, do katere ta garancijska izjava ni skladna z lokalno zakonodajo, velja, da bo spremenjena tako, da bo skladna s takšno lokalno zakonodajo. Na podlagi takšne lokalne zakonodaje določene zavrnitve, izvzetja in omejitve iz te garancijske izjave lahko ne veljajo za stranko.

#### **Informacije o HP-jevi omejeni garanciji**

HP-jeva omejena garancija je prostovoljna trgovska garancija, ki jo daje podjetje HP. Ime in naslov HP-jeve poslovne enote, ki je odgovorna za HP-jevo omejeno garancijo v vaši državi, je:

**Slovenija:** Hewlett-Packard Europe B.V., Amsterdam, Meyrin Branch, Route du Nant-d'Avril 150, 1217 Meyrin, Switzerland

Ugodnosti HP-jeve omejene garancije veljajo poleg zakonskih pravic, ki ob sklenitvi kupoprodajne pogodbe izhajajo iz dveletne garancije prodajalca v primeru neskladnosti blaga, vendar lahko na izpolnjevanje pogojev za uveljavitev pravic vplivajo različni dejavniki. HP-jeva omejena garancija nikakor ne omejuje strankinih z zakonom predpisanih pravic in ne vpliva nanje. Za dodatne informacije glejte povezavo s pravnim jamstvom za potrošnike ali pa obiščite spletno mesto evropskih središč za potrošnike. Potrošniki imajo pravico izbrati, ali bodo uveljavljali pravice do storitev v skladu s HP-jevo omejeno garancijo ali proti prodajalcu v skladu z dveletno zakonsko garancijo.

Nadaljnje informacije so na voljo na povezavi s pravnim jamstvom za potrošnike na naslovu www.hp.com/go/eu-legal, obiščete pa lahko tudi spletno mesto evropskih potrošniških centrov na naslovu

http://ec.europa.eu/consumers/solving\_consumer\_disputes/non-judicial\_redress/ecc-net/.

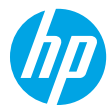

### **Първи стъпки**

- **1.** Следвайте инструкциите в листовката за настройка, за да започнете настройката на принтера. Когато получите подкана на дисплея на контролния панел на принтера, изберете някоя от опциите от екрана **Printer Setup Options** (Опции за настройка на принтера).
- **2.** Свържете принтера и продължете с настройката на принтера онлайн.

Ако сте избрали опцията за общи или базови настройки, посетете **[123.hp.com/ojp8710](http://123.hp.com/ojp8710)**, за да стартирате софтуера на НР принтера или приложение HP Smart за вашия компютър или мобилно устройство.

**Бележка за потребители на Windows®:** Можете също да използвате CD диска със софтуера на принтера на HP. Ако принтерът ви не е снабден с компактдиск, можете да си поръчате от **[www.support.hp.com](http://www.support.hp.com)**.

**3.** Създаване на акаунт или регистрация на принтера.

### **Настройка на безжична връзка**

Ако сте следвали инструкциите на контролния панел на принтера и сте инсталирали софтуера на принтера на HP или приложението HP Smart, би трябвало да сте свързали успешно принтера към безжичната мрежа. За повече информация посетете центъра за безжичен печат на (**[www.hp.com/go/wirelessprinting](http://www.hp.com/go/wirelessprinting)**).

#### **Разрешаване на проблеми с безжичната връзка**

- **Ако синият индикатор на контролния панел на принтера не свети, е възможно безжичната връзка да е изключена.**
- **Ако синият индикатор мига, принтерът не е свързан към мрежа.**

Използвайте съветника за безжична настройка, за да установите безжична връзка.

#### **За да включите безжичната връзка или да използвате съветника за настройка на безжична връзка**

- **1.** От дисплея на контролния панел на принтера натиснете или плъзнете надолу раздела в горната част на екрана, за да отворите таблото, натиснете (†) (Безжична връзка), след което натиснете  $\bf{Q}$ (Настройки).
- **2.** Докоснете **Wireless Settings** (Безжични настройки), след което извършете едно от следните действия:
	- Докоснете **Wireless** (Безжична връзка), за да я включите.
	- Докоснете **Wireless Setup Wizard** (Съветник за безжична настройка), или **Wi-Fi Protected Setup** (Настройка защитен Wi-Fi), и след това следвайте инструкциите на екрана, за да направите безжична връзка.

#### **Съвет**: За повече помощ посетете **[www.hp.com/go/wifihelp](http://www.hp.com/go/wifihelp)**.

**Забележка**: Ако използвате компютър с операционна система Windows, можете да използвате HP Print и инструмента за отстраняване на неизправности Scan Doctor. Свалете този инструмент от **[www.hp.com/go/tools](http://www.hp.com/go/tools)**.

#### **Използване на принтера по безжичен път и без маршрутизатор (Wi-Fi Direct)**

С Wi-Fi Direct можете да свържете компютър или мобилно устройство (като смартфон или таблет) директно към принтера безжично – без да осъществявате връзка към съществуваща безжична мрежа. **Забележка**: За да използвате Wi-Fi Direct, може да е нужно на компютъра или мобилното устройство да имате инсталиран софтуер на HP. За повече информация посетете **[123.hp.com/ojp8710](http://123.hp.com/ojp8710)**.

**Съвет**: За да научите как да печатате с Wi-Fi Direct, посетете уеб сайта за печат с Wi-Fi Direct (**[www.hp.com/go/wifidirectprinting](http://www.hp.com/go/wifidirectprinting)**).

#### **Преобразуване на USB връзка към безжична мрежова връзка**

Научете повече: **[www.hp.com/go/usbtowifi](http://www.hp.com/go/usbtowifi)**.

# **Настройка на факса**

Можете да настроите факса с помощта на софтуера на HP принтера (препоръчвано) или от контролния панел на принтера.

- **Windows**: Използвайте Съветника за факс по време на инсталиране на софтуера. За настройване след инсталирането на софтуер, отворете софтуера на HP принтера (щракнете два пъти върху иконата с името на принтера на работния плот), отидете на раздела **Fax** (Факс), след което изберете **Fax Setup Wizard** (Съветник за настройка на факс).
- **OS X**: След инсталацията на софтуера, използвайте Basic Fax Settings (Основни настройки на факса) от HP Utility.
- **Контролен панел**: Докоснете **Fax** (Факс) на Началния екран, след което докоснете **Setup** (Настройка).

За повече информация посетете **[www.hp.com/support/ojp8710](http://www.hp.com/support/ojp8710)**.

### **Научете повече**

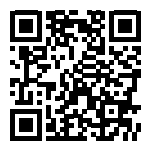

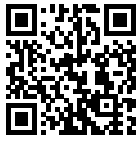

**Поддръжка на продукта [www.hp.com/support/ojp8710](http://www.hp.com/support/ojp8710)**

**Мобилен печат на HP [www.hp.com/go/mobileprinting](http://www.hp.com/go/mobileprinting)** 

| Помощ                                | Можете да намерите допълнителна помощ и известия, информация за<br>околната среда и регулаторна информация (включително Регулаторно<br>известие на Европейския съюз и Декларации за съответствие) в раздел<br>"Техническа информация" в Ръководство за потребителя:<br>www.hp.com/support/ojp8710.                                                                                                    |
|--------------------------------------|----------------------------------------------------------------------------------------------------|
| Информация за касетите с<br>мастило  | Съхранени анонимни данни за потребление: Касетите на НР, използвани с<br>този принтер, съдържат чип с памет, която подпомага работата на принтера<br>и съхранява ограничен набор от анонимна информация за използването на<br>принтера. Тази информация може да се използва за подобряване на бъдещи<br>принтери на НР. Обърнете се към ръководството за потребителя на:<br>www.hp.com/support/ojp8710. |
| Информация за<br>безопасност         | Използвайте само със захранващия кабел и адаптера за захранване (ако е<br>предоставен), предоставени от НР.                                                                                                    |
| Употреба на мастилото                | www.hp.com/go/inkusage                                                                                                    |
| Нормативен номер на<br>модела        | За целите на нормативната идентификация за вашия продукт е назначен<br>нормативен номер на модела. Нормативният номер не трябва да се бърка с<br>маркетинговото име или с номерата на продукта.                                                                                                    |
| Регистриране на принтера             | www.register.hp.com                                                                                                    |
| Декларация за<br><b>СЪОТВЕТСТВИЕ</b> | www.hp.eu/certificates                                                                                                    |

Microsoft и Windows са регистрирани търговски марки или търговски марки на Microsoft Corporation в САЩ и/или в други държави. Mac и OS X са търговски марки на Apple Inc., регистрирани в САЩ и други държави.

### **Условия на ограничената гаранция за принтер на HP**

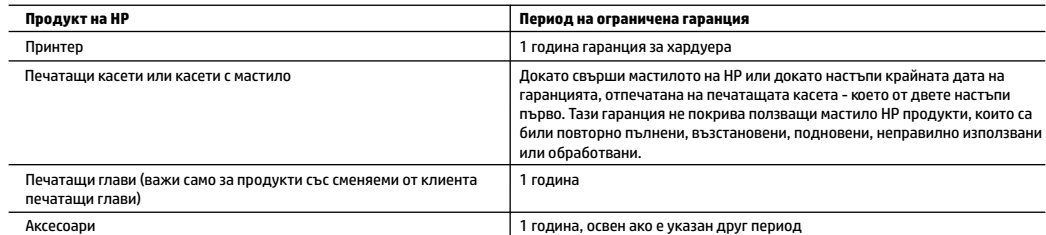

- A. Обхват на ограничената гаранция
	- 1. Тази Ограничена гаранция на HP се прилага само за продукти с марката HP, продавани или отдавани под наем а) от HP Inc., нейните клонове, филиали, оторизирани риселъри, оторизирани дистрибутори или дистрибутори за страната; б) с тази Ограничена гаранция на HP.
	- 2. HP Inc. (HP) гарантира на крайния потребител, че посочените по-горе продукти на HP няма да проявят свързани с материалите или изработката дефекти през указания период ("Периодът на ограничена гаранция"), като съответният период на ограничена гаранция започва да тече от датата, на която хардуерният продукт на HP е засечен за първи път по време на първоначалното си зареждане, която дата се нарича "дата на първо стартиране". Алтернативно, ако хардуерният продукт на НР не бъде засечен в съответния момент, периодът на ограничена гаранция започва да тече от датата на покупката или на получаването на лиценз от HP или от сервизния доставчик на HP, което от двете е по-късно, или, ако е приложимо, от датата, на която упълномощеният от HP сервизен доставчик завърши инсталацията.
	- 3. По отношение на софтуерните продукти ограничената гаранция на HP покрива само неспособността на продукта да изпълнява програмните инструкции. HP не гарантира, че работата на който и да е продукт ще бъде непрекъсната или без грешки.
	- 4. Ограничената гаранция на HP покрива само онези дефекти, които възникват в резултат на нормално ползване на Продукта, и не обхваща други проблеми, включително онези, които възникват в следствие на:
		- а. неправилна поддръжка или модификации;
		- б. софтуер, носители, части или консумативи, които не са доставени или не се поддържат от HP;
		- в. експлоатация извън рамките на спецификациите на продукта;
		- г. неразрешени модификации или неправилна експлоатация.
	- 5. Ограничената гаранция на HP отпада, в случай че принтерът се прикачи към вторичен апарат или система, която променя функционалността на принтера, като например система за непрекъснато мастило.
	- 6. За принтерите на HP използването на касета, която не е произведена от HP, или на повторно пълнена касета не засяга нито гаранцията за клиента, нито евентуален договор за поддръжка между HP и клиента. Ако обаче отказът или повредата на принтера се дължат на използването на касета с мастило, която не е произведена от HP, или на повторно пълнена касета, HP ще приложи стандартните си тарифи за време и материали за ремонта на конкретния отказ или повреда на принтера.
	- 7. Ако по време на гаранционния срок HP бъдат уведомени за дефект в който и да е продукт, покрит от гаранцията на HP, HP по свое усмотрение ще ремонтира или ще замени дефектния продукт.
	- 8. Ако HP не бъде в състояние да ремонтира или съответно замени дефектен продукт, който е покрит от гаранцията на HP, в рамките на разумен срок, след като бъде уведомен за дефекта, HP ще възстанови покупната цена на продукта.
	- 9. HP няма задължението да ремонтира, заменя или да възстановява сумата, преди клиентът да е върнал дефектния продукт на HP.
	- 10. Всеки заменящ продукт може да бъде или нов, или като нов, като ще има подобна функционалност като продукта, който ще се заменя.
	- 11. Продуктите на HP могат да съдържат регенерирани части, компоненти или материали, равностойни по качество на новите.
	- 12. Условията на ограничената гаранция на HP са валидни във всяка страна/регион, където покритият от гаранцията продукт на HP се разпространява от HP. Договори за допълнителни гаранционни услуги, например обслужване на място, могат да бъдат предлагани от всеки оторизиран сервиз на HP в страни/региони, където продуктът се разпространява от HP или оторизиран вносител.
- Б. Ограничения на гаранцията

 В РАМКИТЕ НА ПОЗВОЛЕНОТО ОТ МЕСТНОТО ЗАКОНОДАТЕЛСТВО НИТО HP, НИТО НЕГОВИ ДИСТРИБУТОРИ - ТРЕТИ СТРАНИ, ИМАТ ПРАВО ДА ДАВАТ КАКВИТО И ДА Е ДРУГИ ГАРАНЦИИ ИЛИ УСЛОВИЯ ОТ КАКЪВТО И ДА Е РОД, БИЛО ТО ИЗРИЧНИ ИЛИ ПОДРАЗБИРАЩИ СЕ ГАРАНЦИИ ИЛИ УСЛОВИЯ ЗА ПРОДАВАЕМОСТ, УДОВЛЕТВОРИТЕЛНО КАЧЕСТВО И ПРИГОДНОСТ ЗА КОНКРЕТНА ЦЕЛ.

- В. Ограничения по отношение на отговорността
	- 1. Доколко е позволено от местното законодателство, средствата на правна защита, предвидени в тези Гаранционни условия, се отнасят единствено и изключително до потребителя.
	- 2. В РАМКИТЕ НА ПОЗВОЛЕНОТО ОТ МЕСТНОТО ЗАКОНОДАТЕЛСТВО, С ИЗКЛЮЧЕНИЕ НА ИЗРИЧНО ПОСОЧЕНИТЕ В ТЕЗИ ГАРАНЦИОННИ УСЛОВИЯ ЗАДЪЛЖЕНИЯ, HP ИЛИ НЕГОВИ ДИСТРИБУТОРИ - ТРЕТИ СТРАНИ, ПО НИКАКЪВ НАЧИН НЕ НОСЯТ ОТГОВОРНОСТ ЗА ПРЕКИ, КОСВЕНИ, СПЕЦИАЛНИ, СЛУЧАЙНИ ИЛИ ПОСЛЕДВАЩИ ПОВРЕДИ, НЕЗАВИСИМО ОТ ТОВА ДАЛИ СЕ БАЗИРАТ НА ДОГОВОР, ПРАВОНАРУШЕНИЕ ИЛИ КАКВАТО И ДА Е БИЛО ДРУГА ПРАВНА ТЕОРИЯ И НЕЗАВИСИМО ОТ НАЛИЧИЕТО НА ПРЕДУПРЕЖДЕНИЕ ЗА ВЪЗМОЖНОСТТА ЗА ТАКИВА ПОВРЕДИ.
- Г. Местно законодателство
	- 1. Гаранционните условия дават на потребителя определени законни права. Потребителят може да има и други права, които варират в различните щати на САЩ, в различните провинции на Канада, както и в различните страни по света.
	- 2. Доколкото тези Гаранционни условия имат несъответствия с местното законодателство, тези Гаранционни условия ще се считат за така изменени, че да съответстват на местното законодателство. Според такова законодателство определени откази от отговорност, изключения и ограничения в тези Гаранционни условия може да не важат за потребителя.

#### **Гаранция на HP**

Ограничената гаранция на HP представлява търговска гаранция, доброволно предоставяна от HP. Името и адресът на дружеството на HP за вашата страна, отговорно за предоставянето на гаранционната поддръжка в рамките на Ограничената гаранция на HP, са както следва: НР Inc Bulgaria ЕООD (Ейч Пи Инк България ЕООД), гр. София 1766, район Младост, бул. Околовръстен път № 258, Бизнес център "Камбаните"

Предимствата на Ограничената гаранция на HP се прилагат в допълнение към всички законови права за двугодишна гаранция от продавача при несъответствие на стоката с договора за продажба. Въпреки това различни фактори могат да окажат влияние върху условията за получаване на тези права. Законовите права на потребителите не са ограничени или засегнати по никакъв начин от Ограничената гаранция на HP. За допълнителна информация вижте Правната гаранция на потребителя или посетете уебсайта на Европейския потребителски център. Потребителите имат правото да избират дали да претендират за извършване на услуга в рамките на Ограничената гаранция на HP, или да потърсят такава от търговеца в рамките на двугодишната правна гаранция.

За допълнителна информация се консултирайте на следната връзка: Законова потребителска гаранция (www.hp.com/go/eu-legal); или можете да посетите уеб сайта на Европейските потребителски центрове

(http://ec.europa.eu/consumers/solving\_consumer\_disputes/non-judicial\_redress/ecc-net/).

# **HP OfficeJet Pro** 8710 All-in-One series

# **Početak rada**

**1.** Slijedite upute navedene u letku za početak rada da biste počeli postavljati pisač.

Kada se na zaslonu upravljačke ploče pisača to zatraži, odaberite jednu od mogućnosti na zaslonu **Printer Setup Options** (Mogućnosti postavljanja pisača).

**2.** Uključite pisač i nastavite instalaciju putem interneta.

Ako ste odabrali opću ili osnovnu mogućnost postavljanja, da biste pokrenuli softver HP-ova pisača ili aplikaciju HP Smart na računalu ili mobilnom uređaju, posjetite web-mjesto **[123.hp.com/ojp8710](http://123.hp.com/ojp8710)**.

**Napomena za korisnike operacijskog sustava Windows®:** možete koristiti i CD s HP-ovim softverom za pisač. Ako uz pisač nije isporučen CD, možete ga naručiti na web-mjestu **[www.support.hp.com](http://www.support.hp.com)**.

**3.** Stvorite račun ili registrirajte pisač.

# **Uspostavljanje bežične veze**

Ako ste pravilno slijedili upute na upravljačkoj ploči pisača i instalirali softver za HP-ov pisač ili aplikaciju HP Smart, pisač bi sada trebao biti uspješno povezan s bežičnom mrežom.

Dodatne informacije potražite u HP-ovu centru za bežični ispis (**[www.hp.com/go/wirelessprinting](http://www.hp.com/go/wirelessprinting)**).

### **Rješavanje problema s bežičnom mrežom**

- **Ako plava žaruljica na upravljačkoj ploči pisača ne svijetli, bežična je veza možda isključena.**
- **Ako plava žaruljica trepti, pisač nije povezan s mrežom.**

Uspostavite bežičnu vezu pomoću čarobnjaka za bežično povezivanje.

### **Uključivanje bežične veze ili korištenje čarobnjaka za postavljanje bežične veze**

- **1.** Na zaslonu upravljačke ploče pisača dodirnite ili povucite karticu pri vrhu zaslona prema dolje da biste otvorili nadzornu ploču, zatim dodirnite (p) (Bežično), a potom  $\bullet$  (Postavke).
- **2.** Dodirnite **Wireless Settings** (Postavke bežične veze), a zatim učinite jedno od sljedećeg:
	- Dodirnite **Wireless** (Bežična veza) da biste uključili bežičnu vezu.
	- Dodirnite **Wireless Setup Wizard** (Čarobnjak za postavljanje bežične veze) ili **Wi-Fi Protected Setup**, a zatim slijedite upute na zaslonu da biste uspostavili bežičnu vezu.

**Savjet**: dodatne informacije potražite na web-mjestu **[www.hp.com/go/wifihelp](http://www.hp.com/go/wifihelp)**.

**Napomena**: ako koristite računalo sa sustavom Windows, kao pomoć pri otklanjanju poteškoća možete upotrijebiti HP-ov alat Print and Scan Doctor. Alat preuzmite s web-mjesta **[www.hp.com/go/tools](http://www.hp.com/go/tools)**.

### **Bežično korištenje pisača bez usmjerivača (Wi-Fi Direct)**

Uz Wi-Fi Direct s pisačem možete izravno bežično povezati računalo ili mobilni uređaj (npr. pametni telefon ili tablet-računalo), a da se pritom ne morate povezati s postojećom bežičnom mrežom.

**Napomena**: da biste koristili Wi-Fi Direct, možda ćete na računalo ili mobilni uređaj morati instalirati HP-ov softver. Dodatne informacije potražite na adresi **[123.hp.com/ojp8710](http://123.hp.com/ojp8710)**.

**Savjet**: da biste saznali kako ispisivati pomoću značajke Wi-Fi Direct, posjetite web-mjesto za ispis putem značajke Wi-Fi Direct (**[www.hp.com/go/wifidirectprinting](http://www.hp.com/go/wifidirectprinting)**).

### **Prijelaz s USB veze na bežičnu vezu**

Saznajte više: **[www.hp.com/go/usbtowifi](http://www.hp.com/go/usbtowifi)**.

### **Postavljanje faksa**

Faks možete postaviti pomoću HP-ova softvera za pisač (preporučeno) ili upravljačke ploče pisača.

- **Windows**: tijekom instalacije softvera koristite čarobnjak za faks. Da biste ga postavili nakon instalacije softvera, otvorite HP-ov softver za pisač (na radnoj površini dvokliknite ikonu s nazivom pisača), otvorite karticu **Fax** (Faks), a zatim odaberite **Fax Setup Wizard** (Čarobnjak za postavljanje faksa).
- **OS X**: nakon instalacije softvera koristite osnovne postavke faksa u programu HP Utility.
- **Upravljačka ploča**: na početnom zaslonu dodirnite **Fax** (Faks), a zatim **Setup** (Postavljanje).

Dodatne informacije potražite na adresi **[www.hp.com/support/ojp8710](http://www.hp.com/support/ojp8710)**.

# **Dodatne informacije**

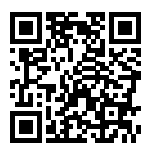

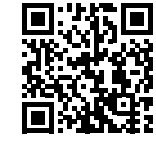

**Podrška za proizvod**

**[www.hp.com/support/ojp8710](http://www.hp.com/support/ojp8710)**

**HP-ov mobilni ispis**

**[www.hp.com/go/mobileprinting](http://www.hp.com/go/mobileprinting)** 

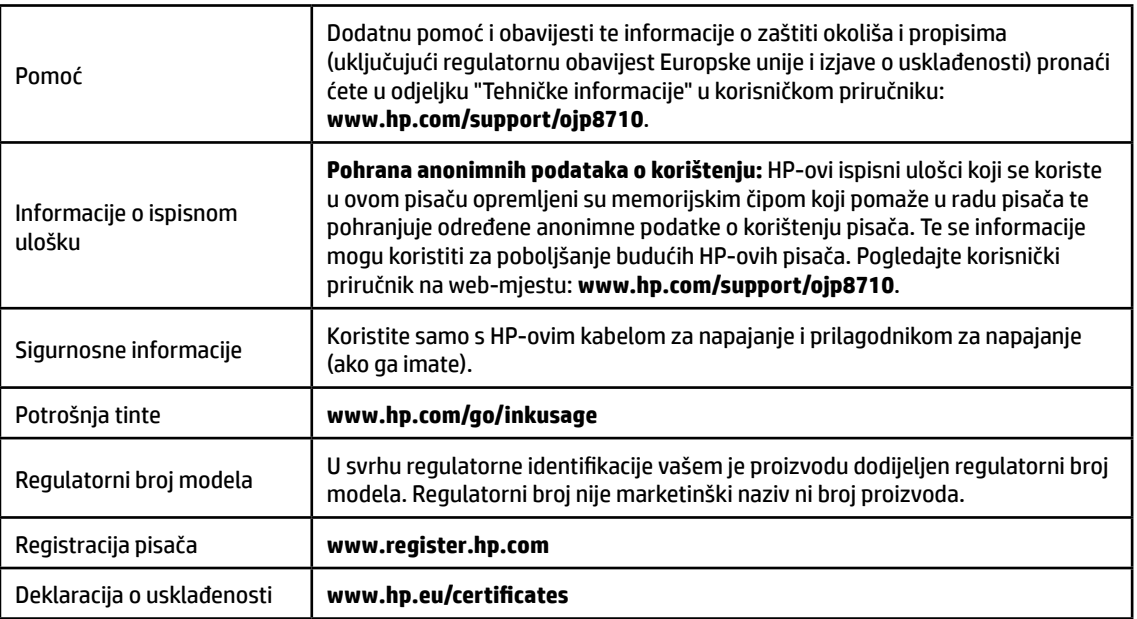

Microsoft i Windows registrirani su zaštitni znaci ili zaštitni znaci tvrtke Microsoft Corporation u SAD-u i/ili drugim državama. Mac i OS X zaštitni su znaci tvrtke Apple Inc. registrirani u SAD-u i drugim državama.

# **Izjava o ograničenom jamstvu za HP-ov pisač**

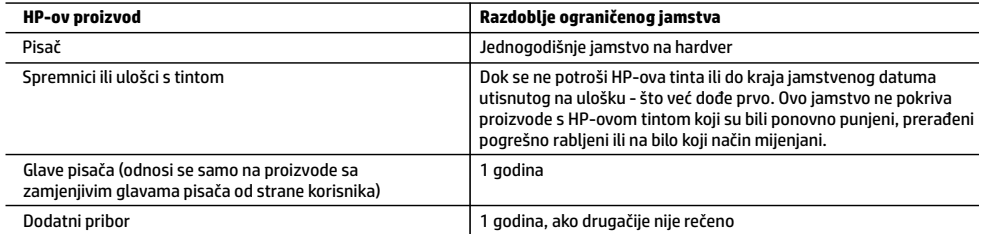

A. Pokrivanja ograničenog jamstva

- 1. Ovo se ograničeno HP-ovo jamstvo odnosi samo na HP-ove proizvode a) koje prodaju ili iznajmljuju tvrtka HP Inc., njezine podružnice, povezana društva, ovlašteni distributeri ili distributeri za pojedine države i b) koji se prodaju uz ovo ograničeno HP-ovo jamstvo.
- 2. HP Inc. (HP) jamči krajnjem korisniku da će naznačeni HP-ovi proizvodi biti bez nedostataka u materijalu i izradi tijekom gore navedenog razdoblja jamstva ("razdoblje ograničenog jamstva") koje počinje datumom na koji je HP-ov hardverski proizvod prvi put otkriven tijekom svog prvog pokretanja, što se naziva "datum prvog pokretanja". U suprotnom, ako HP-ov hardverski proizvod nije otkriven u to vrijeme, razdoblje ograničenog jamstva počinje teći danom kupnje ili najma od HP-a ili HP-ova davatelja usluga odnosno, ako je primjenjivo, od datuma kada HP-ov ovlašteni davatelj usluga dovrši instalaciju.
- 3. Za softverske proizvode, HP-ovo ograničeno jamstvo primjenjuje se samo na greške u izvršavanju programskih naredbi. HP ne jamči neprekidan rad ili rad bez pogrešaka za bilo koji od svojih proizvoda.
- 4. HP-ovo ograničeno jamstvo pokriva samo greške nastale kao rezultat uobičajene uporabe proizvoda i ne pokriva druge probleme, uključujući i one nastale kao rezultat:
	- a. Neispravnog održavanja ili izmjena;
	- b. Softvera, medija, dijelova ili pribora koji nisu HP-ovi proizvodi, niti ih HP podržava;
	- c. Rada izvan navedenih uvjeta rada proizvoda;
	- d. Nedozvoljene izmjene ili zlouporabe.
- 5. HP-ovo ograničeno jamstvo poništava se ako je pisač priključen na drugi uređaj ili sustav koji mijenja funkciju pisača, kao što je sustav neprekidnog dotoka tinte.
- 6. Za HP-ove pisače, uporaba spremnika koji nisu HP-ovi proizvodi ili ponovno punjenih spremnika, ne utječe na jamstvo ili bilo koji HP-ov ugovor o podršci korisnika. No, ako je greška pisača ili oštećenje uzrokovano uporabom spremnika s tintom koji nisu HP-ov proizvod ili su ponovno punjeni ili im je istekao rok valjanosti, HP će zaračunati uobičajenu cijenu vremena i materijala utrošenih u servis pisača radi otklanjanja iste greške ili oštećenja.
- 7. Ako HP primi tijekom važećeg jamstvenog perioda obavijest o grešci u bilo kojem proizvodu pokrivenom HP-ovim jamstvom, HP će ili popraviti ili zamijeniti proizvod, prema nahođenju HP-a.
- 8. Ako HP nije u mogućnosti popraviti ili zamijeniti, već prema slučaju, oštećeni proizvod koji je pokriven HP-ovim jamstvom, HP će u razumnom vremenu po primitku prijave o grešci, vratiti novac po prodajnoj cijeni proizvoda.
- 9. HP neće imati obvezu popraviti, zamijeniti ili vratiti novac dok korisnik ne vrati oštećeni proizvod u HP.
- 10. Zamjenski proizvod može biti nov ili ekvivalentan novom te po funkcijama sličan zamijenjenom proizvodu.
- 11. HP-ovi proizvodi mogu sadržavati prerađene dijelove, komponente ili materijale koji su identični novim po učinku.
- 12. HP-ovo ograničeno jamstvo važeće je u bilo kojoj državi u kojoj proizvod pokriven jamstvom distribuira HP. Ugovori za dodatne jamstvene usluge, poput servisiranja na licu mjesta, mogu biti dostupni u bilo kojem HP-ovu servisu u državi u kojoj HP ili ovlašteni uvoznik distribuiraju taj proizvod.
- B. Ograničenja jamstva
	- DO MJERE DOZVOLJENE LOKALNIM ZAKONIMA, HP I NJEGOVI NEZAVISNI ISPORUČITELJI NE DAJU NIKAKVA DRUGA JAMSTVA ILI UVJETE BILO KOJE VRSTE, IZRIČITE ILI PODRAZUMIJEVANE, JAMSTVA ILI UVJETE PRODAJE, ZADOVOLJAVAJUĆE KVALITETE, TE PRIKLADNOSTI ODREĐENOJ NAMJENI.
- C. Ograničenja odgovornosti
	- 1. Do granice dozvoljene lokalnim zakonom, pravni lijekovi iz ovog Jamstva jedini su i isključivi pravni lijekovi za korisnika.
	- 2. DO MJERE DOZVOLJENE LOKALNIM ZAKONIMA, OSIM OBAVEZA IZRIČITO NAVEDENIH U OVOJ JAMSTVENOJ IZJAVI, HP I NJEGOVI ISPORUČITELJI NEĆE NITI U KOM SLUČAJU BITI ODGOVORNI ZA DIREKTNA, INDIREKTNA, POSEBNA, SLUČAJNA ILI POSLJEDIČNA OŠTEĆENA, BILO TEMELJEM UGOVORA, KRIVNJE ILI BILO KOJE DRUGE PRAVNE TEORIJE, ODNOSNO BILO SAVJETOVANI O MOGUĆNOSTI POSTOJANJA OVAKVIH GREŠAKA.
- D. Lokalni zakoni
	- 1. Ovo Jamstvo daje korisniku određena zakonska prava. Korisnik može imati i druga prava koja se razlikuju ovisno o saveznoj državi u Sjedinjenim Američkim Državama, o provinciji u Kanadi te o državi na drugim mjestima u svijetu.
	- 2. U mjeri u kojoj je ovo Jamstvo u neskladu s lokalnim zakonom ono će se smatrati izmijenjenim radi postizanja usklađenosti s lokalnim zakonom. U skladu s takvim lokalnim zakonom, određena odricanja od odgovornosti, izuzeci i ograničenja ovog Jamstva možda se neće odnositi na korisnika.

#### **HP-ovo ograničeno jamstvo**

HP-ovo ograničeno jamstvo komercijalno je dobrovoljno jamstvo koje pruža HP. Naziv i adresa HP-ova subjekta odgovornog za HP-ovo ograničeno jamstvo u vašoj državi:

**Hrvatska:** HP Computing and Printing d.o.o. za računalne i srodne aktivnosti, Radnička cesta 41, 10000 Zagreb

Pogodnosti HP-ova ograničenog jamstva vrijede zajedno uz sva zakonska prava na dvogodišnje jamstvo kod bilo kojeg prodavača s obzirom na nepodudaranje robe s ugovorom o kupnji. Međutim, razni faktori mogu utjecati na vašu mogućnost ostvarivanja tih prava. HP-ovo ograničeno jamstvo ni na koji način ne utječe niti ne ograničava zakonska prava potrošača. Dodatne informacije potražite na ovoj adresi: Zakonsko jamstvo za potrošače ili posjetite web-mjesto Europskih potrošačkih centara. Potrošači imaju pravo odabrati žele li ostvariti svoja potraživanja u sklopu HP-ova ograničenog jamstva ili pravnog jamstva prodavača u trajanju do dvije godine.

Dodatne informacije potražite na sljedećoj vezi: Pravno jamstvo za korisnike (www.hp.com/go/eu-legal) ili posjetite web-mjesto Europskih korisničkih centara (http://ec.europa.eu/consumers/solving\_consumer\_disputes/non-judicial\_redress/ecc-net/).

# **HP OfficeJet Pro** 8710 All-in-One series

### **Prvi koraci**

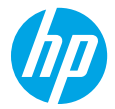

- **1.** Pratite uputstva sa letka za podešavanje da biste počeli sa podešavanjem štampača. Kad se to od vas zatraži na ekranu kontrolne table štampača, izaberite opciju na ekranu **Printer Setup Options** (Opcije podešavanja štampača).
- **2.** Povežite štampač i nastavite njegovo podešavanje na mreži.

Ako ste izabrali opštu ili osnovnu opciju za podešavanje, posetite veb-lokaciju **[123.hp.com/ojp8710](http://123.hp.com/ojp8710)** da biste pokrenuli softver za HP štampač ili aplikaciju HP Smart za računar ili mobilni uređaj.

**Napomena za Windows® korisnike:** Možete da koristite i CD sa softverom za HP štampač. Ako niste dobili CD uz štampač, možete da ga poručite sa veb-lokacije **[www.support.hp.com](http://www.support.hp.com)**.

**3.** Napravite nalog ili registrujte štampač.

### **Podešavanje bežične veze**

Ako pratite uputstva na kontrolnoj tabli štampača i instalirate softver za HP štampač ili aplikaciju HP Smart, trebalo bi da uspešno povežete štampač sa bežičnom mrežom.

Više informacija potražite na veb-lokaciji HP Wireless Printing Center (**[www.hp.com/go/wirelessprinting](http://www.hp.com/go/wirelessprinting)**).

### **Rešavanje problema sa bežičnom vezom**

- **Ako plava lampica na kontrolnoj tabli štampača ne svetli, bežična veza je možda isključena.**
- **Ako plava lampica treperi, to znači da štampač nije povezan sa mrežom.** Pokrenite čarobnjak za podešavanje bežične veze da biste uspostavili bežičnu vezu.

### **Da biste uključili bežičnu vezu ili koristili čarobnjak za podešavanje bežične veze**

- **1.** Na kontrolnoj tabli štampača dodirnite ili prevucite prstom nadole karticu u vrhu ekrana da biste otvorili kontrolnu tablu, dodirnite  $\langle \cdot, \cdot \rangle$  (Bežična veza), a zatim  $\Omega$  (Postavke).
- **2.** Dodirnite stavku **Wireless Settings** (Postavke bežične veze), a zatim uradite nešto od sledećeg:
	- Dodirnite stavku **Wireless** (Bežična veza) da biste je uključili.
	- Dodirnite stavke **Wireless Setup Wizard** (Čarobnjak za podešavanje bežične veze) ili **Wi-Fi Protected Setup**, a zatim pratite uputstva na ekranu da biste uspostavili bežičnu vezu.

**Savet**: Dodatnu pomoć potražite na veb-lokaciji **[www.hp.com/go/wifihelp](http://www.hp.com/go/wifihelp)**.

**Napomena**: Ako koristite računar koji radi pod operativnim sistemom Windows, možete da koristite alatku HP Print and Scan Doctor za rešavanje problema. Ovu alatku možete preuzeti sa veb-lokacije **[www.hp.com/go/tools](http://www.hp.com/go/tools)**.

### **Bežično korišćenje štampača bez mrežne skretnice (Wi-Fi Direct)**

Wi-Fi Direct vam omogućava da računar ili mobilni uređaj (kao što su pametni telefon ili tablet računar) povežete direktno sa bežičnim štampačem – bez povezivanja sa spoljnom bežičnom mrežom.

**Napomena**: Da biste koristili Wi-Fi Direct, može biti potrebno da na računar ili mobilni uređaj instalirate HP softver. Više informacija potražite na veb-lokaciji **[123.hp.com/ojp8710](http://123.hp.com/ojp8710)**.

**Savet**: Da biste saznali kako da štampate pomoću funkcije Wi-Fi Direct, posetite veb-lokaciju Wi-Fi Direct štampanja (**[www.hp.com/go/wifidirectprinting](http://www.hp.com/go/wifidirectprinting)**).

### **Prelazak sa USB veze na bežičnu vezu**

Saznajte više: **[www.hp.com/go/usbtowifi](http://www.hp.com/go/usbtowifi)**.

# **Podešavanje faksa**

Faks možete da podesite pomoću softvera za HP štampač (preporučuje se) ili sa kontrolne table štampača.

- **Windows**: Koristite čarobnjak za faks tokom instalacije softvera. Da biste ga podesili nakon instalacije softvera, otvorite softver za HP štampač (na radnoj površini kliknite dvaput na ikonu sa imenom štampača), idite na karticu **Fax** (Faks) i izaberite **Fax Setup Wizard** (Čarobnjak za podešavanje faksa).
- **OS X**: Nakon instalacije softvera koristite Basic Fax Settings (Osnovne postavke faksa) u programu HP Utility.
- **Kontrolna tabla**: Dodirnite **Fax** (Faks) na početnom ekranu, pa dodirnite **Setup** (Podešavanje).

Više informacija potražite na veb-lokaciji **[www.hp.com/support/ojp8710](http://www.hp.com/support/ojp8710)**.

# **Saznajte više**

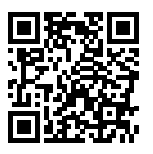

**Podrška za proizvod**

**[www.hp.com/support/ojp8710](http://www.hp.com/support/ojp8710)**

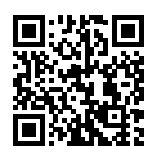

**Štampanje pomoću proizvoda kompanije HP sa mobilnih uređaja**

#### **[www.hp.com/go/mobileprinting](http://www.hp.com/go/mobileprinting)**

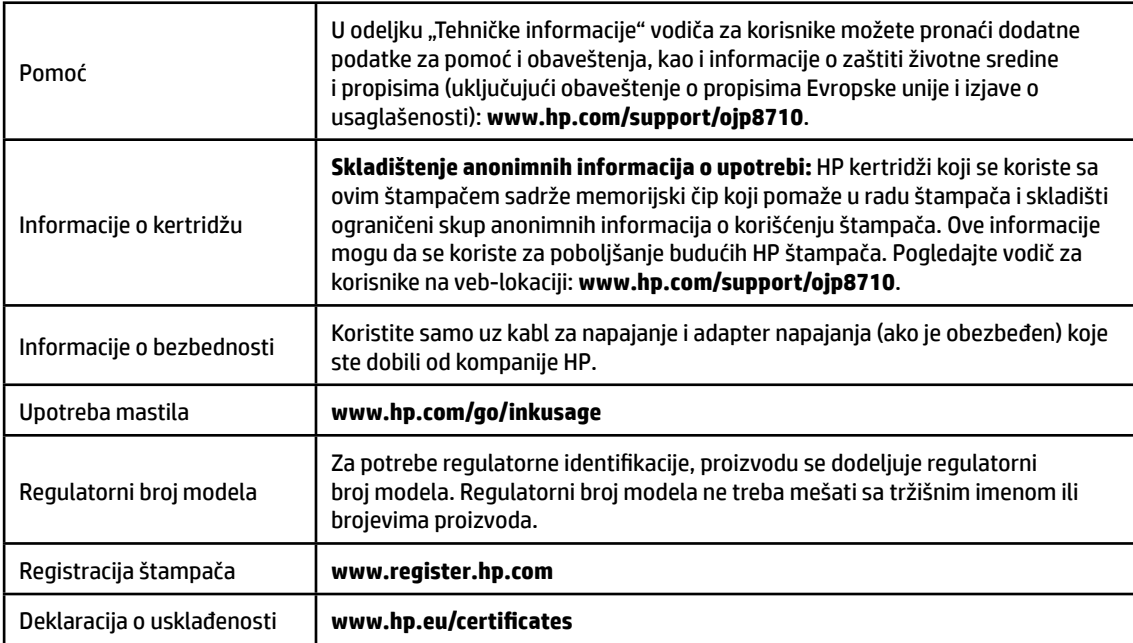

Microsoft i Windows su registrovani zaštitni znakovi ili zaštitni znakovi kompanije Microsoft Corporation u SAD i/ili drugim zemljama. Mac i OS X su zaštitni znakovi kompanije Apple Inc. registrovani u SAD i drugim zemljama.

# **Izjava o ograničenoj garanciji za HP štampač**

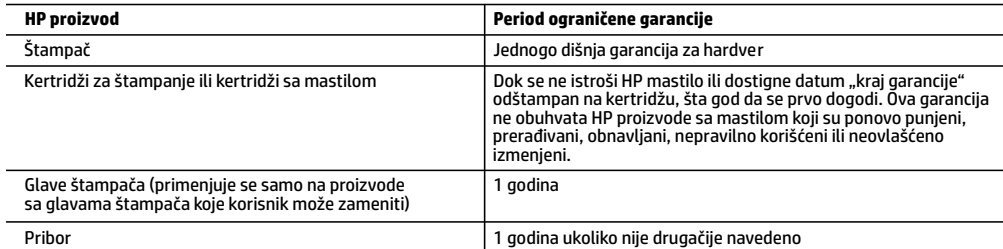

- A. Produženje ograničene garancije
	- 1. Ova HP ograničena garancija se odnosi samo na HP proizvode koji se prodaju ili iznajmljuju a) od strane kompanije HP Inc., njenih podružnica, partnera, ovlašćenih prodavaca, ovlašćenih distributera ili distributera na nivou zemalja, b) sa ovom HP ograničenom garancijom.
	- 2. HP Inc. (HP) garantuje krajnjem korisniku da na gorenavedenim HP proizvodima neće biti oštećenja materijala ili izrade u gorenavedenom roku ("Period ograničene garancije"), a Period ograničene garancije počinje od datuma kad se HP hardverski proizvod prvi put otkrije tokom početnog pokretanja sistema i taj datum se naziva "datumom prvog pokretanja". Osim toga, ako se HP hardverski proizvod ne otkrije u tom trenutku, Period ograničene garancije počeće od datuma kupovine ili iznajmljivanja proizvoda od kompanije HP ili od dobavljača usluga kompanije HP ili, ako je to primenjivo, od datuma kad ovlašćeni dobavljač usluga kompanije HP dovrši instalaciju, u zavisnosti od toga koji datum je kasniji.
	- 3. Za softverske proizvode ograničena garancija preduzeća HP se primenjuje samo na nemogućnost izvršavanja programskih uputstava. HP ne garantuje da će rad bilo kog proizvoda biti bez prekida ili grešaka.
	- 4. Ograničena garancija preduzeća HP obuhvata samo ona oštećenja koja nastaju kao rezultat normalne upotrebe proizvoda i ne obuhvata druge probleme, uključujući one koji su nastali kao rezultat:
		- a. Neodgovarajućeg održavanja ili izmene;
		- b. Softvera, medija, delova ili pribora koje HP ne isporučuje ili podržava;
		- c. Rada koji je izvan specifikacija proizvoda;
		- d. Neovlašćene izmene ili nepravilne upotrebe.
	- 5. Ograničena HP garancija se poništava u slučaju da se štampač poveže sa aparatom drugog proizvođača ili sistemom koji menja funkcionalnost štampača kao što je sistem neprekidnog snabdevanja mastilom.
	- 6. Za HP štampače, upotreba kertridža koji nije proizvelo preduzeće HP ili dopunjenog kertridža ne utiče na garanciju za korisnika niti ugovor HP podrške sa korisnikom. Međutim, ako se otkazivanje ili oštećenje štampača može pripisati upotrebi kertridža koji nije proizvelo preduzeće HP, upotrebi dopunjenog kertridža ili kertridža sa mastilom kojem je istekao rok, HP će naplatiti standardno vreme i troškove materijala za servisiranje štampača zbog određene greške ili oštećenja.
	- 7. Ako HP dobije, tokom važećeg perioda garancije, obaveštenje o oštećenju nekog proizvoda koji je obuhvaćen garancijom preduzeća HP, HP će po sopstvenom nahođenju popraviti ili zameniti proizvod.
	- 8. Ako HP ne može da popravi ili zameni oštećeni proizvod koji je obuhvaćen garancijom preduzeća HP, HP će u razumnom vremenskom roku – od trenutka obaveštenja o oštećenju – refundirati kupovnu cenu proizvoda.
	- 9. HP neće imati obavezu da izvrši popravku, zamenu ili refundaciju dok korisnik ne vrati oštećeni proizvod preduzeću HP.
	- 10. Svaki zamenski proizvod može biti nov ili poput novog proizvoda sa sličnim funkcijama koje je imao proizvod za koji se vrši zamena.
	- 11. HP proizvodi mogu sadržati prerađene delove, komponente ili materijale koji su po performansama jednaki novima.
	- 12. HP izjava o ograničenoj garanciji važi u svim zemljama u kojima HP distribuira HP proizvod pokriven garancijom. Ugovori za dodatne usluge garancije, na primer servis na lokaciji, mogu biti dostupni od strane ovlašćenog HP centra za usluge u zemljama u kojima HP ili ovlašćeni uvoznik isporučuju proizvod.
- B. Ograničenja garancije
	- U MERI U KOJOJ JE TO DOZVOLJENO LOKALNIM ZAKONOM, HP NI NJEGOVI NEZAVISNI DOBAVLJAČI NE DAJU DRUGE GARANCIJE NI USLOVE, IZRIČITE ILI PODRAZUMEVANE GARANCIJE ILI USLOVE ZA MOGUĆNOST PRODAJE, ZADOVOLJAVAJUĆI KVALITET I POGODNOSTI ZA ODREĐENU SVRHU.
- C. Ograničenja odgovornosti
	- 1. U meri u kojoj je to dozvoljeno lokalnim zakonom, pravni lekovi navedeni u ovoj izjavi predstavljaju jedine i isključive pravne lekove za kupca.
	- 2. U MERI U KOJOJ JE TO DOZVOLJENO LOKALNIM ZAKONOM, ISKLJUČUJUĆI OBAVEZE POSEBNO NAVEDENE U OVOJ IZJAVI, NI U KOM SLUČAJU HP NI NJEGOVI NEZAVISNI DOBAVLJAČI NEĆE BITI ODGOVORNI ZA DIREKTNU, INDIREKTNU, POSEBNU, SLUČAJNU ILI POSLEDIČNU ŠTETU, BILO DA SE TO ZASNIVA NA UGOVORU, DELIKTU ILI BILO KOJOJ DRUGOJ PRAVNOJ TEORIJI I BEZ OBZIRA NA TO DA LI JE MOGUĆNOST TAKVE ŠTETE SAOPŠTENA.
- D. Lokalni zakon
	- 1. Ova izjava o garanciji pruža kupcu određena zakonska prava. Kupac može imati i druga prava koja se u SAD razlikuju u zavisnosti od države, odnosno od pokrajine (u Kanadi) ili u zavisnosti od zemlje bilo gde u svetu.
	- 2. U meri u kojoj je izjava o garanciji neusaglašena sa lokalnim zakonom, ova izjava o garanciji može se izmeniti kako bi bila usaglašena sa takvim lokalnim zakonom. U okviru takvog lokalnog zakona, određena odricanja odgovornosti, izuzeci i ograničenja ove izjave o garanciji možda neće biti primenjena na korisnika.

# **Başlangıç**

- **1.** Yazıcı kurulumuna başlamak için kurulum posterindeki yönergeleri izleyin. Yazıcı kontrol paneli ekranında istendiğinde, **Yazıcı Kurulum Seçenekleri** ekranından bir seçim yapın.
- **2.** Yazıcınızı bağlayın ve yazıcı kurulumuna çevrimiçi devam edin.

Genel ya da temel kurulum seçimini yaptıysanız **[123.hp.com/ojp8710](http://123.hp.com/ojp8710)** adresini ziyaret ederek bilgisayarınız ya da mobil aygıtınız için HP yazıcı yazılımını ya da HP Smart uygulamasını başlatın.

**Windows® kullanıcılarına yönelik not:** HP yazıcı yazılımı CD'sini de kullanabilirsiniz. Yazıcınız bir CD ile birlikte sunulmadıysa **[www.support.hp.com](http://www.support.hp.com)** adresinden bir tane sipariş verebilirsiniz.

**3.** Bir hesap oluşturun ya da yazıcınızı kaydedin.

# **Kablosuz bağlantı kurma**

Yazıcı kontrol panelindeki yönergeleri izleyerek ve HP yazıcı yazılımını ya da HP Smart uygulamasını yükleyerek, yazıcınızı kablosuz ağa başarıyla bağlamış olmalısınız.

Daha fazla bilgi için HP Kablosuz Yazdırma Merkezi web sitesini (**[www.hp.com/go/wirelessprinting](http://www.hp.com/go/wirelessprinting)**) ziyaret edin.

### **Kablosuz sorunlarını çözme**

- **Yazıcı kontrol panelindeki mavi ışık yanmıyorsa kablosuz özelliği kapalı olabilir.**
- **Mavi ışık yanıp sönüyorsa yazıcı bir ağa bağlı değildir.**

Bir kablosuz bağlantı oluşturmak için Kablosuz Kurulum Sihirbazı'nı kullanın.

### **Kablosuz bağlantıyı açmak ya da kablosuz kurulum sihirbazını kullanmak için**

- **1.** Yazıcı kontrol paneli ekranında, ekranın üst kısmındaki sekmeye dokunarak veya aşağı çekerek Pano'yu açın ve ardından  $\langle \cdot, \cdot \rangle$  (Kablosuz) simgesine ve  $\bigcirc$  (Ayarlar) simgesine dokunun.
- **2. Kablosuz Ayarları** seçeneğine dokunun ve ardından aşağıdakilerden birini yapın:
	- Açmak için **Kablosuz** seçeneğine dokunun.
	- **Kablosuz Kurulum Sihirbazı** öğesine veya **Wi-Fi Korumalı Kurulum** öğesine dokunduktan sonra bir kablosuz bağlantı oluşturmak için ekrandaki yönergeleri izleyin.

**İpucu**: Daha fazla bilgi için **[www.hp.com/go/wifihelp](http://www.hp.com/go/wifihelp)** adresini ziyaret edin.

**Not**: Windows yüklü bir bilgisayar kullanıyorsanız sorun giderme için HP Print and Scan Doctor aracını kullanabilirsiniz. Bu aracı, **[www.hp.com/go/tools](http://www.hp.com/go/tools)** adresinden indirebilirsiniz.

### **Yazıcıyı yönlendirici olmadan kablosuz olarak kullanma (Wi-Fi Direct)**

Wi-Fi Direct ile, bilgisayarınızı veya mobil aygıtınızı (akıllı telefon veya tablet gibi) mevcut bir kablosuz ağa bağlanmadan kablosuz olarak doğrudan bir yazıcıya bağlayabilirsiniz.

**Not**: Wi-Fi Direct özelliğini kullanmak için bilgisayarınızda veya mobil aygıtınızda HP yazılımının kurulu olması gerekebilir. Daha fazla bilgi için **[123.hp.com/ojp8710](http://123.hp.com/ojp8710)** adresini ziyaret edin.

**İpucu**: Wi-Fi Direct ile baskı hakkında bilgi edinmek için Wi-Fi Direct Baskı web sitesini (**[www.hp.com/go/wifidirectprinting](http://www.hp.com/go/wifidirectprinting)**) ziyaret edin.

### **USB bağlantısından kablosuz ağ bağlantısına geçme**

Daha fazla bilgi: **[www.hp.com/go/usbtowifi](http://www.hp.com/go/usbtowifi)**.

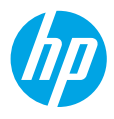

# **Faksı kurma**

Faksı, HP yazıcı yazılımını kullanarak (önerilir) ya da yazıcı kontrol panelinden kurabilirsiniz.

- **Windows**: Yazılım kurulumu sırasında Faks Sihirbazı'nı kullanın. Yazılım kurulumundan sonra kurmak için (masaüstündeki yazıcının adına sahip simgeye çift tıklayarak) HP yazıcı yazılımını açın, **Faks** sekmesine gidin ve ardından **Faks Kurulum Sihirbazı** öğesini seçin.
- **OS X**: Yazıcı kurulumundan sonra HP Utility aracından Temel Faks Ayarları seçeneğini kullanın.
- **Kontrol paneli**: Giriş ekranındaki **Faks** seçeneğine dokunun ve ardından **Kur** seçeneğine dokunun.

Daha fazla bilgi için **[www.hp.com/support/ojp8710](http://www.hp.com/support/ojp8710)** adresini ziyaret edin.

# **Daha fazla bilgi**

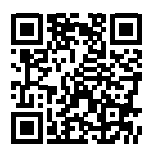

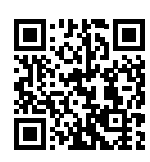

**Ürün desteği**

**[www.hp.com/support/ojp8710](http://www.hp.com/support/ojp8710)**

**HP mobil baskı [www.hp.com/go/mobileprinting](http://www.hp.com/go/mobileprinting)** 

| Yardım                            | Kullanım Kılavuzunun "Teknik Bilgiler" bölümünde ek yardım alabilir ve<br>bildirimler, çevresel ve yasal düzenleme bilgilerine (Avrupa Birliği Yasal<br>Düzenleme Bildirimi ve uyumluluk beyanları dahil olmak üzere) ulaşabilirsiniz.<br>www.hp.com/support/ojp8710.                                                                                                    |
|-----------------------------------|----------------------------------------------------------------------------------------------------|
| Kartuş bilgileri                  | Anonim kullanım bilgilerinin saklanması: Bu yazıcıda kullanılan HP kartuşları,<br>yazıcının çalışmasına yardımcı olan ve yazıcının kullanımına ilişkin sınırlı<br>bir anonim bilgi kümesini depolayan bir bellek çipi içermektedir. Bu bilgiler,<br>gelecekte HP yazıcılarını geliştirmek için kullanılabilir. Şu adresteki kullanım<br>kılavuzuna bakın: www.hp.com/support/ojp8710. |
| Güvenlik bilgileri                | Yalnızca HP tarafından verilen (varsa) elektrik kablosu ve güç adaptörüyle kullanın.                                                                                                    |
| Mürekkep kullanımı                | www.hp.com/go/inkusage                                                                                                    |
| Yasal Düzenleme Model<br>Numarası | Yasal düzenlemelerde kimlik belirleme amacıyla, ürününüze bir Yasal<br>Düzenleme Model Numarası verilmiştir. Bu Yasal Düzenleme Numarası,<br>pazarlama adıyla ya da ürün numarasıyla karıştırılmamalıdır.                                                                                                    |
| Yazıcı kaydı                      | www.register.hp.com                                                                                                    |
| Uygunluk Beyanı                   | www.hp.eu/certificates                                                                                                    |

Microsoft ve Windows, Microsoft Corporation'un ABD'de veya diğer ülkelerdeki tescilli ticari markaları veya ticari markalarıdır. Mac ve OS X, Apple Inc. kuruluşunun ABD ve diğer ülkelerdeki tescilli ticari markalarıdır.

# **HP yazıcı sınırlı garanti bildirimi**

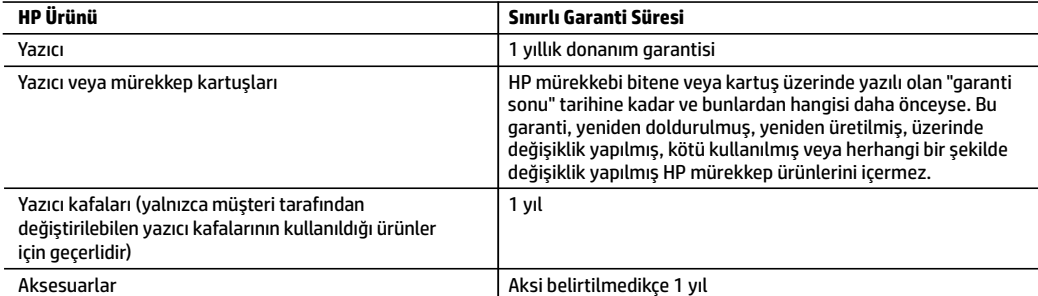

#### A. Sınırlı garanti kapsamı

- 1. Bu HP Sınırlı Garantisi yalnızca a) HP Inc., bağlı ortaklıkları, iştirakleri, yetkili satıcıları, yetkili dağıtımcıları veya ülke bayileri tarafından; b) bu HP Sınırlı Garantisi ile satılan veya kiralanan HP markalı ürünler için geçerlidir.
- 2. HP Inc. (HP), yukarıda belirtilen HP ürünlerinin, "ilk başlangıç tarihi" olarak bilinen HP Donanım Ürünleri'nin ilk kullanımları sırasında incelendiği ve Sınırlı Garanti Süresi'nin başladığı tarihten başlayarak, yukarıda belirtilen süre boyunca ("Sınırlı Garanti Süresi"), malzeme ve işçilik yönünden arızalanmayacağını son kullanıcı müşteriye garanti eder. Alternatif olarak, HP Donanım Ürünü bu süre içerisinde incelenmezse, Sınırlı Garanti Süresi satın alma veya HP'nin kiralama işleminin veya varsa HP yetkili servis sağlayıcısının kurulumunun tamamladığı tarihten daha sonra başlayacaktır.
- 3. Yazılım ürünlerinde HP'nin sınırlı garantisi yalnızca programlama komutlarının yerine getirilmemesi durumu için geçerlidir. HP ürünlerinin, kesintisiz ve hatasız çalışacağını garanti etmez.
- 4. HP'nin sınırlı garantisi yalnızca ürünün normal kullanımı sonucunda oluşan kusurlar için geçerli olup, aşağıda sıralanan durumlardan kaynaklananlar dahil olmak üzere diğer sorunları kapsamaz:
	- a. Doğru olmayan veya yetersiz bakım ve değişiklik;
	- b. HP tarafından sağlanmayan veya desteklenmeyen yazılım, ortam, parçaveya sarf malzemeleri;
	- c. Ürünün belirtimleri dışında kullanılması;
	- d. Yetkisiz değişiklik veya yanlış kullanım.
- 5. HP'nin sınırlı garantisi, yazıcının, kesintisiz mürekkep sistemi gibi, yazıcının işlevselliğini değiştiren bir satış sonrası cihaza veya sisteme bağlı olması halinde geçerlidir.
- 6. HP yazıcı ürünlerinde, HP üretimi olmayan veya yeniden doldurulmuş kartuş kullanılması, müşteriye verilen garantiyi veya müşteriyle yapılan herhangi bir HP destek sözleşmesini etkilemez. Ancak, yazıcıdaki arıza veya hasar HP ürünü olmayan veya yeniden doldurulmuş ya da kullanım süresi dolmuş bir mürekkep kartuşunun kullanımından kaynaklanıyorsa, HP söz konusu arıza veya hasar için yazıcının onarım servisi karşılığında standart saat ve malzeme ücretini alır.
- 7. İlgili garanti süresi içinde HP garantisi kapsamındaki bir ürüne ilişkin HP'ye kusur bildiriminde bulunulması durumunda, kendi seçimine bağlı olarak HP, ürünü onarır veya yenisi ile değiştirir.
- 8. HP'nin onarım yapamaması veya ürünü değiştirememesi durumunda HP garantisi kapsamındaki kusurlu ürünün satın alma ücreti, kusurun bildirilmesinden başlayarak makul bir süre içinde HP tarafından geri ödenir.
- 9. Kusurlu ürün müşteri tarafından HP'ye iade edilene kadar HP'nin söz konusu ürünü onarmaya, değiştirmeye veya ücretini geri ödemeye ilişkin hiçbir yükümlülüğü bulunmaz.
- 10. Yedek ürün, değiştirilen ürün ile benzer işleve sahip yeni veya yeni benzeri bir ürün olabilir.
- 11. HP ürünlerinde performans açısından yeni ürüne eşit veya yeniden üretilmiş parçalar, bileşenler veya malzemeler bulunabilir.
- 12. HP'nin Sınırlı Garanti Bildirimi, kapsamındaki HP ürününün HP tarafından dağıtımının yapıldığı tüm ülkelerde geçerlidir. Yerinde servis sağlamak gibi ek garanti hizmetleri için olan sözleşmeler, ürünün yetkili ithalatçı veya HP tarafından da tümünün yapıldığı ülkelerde tüm yetkili HP servisleri tarafından sağlanabilir.

#### B. Garanti sınırlamaları

- YEREL YASALARIN İZİN VERDİĞİ ÖLÇÜDE HP VEYA ÜÇÜNCÜ TARAF TEDARİKÇİLERİ AÇIK VEYA DOLAYLI BAŞKA HİÇBİR GARANTİ VEYA KOŞUL SAĞLAMAZ YA DA TİCARİ OLARAK SATILABİLİRLİK, YETERLİ KALİTE VE BELİRLİ BİR AMACA UYGUNLUK İLE İLGİLİ HİÇBİR KOŞUL VEYA GARANTİ VERMEZ.
- C. Sorumluluk sınırlamaları
	- 1. Yerel yasaların izin verdiği ölçüde işbu garanti bildirimi ile sağlanan tazminatlar müşterinin yegane ve özel tazminatlarıdır.
	- 2. YEREL YASALARIN İZİN VERDİĞİ ÖLÇÜDE İŞBU GARANTİDE ÖZELLİKLE BELİRTİLEN YÜKÜMLÜLÜKLER SAKLI KALMAK KAYDIYLA HP VEYA ÜÇÜNCÜ TARAF TEDARİKÇİLERİ SÖZKONUSU ZARARLARIN OLASILIĞINDAN HABERDAR EDİLMİŞ OLSALAR DAHİ HİÇBİR ŞEKİLDE DOĞRUDAN, ÖZEL, ARIZA VEYA DOLAYLI OLARAK ORTAYA ÇIKAN SÖZLEŞME KAPSAMINDA, KASITLI YA DA BAŞKA HUKUK SİSTEMİNE GÖRE OLUŞAN ZARAR VE ZİYANLARDAN SORUMLU TUTULAMAZ.
- D. Yerel yasalar
	- 1. İşbu Garanti Bildirimi ile müşteriye özel yasal haklar sağlanmaktadır. Bunlar dışında müşterinin ABD'de eyaletlere, Kanada'da bölgelere ve dünyadaki diğer yerlerde ülkelere göre değişen başka hakları da olabilir.
	- 2. İşbu Garanti Bildirimi, yerel yasalarla uyumsuz olduğu ölçüde ilgili yerel yasalarca değiştirilmiş olarak kabul edilecektir. Bu yerel yasalar uyarınca Garanti Bildirimi'ndeki bazı feragat bildirimleri, istisnalar ve sınırlamalar müşteriler için geçerli olmayabilir.

# **HP OfficeJet Pro** 8710 All-in-One series

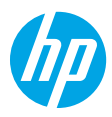

### **Начало работы**

**1.** Следуйте инструкциям по настройке принтера в брошюре по установке.

При появлении соответствующего запроса на дисплее панели управления выберите один из вариантов на экране **Параметры настройки принтера**.

**2.** Подключите принтер к сети, чтобы продолжить настройку через Интернет.

Если выбрана общая или базовая настройка, посетите веб-сайт **[123.hp.com/ojp8710](http://123.hp.com/ojp8710)**, чтобы загрузить программное обеспечение принтера HP или приложение HP Smart для компьютера или мобильного устройства.

**Примечание для пользователей Windows®:** программное обеспечение принтера HP можно установить с компакт-диска. Если компакт-диск не входит в комплект поставки принтера, его можно заказать на вебсайте **[www.support.hp.com](http://www.support.hp.com)**.

**3.** Создайте учетную запись или зарегистрируйте принтер.

### **Настройка беспроводного подключения**

Подключение принтера к беспроводной сети не вызовет затруднений, если следовать инструкциям на панели управления принтера и установить программное обеспечение принтера HP или приложение HP Smart.

Дополнительную информацию см. на сайте центра беспроводной печати HP (**[www.hp.com/go/mobileprinting](http://www.hp.com/go/mobileprinting)**).

### **Устранение неисправностей беспроводного подключения**

- **Если синий индикатор на панели управления принтера не горит, возможно, беспроводная сеть отключена.**
- **Если синий индикатор мигает, принтер не подключен к сети.**

Воспользуйтесь мастером настройки беспроводного подключения.

#### **Включение беспроводной связи или использование мастера настройки беспроводного подключения**

- **1.** Откройте панель инструментов, нажав или потянув вниз вкладку в верхней части панели управления принтера. Затем нажмите  $(\cdot)$  (Беспроводное подключение) и  $\bigcirc$  (Настройки).
- **2.** Нажмите **Настройки беспроводного подключения** и выполните одно из следующих действий.
	- Нажмите **Беспроводное подключение**, чтобы включить эту функцию.
	- Нажмите **Мастер настройки беспроводного подключения** или **Wi-Fi Protected Setup** и следуйте инструкциям на экране, чтобы установить беспроводное подключение.

**Совет**: дополнительную информацию см. на веб-сайте **[www.hp.com/go/wifihelp](http://www.hp.com/go/wifihelp)**.

**Примечание**: на компьютерах под управлением Windows для устранения неполадок можно использовать инструмент HP Print and Scan Doctor. Его можно загрузить на веб-сайте **[www.hp.com/go/tools](http://www.hp.com/go/tools)**.

### **Беспроводное подключение к принтеру без использования маршрутизатора (Wi-Fi Direct)**

Функция Wi-Fi Direct позволяет подключить компьютер или мобильное устройство (например, смартфон или планшет) напрямую к принтеру без использования существующей беспроводной сети.

**Примечание**: для использования Wi-Fi Direct необходимо установить программное обеспечение HP на компьютере или мобильном устройстве. Подробную информацию см. на веб-сайте **[123.hp.com/ojp8710](http://123.hp.com/ojp8710)**.

**Совет**: подробную информацию о технологии Wi-Fi Direct см. на странице Wi-Fi Direct (**[www.hp.com/go/wifidirectprinting](http://www.hp.com/go/wifidirectprinting)**).

### **Переход с подключения по USB на беспроводное соединение**

Подробнее: **[www.hp.com/go/usbtowifi](http://www.hp.com/go/usbtowifi)**.

# **Настройка факса**

Настроить факс можно с помощью программного обеспечения принтера HP (рекомендуется) или через панель управления принтера.

- **Windows**: используйте мастер настройки факса во время установки программного обеспечения. Если программное обеспечение уже установлено, запустите его (дважды щелкнув на рабочем столе значок с названием принтера), перейдите на вкладку **Факс** и выберите **Мастер настройки факса**.
- **OS X**: после установки программного обеспечения запустите служебную программу HP Utility и выберите «Основные настройки факса».
- **С помощью панели управления**: нажмите **Факс** на главном экране и выберите **Настройка**.

Подробную информацию см. на веб-сайте **[www.hp.com/support/ojp8710](http://www.hp.com/support/ojp8710)**.

### **Дополнительная информация**

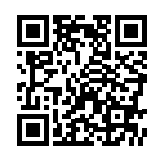

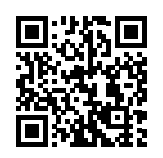

**Поддержка продукта [www.hp.com/support/ojp8710](http://www.hp.com/support/ojp8710)**

**Мобильная печать HP [www.hp.com/go/mobileprinting](http://www.hp.com/go/mobileprinting)** 

| Справка                   | Справочная информация, примечания и сведения, связанные с защитой<br>окружающей среды и законодательством, в том числе уведомление о<br>соответствии нормам Европейского Союза и заявления о соответствии,<br>находятся в разделе «Техническая информация» руководства пользователя по<br>адресу www.hp.com/support/ojp8710.                                                                 |
|---------------------------|----------------------------------------------------------------------------------------------------|
| Информация о картриджах   | Хранение анонимной информации об использовании: для данного принтера<br>используются картриджи НР, оснащенные микросхемой памяти, которая<br>обеспечивает работу принтера и хранит ограниченный набор анонимных<br>сведений о его использовании. Эта информация может использоваться для<br>улучшения продукции НР. См. руководство пользователя на веб-сайте<br>www.hp.com/support/ojp8710. |
| Информация о безопасности | Используйте только тот кабель питания и адаптер, которые идут в комплекте<br>с принтером НР (если применимо).                                                                                                    |
| Использование чернил      | www.hp.com/go/inkusage                                                                                                    |
| Нормативный код модели    | Для нормативной идентификации устройству присвоен нормативный код<br>модели. Нормативный код модели не следует путать с торговым названием или<br>номером продукта.                                                                                                    |
| Регистрация принтера      | www.register.hp.com                                                                                                    |
| Декларация соответствия   | www.hp.eu/certificates                                                                                                    |

**Русский**

Microsoft и Windows являются товарными знаками или зарегистрированными товарными знаками корпорации Microsoft в США и (или) других странах.

Mac и OS X являются товарными знаками корпорации Apple Inc., зарегистрированными в США и других странах.

### **Уведомление об ограниченной гарантии на принтер HP**

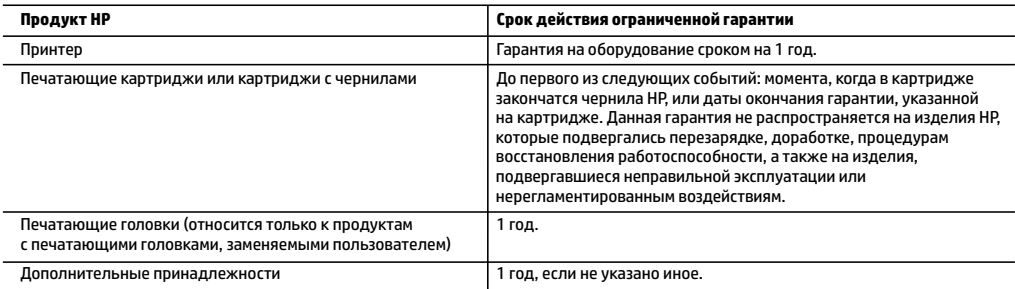

- А. Условия ограниченной гарантии
	- 1. Настоящая ограниченная гарантия HP распространяется только на фирменную продукцию HP, реализуемую или предоставляемую в аренду: а) компанией HP Inc., ее дочерними организациями, филиалами, авторизованными посредниками, авторизованными дистрибьюторами или региональными дистрибьюторами; б) вместе с настоящей ограниченной гарантией HP.
	- 2. Компания HP Inc. (HP) гарантирует конечному пользователю отсутствие в вышеуказанных изделиях HP дефектов, связанных с качеством материалов или изготовления, на протяжении вышеуказанного срока («Срок действия ограниченной гарантии»), который отсчитывается с момента, когда оборудование HP впервые определяется во время начальной загрузки, то есть с так называемой «даты первого запуска». В противном случае, если оборудование HP не определяется во время начальной загрузки, Срок действия ограниченной гарантии отсчитывается со дня покупки или оформления аренды в компании HP или с того момента, когда представитель HP или (если это применимо) авторизованный HP поставщик услуг завершит процедуру установки продукции.
	- 3. В отношении программного обеспечения ограниченная гарантия HP распространяется только на сбои при выполнении программных инструкций. Компания HP не гарантирует бесперебойной и безошибочной работы любой программы.
	- 4. Ограниченная гарантия HP распространяется только на те дефекты, которые возникли в результате нормальной эксплуатации изделия, и не распространяется на любые другие неполадки, включая неполадки, причиной которых является:
		- а) техническое обслуживание или модификация изделия с нарушением инструкции по эксплуатации; б) использование программного обеспечения, материалов для печати, деталей и принадлежностей, не поставляемых или не поддерживаемых компанией HP;
		- в) случаи эксплуатации, не соответствующей техническим характеристикам изделия;
		- г) несанкционированная модификация или использование не по назначению.
	- 5. Ограниченная гарантия HP аннулируется при подключении принтера к устройству или аппарату, который изменяет его работу (например, к системе непрерывной подачи чернил).
	- 6. Установка в принтеры HP картриджей других изготовителей или повторно заправленных картриджей не влияет ни на гарантийное соглашение с пользователем, ни на какие-либо соглашения компании HP с пользователем относительно технической поддержки. Однако в том случае, если вероятной причиной конкретного сбоя или повреждения принтера является установка картриджа другого изготовителя или повторно заправленного картриджа либо использование картриджа с истекшим сроком службы, компания HP взимает плату за время и материалы, необходимые для устранения этого сбоя или повреждения, по стандартным расценкам.
	- 7. Если в течение действующего гарантийного периода компания HP получит уведомление о дефекте в изделии, на которое распространяется гарантия HP, компания HP обязуется по своему выбору либо отремонтировать, либо заменить изделие.
	- 8. Если компания HP окажется не в состоянии отремонтировать или заменить дефектное изделие, на которое распространяется гарантия HP, компания HP обязуется в течение приемлемого срока после получения уведомления о дефекте возместить продажную стоимость изделия.
	- 9. Компания HP не принимает на себя никаких обязательств по ремонту, замене или возмещению стоимости до тех пор, пока пользователь не вернет дефектное изделие компании HP.
	- 10. Любое изделие, на которое заменяется дефектное изделие, может быть новым либо равноценным новому, при условии что его функциональные возможности равны возможностям заменяемого изделия.
	- 11. Изделия компании HP могут содержать восстановленные детали, компоненты или материалы, эквивалентные новым по своим характеристикам.
	- 12. Ограниченная гарантия HP действительна в любой стране или регионе, в котором компания HP продает изделия, на которые распространяется данная гарантия. Контракты на дополнительное гарантийное обслуживание, например на обслуживание по месту установки, могут заключаться любым уполномоченным обслуживающим предприятием HP в странах, где сбыт изделий осуществляется HP или уполномоченными импортерами.
- Б. Ограничения гарантии
	- В ПРЕДЕЛАХ, ДОПУСКАЕМЫХ МЕСТНЫМ ЗАКОНОДАТЕЛЬСТВОМ, НИ КОМПАНИЯ HP, НИ СТОРОННИЕ ПОСТАВЩИКИ НЕ ДАЮТ НИКАКИХ ДОПОЛНИТЕЛЬНЫХ ГАРАНТИЙ ИЛИ УСЛОВИЙ, ЯВНЫХ ИЛИ ПОДРАЗУМЕВАЕМЫХ ГАРАНТИЙ ИЛИ УСЛОВИЙ КОММЕРЧЕСКОЙ ЦЕННОСТИ, УДОВЛЕТВОРИТЕЛЬНОГО КАЧЕСТВА ИЛИ ПРИГОДНОСТИ ДЛЯ КОНКРЕТНОЙ ЦЕЛИ.
- В. Ограничение ответственности
	- 1. В пределах, допускаемых местным законодательством, возмещение ущерба, определяемое настоящей гарантией, является единственным и исключительным возмещением ущерба, предоставляемым пользователю.
	- 2. В ТОЙ СТЕПЕНИ, В КОТОРОЙ ЭТО ДОПУСКАЕТСЯ МЕСТНЫМ ЗАКОНОДАТЕЛЬСТВОМ, ЗА ИСКЛЮЧЕНИЕМ ОТВЕТСТВЕННОСТИ, ОСОБО ОГОВОРЕННОЙ В НАСТОЯЩЕМ ГАРАНТИЙНОМ ОБЯЗАТЕЛЬСТВЕ, НИ КОМПАНИЯ HP, НИ ЕЕ НЕЗАВИСИМЫЕ ПОСТАВЩИКИ НИ ПРИ КАКИХ ОБСТОЯТЕЛЬСТВАХ НЕ НЕСУТ ОТВЕТСТВЕННОСТИ НИ ЗА КАКИЕ ПРЯМЫЕ, КОСВЕННЫЕ, ОСОБЫЕ, СЛУЧАЙНЫЕ ИЛИ ВОСПОСЛЕДОВАВШИЕ УБЫТКИ, ПОНЕСЕННЫЕ В РЕЗУЛЬТАТЕ КОНТРАКТНЫХ, ГРАЖДАНСКИХ И ИНЫХ ПРАВОВЫХ ОТНОШЕНИЙ, НЕЗАВИСИМО ОТ ТОГО, БЫЛИ ЛИ ОНИ ОПОВЕЩЕНЫ О ВОЗМОЖНОСТИ ТАКИХ УБЫТКОВ.
- Г. Местное законодательство
	- 1. Настоящая гарантия дает пользователю определенные юридические права. Покупатель может иметь и другие права, которые варьируются в зависимости от штата на территории Соединенных Штатов Америки, от провинции на территории Канады и от страны в других регионах мира.
	- 2. В случае если эта Гарантия не соответствует местным законам, ее следует изменить, чтобы обеспечить соответствие таким местным законам. В рамках местного законодательства некоторые оговорки, исключения и ограничения этой Гарантии могут не применяться к потребителю.

**Русский**

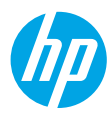

# **Жұмысты бастау**

- **1.** Принтер реттеуді бастау үшін реттеу флаеріндегі нұсқауларды орындаңыз. Принтердің бақылау тақтасының дисплейінде көрсетілгенде, **Printer Setup Options** (Принтерді реттеу опциялары) терезесіндегі опцияны таңдаңыз.
- **2.** Принтерді жалғап, онлайн принтер реттеуді жалғастырыңыз. Жалпы немесе негізгі реттеу опциясын таңдасаңыз, компьютер немесе мобильді құрылғыға арналған HP Smart принтер бағдарламалық құралын не HP Smart қолданбасын іске қосу үшін **[123.hp.com/ojp8710](http://123.hp.com/ojp8710)** мекенжайына өтіңіз.

**Windows® пайдаланушыларына ескертпе:** Сондай-ақ, HP принтерінің бағдарламалық құралының ықшам дискісін пайдалануға болады. Принтердің ықшам дискісі болмаса, ықшам дискіге **[www.support.hp.com](http://www.support.hp.com)** сайтында тапсырыс беруге болады.

**3.** Тіркелгіні жасаңыз немесе принтерді тіркеңіз.

### **Сымсыз байланысты реттеу**

Принтердің басқару тақтасындағы нұсқауларды орындап, HP принтер бағдарламалық құралын немесе HP Smart қолданбасын орнату арқылы принтер сымсыз желіге сәтті қосылуы керек.

Қосымша ақпарат алу үшін HP сымсыз басып шығару веб-сайтына кіріңіз (**[www.hp.com/go/wirelessprinting](http://www.hp.com/go/wirelessprinting)**).

### **Сымсыз байланыс ақауларын шешу**

- **Принтердің басқару тақтасындағы көк шам жанып тұрмаса, сымсыз байланыс өшірілген болуы мүмкін.**
- **Егер көк шам жыпылықтаса, принтер желіге қосылмаған.**

Сымсыз байланыс орнату үшін Сымсыз байланыс реттеу шеберін пайдаланыңыз.

#### **Сымсыз не сымсыз реттеу шеберін қосу**

- **1.** Құралдар тақтасын ашу үшін принтердің басқару тақтасы дисплейінен экранның жоғарғы жағында қойындыны түртіп немесе төмен сырғытып, (1) (Wireless (Сымсыз)) түймесін түртіңіз, содан соң  $\bullet$ (Settings (Параметрлер)) түймесін түртіңіз.
- **2.** Оны іске қосу үшін **Wireless Settings** (Сымсыз параметрлер), содан соң Wireless (Сымсыз) белгішесін түртіңіз.
	- Оны қосу не өшіру үшін **Wireless** (Сымсыз байланыс) түймесін түртіңіз.
	- **Wireless Setup Wizard** (Сымсыз реттеу шебері) не **Wi-Fi Protected Setup** (Wi-Fi қорғалған реттеу) түймесін түртіп, сымсыз байланыс орнату үшін экрандық нұсқауларды орындаңыз.

#### **Кеңес**: Қосымша анықтама алу үшін **[www.hp.com/go/wifihelp](http://www.hp.com/go/wifihelp)** бетіне кіріңіз.

**Ескертпе**: Windows операциялық жүйесі орнатылған компьютерді пайдаланып жатсаңыз, ақауларды жою үшін HP Print and Scan Doctor құралын пайдалануға болады. Бұл құралды **[www.hp.com/go/tools](http://www.hp.com/go/tools)** бетінен жүктеңіз.

### **Принтерді маршрутизаторсыз (Wi-Fi Direct) және сымсыз пайдалану**

Wi-Fi Direct мүмкіндігін компьютерді немесе мобильді құрылғыны (мысалы, смартфон немесе планшет) принтерге сымсыз (сыртқы сымсыз желісі қоспай) қосуға болады.

**Ескертпе**: Wi-Fi Direct мүмкіндігін пайдалану үшін компьютерге немесе мобильді құрылғыға орнатылған HP бағдарламалық құралы қажет болуы мүмкін. Қосымша ақпарат алу үшін **[123.hp.com/ojp8710](http://123.hp.com/ojp8710)** бетіне кіріңіз. **Кеңес**: Wi-Fi Direct мүмкіндігі арқылы басып шығару туралы қосымша ақпарат алу үшін Wi-Fi Direct арқылы басып шығару веб-сайтына (**[www.hp.com/go/wifidirectprinting](http://www.hp.com/go/wifidirectprinting)**) кіріңіз.

### **USB байланысынан сымсыз байланысқа ауыстыру**

Қосымша мәліметтер алыңыз: **[www.hp.com/go/usbtowifi](http://www.hp.com/go/usbtowifi)**.

### **Факсты реттеу**

Факсты HP принтер бағдарламалық құралын пайдаланып (ұсынылады) немесе принтердің басқару тақтасын пайдаланып реттеуге болады.

- **Windows**: Бағдарламаны орнату кезінде факс шеберін пайдаланыңыз. Бағдарламалық құралды орнатқаннан кейін реттеу үшін HP принтер бағдарламалық құралын ашыңыз (жұмыс үстелінде принтер атауы бар белгішені екі рет басыңыз), **Fax** (Факс) қойындысына өтіңіз, содан кейін **Fax Setup Wizard** (Факсты реттеу шебері) қолданбасын таңдаңыз.
- **OS X**: Бағдарламалық құралды орнатқаннан кейін, HP Utility утилитасынан негізгі факс параметрлерін пайдаланыңыз.
- **Басқару тақтасы**: Басты экранда **Fax** (Факс) тармағын түртіңіз, содан кейін **Setup** (Реттеу) пәрменін түртіңіз.

Қосымша ақпарат алу үшін **[www.hp.com/support/ojp8710](http://www.hp.com/support/ojp8710)** бетіне өтіңіз.

### **Қосымша мәліметтер алу**

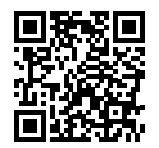

**Өнімді қолдау**

**[www.hp.com/support/ojp8710](http://www.hp.com/support/ojp8710)**

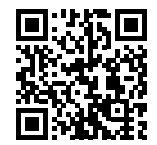

**HP мобильді басып шығару [www.hp.com/go/mobileprinting](http://www.hp.com/go/mobileprinting)** 

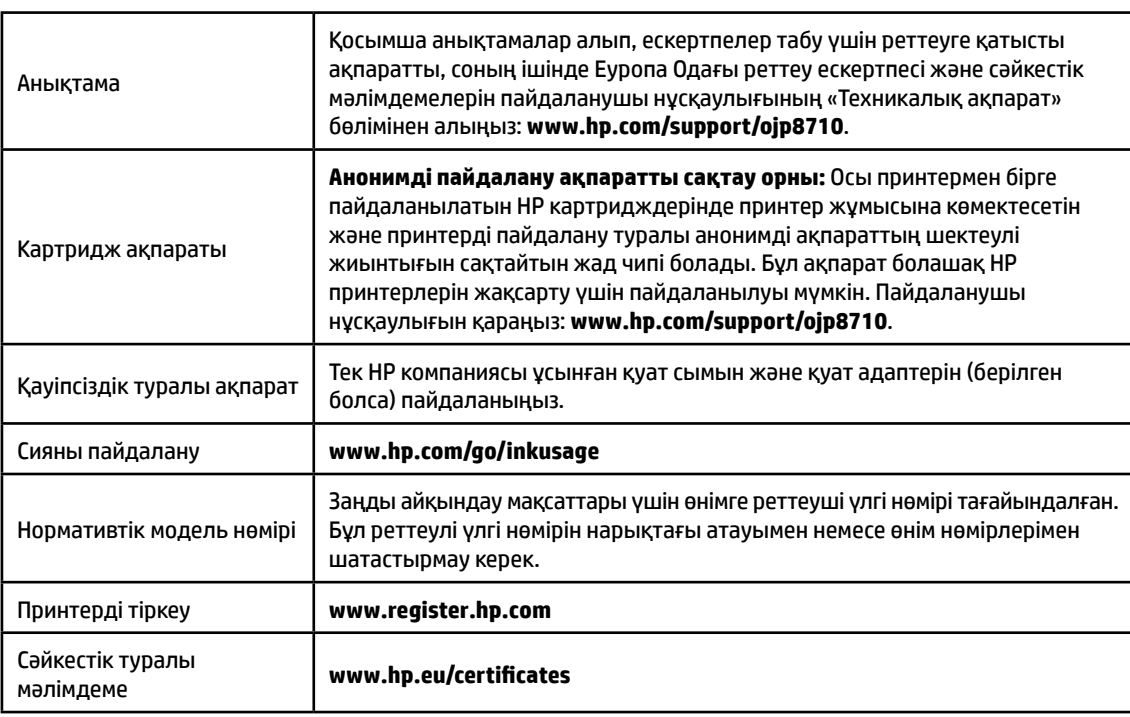

Microsoft және Windows – АҚШ және/немесе басқа елдердегі Microsoft корпорациясының тіркелген сауда белгілері немесе сауда белгілері. Mac және OS X АҚШ және басқа да елдерде тіркелген Apple Inc. компаниясының сауда белгісі болып табылады.

# **HP принтерінің шектеулі кепілдік мәлімдемесі**

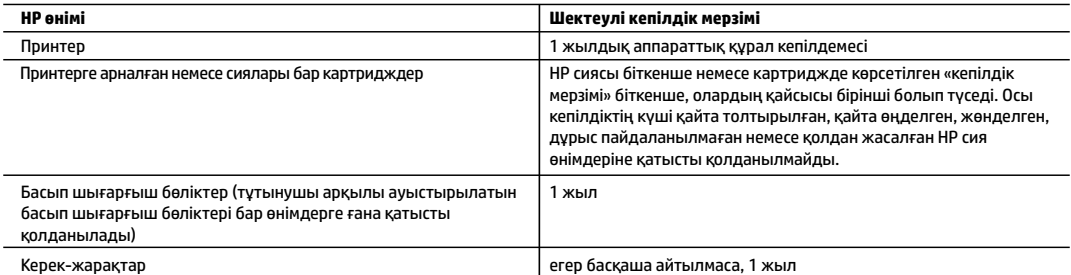

- A. Шектеулі кепілдіктің мерзімін ұзарту
	- 1. Осы HP шектеулі кепілдігі a) HP Inc. компаниясынан, оның еншілес компанияларынан, филиалдарынан, өкілетті дилерлерінен, өкілетті жеткізушілерінен немесе елдегі жеткізушілерден; b) осы HP шектеулі кепілдігі арқылы сатылған немесе жалға берілген HP брендінің өнімдеріне ғана қатысты.
	- 2. HP Inc. (HP) соңғы тұтынушысына жоғарыда берілген HP өнімдерінің материалдары мен жұмысында жоғарыда көрсетілген мерзім («Шектеулі кепілдік мерзімі») ішінде ақау болмайтынына кепілдік береді. Шектеулі кепілдік мерзімі HP аппараттық өнімі бастапқы іске қосу кезінде алғашқы рет ашылатын, «алғашқы іске қосу күні» ретінде белгілі күнде басталады. Не болмаса, егер HP аппараттық өнімі сол уақытта ашылмаса, Шектеулі кепілдік мерзімі HP компаниясынан сатып алу немесе жалға алу күнінен кейін немесе, мүмкін болса, HP рұқсат еткен қызмет жеткізушісі орнатуды аяқтаған соң, басталуы мүмкін.
	- 3. Бағдарламалық құрал өнімдерін пайдалану кезінде НР компаниясының шектеулі кепілдігі бағдарламалау жөніндегі нұсқауларды іске асыру мүмкін болмаған жағдайға ғана қатысты қолданылады. НР компаниясы кез келген өнімнің жұмысына кедергі келтірілмейді немесе қате туындамайды деп кепілдік бермейді.
	- 4. НР компаниясының шектеулі кепілдігінің күші өнімді қалыпты қолдану себебінен туындаған ақаулықтарға ғана қатысты қолданылады жəне төмендегі себептерді қоса басқа салдардан туындаған ақаулықтарға қолданылмайды:
		- a. Техникалық қызметті дұрыс көрсетпеу немесе өзгерту;
		- b. НР компаниясы арқылы ұсынылмаған немесе қолдау көрсетілмейтін бағдарламалық құралдар, медиа, бөлшектер немесе бөліктер;
		- c. Өнімді оның сипаттамасына сəйкес пайдаланбау;
		- d. Рұқсат етілмеген өзгерту немесе дұрыс пайдаланбау.
	- 5. HP шектеулі кепілдігі принтердің үздіксіз сия жүйесі сияқты принтер функциясын өзгертетін сатудан кейін немесе жүйеге тіркелген жағдайда жарамсыз болады.
	- 6. НР принтерлерді пайдалану кезінде, НР емес картридж немесе қайта толтырылған картридж қолданылған жағдайда бұл тұтынушыға арналған кепілдіктің күшіне немесе тұтынушыға НР компаниясының қолдау қызметін көрсету жөніндегі келісімшарттың күшіне əсер етпейді. Алайда, егер НР емес картридж, қайта толтырылған картридж немесе қолдану мерзімі өткен картридж қолданылған жағдайда принтердің ақаулығы орын алса немесе зақым алынса, НР компаниясы принтердің ақаулығын не алынған зақымды жою үшін стандартты еңбек пен материалдық шығындарды төлеуді талап етуі мүмкін.
	- 7. Егер қолданыстағы кепілдік мерзімі барысында НР компаниясы НР кепілдігінің күшіне енетін кез келген өнімдегі ақаулық бар екені туралы ескертпені алса, НР компаниясы өзінің таңдауы бойынша өнімді жөндейді немесе ауыстырады.
	- 8. Егер НР компаниясы НР кепілдігінің күшіне енетін ақаулығы бар өнімді сəйкесінше жөндей немесе ауыстыра алмаса, өнімдегі ақаулық бар екені туралы ескертпені алғаннан бастап орынды мерзім ішінде өнім бағасын қайтаруы тиіс.
	- 9. Тұтынушы ақаулығы бар өнімді НР компаниясына қайтарғанша НР компаниясы жөндеу, ауыстыру немесе бағаны қайтаруға жауапты болмайды.
	- 10. Кез келген ауыстырылатын өнім жаңа немесе ауыстырылатын өніммен бірдей қызмет көрсететін жаңалау өнім болады.
	- 11. HP өнімдерінің құрамында қайта өңделген бөлшектер, бөліктер немесе жұмыс атқаруы жағынан жаңаға сəйкес пайдаланылған материалдар болуы мүмкін.
	- 12. HP компаниясының Шектеулі кепілдік туралы мəлімдемесі НР компаниясы арқылы НР өнімі жеткізілетін кез келген елде заңды күште қалады. Орнату орнындағы қызмет сияқты қосымша кепілдік қызметтерін көрсету жөніндегі келісімшарттарды өнім НР компаниясы немесе рұқсаты бар импорттаушы арқылы жеткізілетін елде рұқсаты бар кез келген НР қызмет орталығында жасауға болады.
- B. Кепілдікті шектеу

ЖЕРГІЛІКТІ ЗАҢ БОЙЫНША БЕЛГІЛЕНГЕН ЖАҒДАЙЛАРДА, НР КОМПАНИЯСЫ НЕМЕСЕ ОНЫҢ ҮШІНШІ ТАРАП ЖЕТКІЗУШІЛЕРІ ТАУАРДЫҢ СƏЙКЕСТІГІ, ЖЕТКІЛІКТІ САПАСЫ ЖƏНЕ АРНАЙЫ МАҚСАТҚА АРНАЛҒАН СƏЙКЕСТІКТІҢ ШАМАЛАНҒАН КЕПІЛДІКТЕРІН ҚАМТИТЫН ЕШҚАНДАЙ КЕПІЛДІКТЕР НЕМЕСЕ ЖАҒДАЙЛАР, АНЫҚ БІЛДІРУЛЕР МЕН ТҰСПАЛДАУЛАРДАН БАС ТАРТАДЫ.

- C. Жауапкершілікті шектеу
	- 1. Жергілікті заң бойынша белгіленген жағдайларда, осы Кепілдік мəлімдесінде ұсынылған шараларды тұтынушының өзі орындауы тиіс.
	- 2. ЖЕРГІЛІКТІ ЗАҢДА БЕЛГІЛЕНГЕНДЕЙ, ОСЫ КЕПІЛДІК МƏЛІМДЕМЕСІНДЕ АРНАЙЫ БЕЛГІЛЕНГЕН МІНДЕТТЕМЕЛЕРДЕН БАСҚА, ЕШБІР ЖАҒДАЙДА НР КОМПАНИЯСЫ НЕМЕСЕ ОНЫҢ ҮШІНШІ ТАРАП ЖЕТКІЗУШІЛЕРІ КЕЗ КЕЛГЕН ЗАҢДЫ ТЕОРИЯҒА НЕГІЗДЕЛГЕН ЖƏНЕ МҰНДАЙ МҮМКІН ШЫҒЫНДАР ТУРАЛЫ ЕСКЕРТІЛГЕН ЖАҒДАЙДА КЕЛТІРІЛГЕН ТІКЕЛЕЙ, ЖАНАМА, АРНАЙЫ, КЕЗДЕЙСОҚ НЕ КЕЛЕСІ ШЫҒЫНДАР ҮШІН ЖАУАПТЫ БОЛМАЙДЫ.
- D. Жергілікті заң
	- 1. Осы Кепілдік мəлімдемесі тұтынушыға ерекше заңды құқықтар береді. Тұтынушы Америка Құрама Штаттарында штат пен штаттан, Канадада провинция мен провинциядан жəне мемлекет пен мемлекеттен айырмашылықтары бар басқа да құқықтарға ие болуы мүмкін.
	- 2. Осы кепілдік мәлімдемесі жергілікті заңға қайшы келетін болатын жағдайда, кепілдік мәлімдемесіне жергілікті заңға сәйкестендіру үшін өзгертулер енгізілуі тиіс. Жергілікті заңға сәйкес осы кепілдік мәлімдемесінің белгілі қабылдамау, бас тарту хабарлары мен шектеулері тұтынушыға қатысты қолданылмауы мүмкін.

# **HP OfficeJet Pro** 8710 All-in-One series

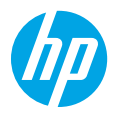

### **Початок роботи**

- **1.** Виконайте вказівки, наведені в короткому посібнику з налаштування, щоб підготувати принтер до роботи. Після появи на екрані панелі керування принтера відповідного запит виберіть один з пунктів, запропонованих у меню **Printer Setup Options** (Варіанти налаштування принтера).
- **2.** Під'єднайте принтер і продовжте його налаштування в онлайн-режимі.

Якщо вибрано загальний або базовий варіант налаштування, перейдіть на сторінку **[123.hp.com/ojp8710](http://123.hp.com/ojp8710)**, щоб завантажити програмне забезпечення для принтера HP або програму HP Smart для комп'ютера чи мобільного пристрою.

**Примітка для користувачів Windows®.** Ви також можете запустити програмне забезпечення принтера HP з CD-диска. Якщо в комплекті постачання принтера немає CD-диска, його можна замовити на сайті **[www.support.hp.com](http://www.support.hp.com)**.

**3.** Створіть обліковий запис або зареєструйте принтер.

### **Налаштування бездротового підключення**

Щоб підключити принтер до бездротової мережі, дотримуйтеся вказівок на панелі керування принтера й установіть програмне забезпечення принтера HP або програму HP Smart.

Додаткову інформацію див. на веб-сторінці центру бездротового друку HP (**[www.hp.com/go/wirelessprinting](http://www.hp.com/go/wirelessprinting)**).

#### **Розв'язання проблем з бездротовим зв'язком**

- **Якщо синій індикатор на панелі керування принтера не світиться, можливо, функцію бездротового зв'язку не ввімкнено.**
- **Якщо синій індикатор блимає, принтер не підключено до мережі.**

Установіть бездротове підключення за допомогою майстра налаштування бездротової мережі.

#### **Увімкнення функції бездротового зв'язку або використання майстра налаштування бездротової мережі**

- **1.** На дисплеї контрольної панелі принтера торкніться вкладки в верхній частині екрана або проведіть по ній униз, щоб відкрити інформаційну панель, торкніться піктограми (р) (Бездротовий зв'язок), а потім —  $\mathbf{\Omega}$ (Налаштування).
- **2.** Торкніться пункту **Wireless Settings** (Параметри бездротового зв'язку), а потім виконайте одну з наведених далі дій.
	- Торкніться пункту **Wireless** (Бездротовий зв'язок), щоб увімкнути відповідний модуль.
	- Торкніться пункту **Wireless Setup Wizard** (Майстер налаштування бездротової мережі) або **Wi-Fi Protected Setup** (Налаштування захищеного з'єднання Wi-Fi) і дотримуйтеся вказівок на екрані, щоб установити бездротове підключення.
- **Порада.** Додаткові відомості див. на веб-сторінці **[www.hp.com/go/wifihelp](http://www.hp.com/go/wifihelp)**.

**Примітка.** Для усунення несправностей користувачі ОС Windows можуть скористатися інструментом HP Print and Scan Doctor. Завантажити цей інструмент можна на веб-сторінці **[www.hp.com/go/tools](http://www.hp.com/go/tools)**.

#### **Установлення бездротового підключення з принтером без маршрутизатора (Wi-Fi Direct)**

За допомогою Wi-Fi Direct можна встановлювати бездротове підключення між комп'ютером або мобільним пристроєм (наприклад, смартфоном чи планшетом) і принтером — без підключення до наявної бездротової мережі.

**Примітка.** Для використання функції Wi-Fi Direct на комп'ютер або мобільний пристрій потрібно встановити програмне забезпечення HP. Додаткові відомості див. на веб-сторінці **[123.hp.com/ojp8710](http://123.hp.com/ojp8710)**.

**Порада.** Щоб отримати докладнішу інформацію щодо друку за допомогою Wi-Fi Direct, перейдіть на веб-сторінку друку через Wi-Fi Direct (**[www.hp.com/go/wifidirectprinting](http://www.hp.com/go/wifidirectprinting)**).

#### **Зміна USB-підключення на бездротове підключення**

Щоб отримати докладнішу інформацію, перейдіть за посиланням: **[www.hp.com/go/usbtowifi](http://www.hp.com/go/usbtowifi)**.

### **Налаштування факсу**

Факс можна налаштувати за допомогою програмного забезпечення принтера HP (рекомендовано) або панелі керування принтера.

- **Windows.** Під час установлення програмного забезпечення скористайтеся майстром налаштування факсу. Щоб виконати налаштування після встановлення програмного забезпечення, відкрийте програмне забезпечення для принтера HP (двічі натисніть піктограму з назвою принтера на робочому столі), перейдіть на вкладку **Fax** (Факс) і виберіть пункт **Fax Setup Wizard** (Майстер налаштування факсу).
- **OS X.** Після встановлення програмного забезпечення відкрийте HP Utility та виберіть пункт Basic Fax Settings (Основні налаштування факсу).
- **Панель керування.** Торкніться пункту **Fax** (Факс) на головному екрані, а потім пункту **Setup** (Налаштування).

Додаткові відомості див. на веб-сторінці **[www.hp.com/support/ojp8710](http://www.hp.com/support/ojp8710)**.

### **Докладні відомості**

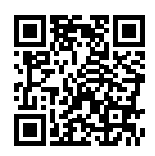

**Служба технічної підтримки [www.hp.com/support/ojp8710](http://www.hp.com/support/ojp8710)**

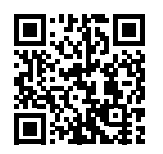

**Мобільний друк від HP [www.hp.com/go/mobileprinting](http://www.hp.com/go/mobileprinting)** 

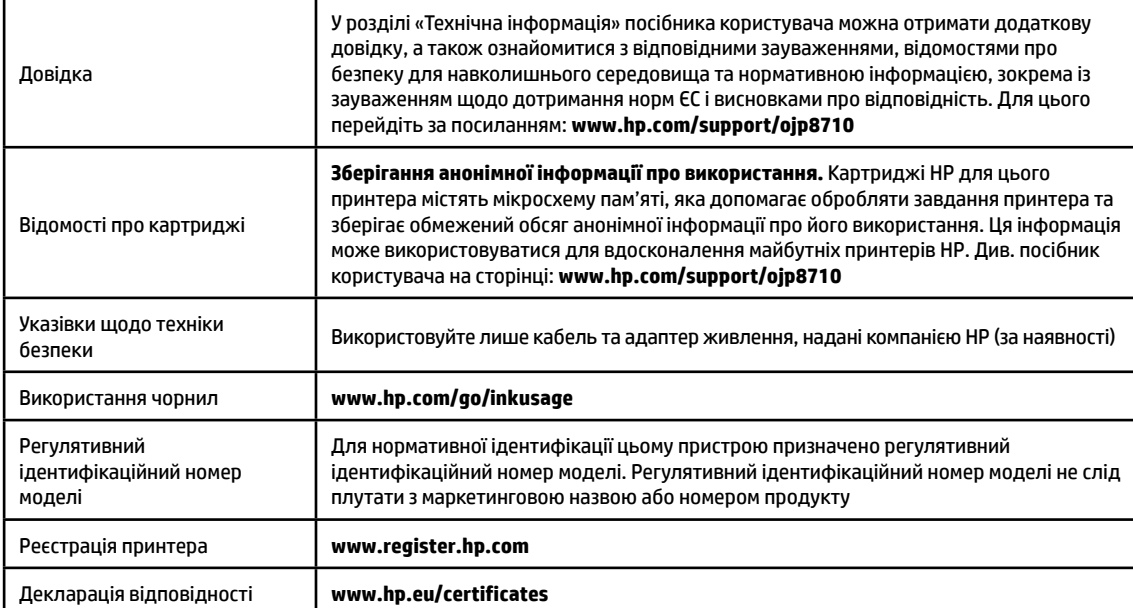

Microsoft і Windows є зареєстрованими торговельними марками чи торговельними марками корпорації Microsoft у США та/або інших країнах. Mac та OS X є зареєстрованими торговельними марками корпорації Apple Inc. в США та інших країнах.

### **Обмежена гарантія на принтер від компанії НР**

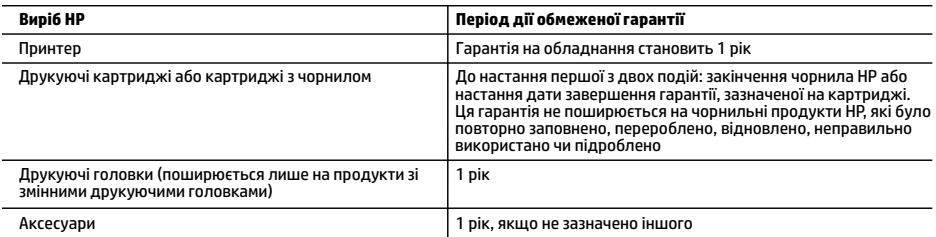

- A. Тривалість обмеженої гарантії
	- 1. Ця обмежена гарантія стосується лише продуктів компанії HP, які було продано або здано в оренду: a) компанією HP Inc., її дочірніми компаніями, афілійованими особами, офіційними дилерами, офіційними дистриб'юторами або регіональними дистриб'юторами; b) разом з цією обмеженою гарантією HP.
	- 2. Компанія HP Inc. (HP) гарантує кінцевому користувачеві, що вказані вище вироби HP не матимуть дефектів у матеріалах та якості виготовлення протягом зазначеного вище терміну («період дії обмеженої гарантії»), чий період дії обмеженої гарантії розпочинається із дати, коли апаратний виріб HP було вперше визначено під час запуску цього забезпечення, яка відома як «дата першого ввімкнення». В іншому випадку, якщо апаратний виріб HP не було визначено в той час, період дії обмеженої гарантії починається з дати придбання або орендування виробу в компанії HP чи моменту завершення встановлення постачальником послуг HP або (у відповідних випадках) постачальником послуг, уповноваженим HP (залежно від того, яка подія настане пізніше).
	- 3. Для продуктів програмного забезпечення обмежена гарантія HP може застосовуватися лише до помилок у роботі програм. Компанія HP не гарантує, що робота будь-якого продукту буде безперебійною або безпомилковою.
	- 4. Обмежена гарантія HP поширюється лише на дефекти, що виникають у результаті нормального використання продукту, і не стосується будь-яких інших неполадок, зокрема тих, що виникають унаслідок: а) неправильного обслуговування чи модифікації;
		- б) використання програмного забезпечення, деталей або витратних матеріалів, які не постачаються та не підтримуються компанією HP;
		- в) використання в умовах, не придатних для роботи продукту згідно його специфікацій;
		- г) несанкціонованої видозміни чи неправипьного використання.
	- 5. Обмежена гарантія HP анулюється у випадку якщо принтер буде підключено до неоригінальної апаратури або системи, яка змінює параметри функціонування принтера, наприклад систему безперервного подання чорнил.
	- 6. Для принтерів HP використання картриджів інших виробників (не від компанії HP) або повторно заправлених картриджів жодним чином не впливає ні на гарантійні зобов'язання перед користувачем, ані на будь-які угоди про технічну підтримку HP. Проте якщо поломку або пошкодження принтера спричинено використанням картриджа іншого виробника (не від компанії HP), повторно заправленого чи простроченого картриджа з чорнилом, компанія HP нараховує стандартну оплату за роботу та матеріали для усунення поломки чи пошкодження принтера.
	- 7. Одержавши звернення щодо несправності будь-якого продукту протягом гарантійного терміну, компанія HP прийме рішення стосовно того, чи продукт буде відремонтовано, чи замінено.
	- 8. Якщо компанія HP не зможе відремонтувати або замінити несправний продукт, який підлягає гарантійному обслуговуванню HP, користувачеві має бути відшкодовано вартість продукту впродовж прийнятного часу з моменту виявлення несправності.
	- 9. HP не бере на себе жодних зобов'язань щодо ремонту, заміни чи відшкодування несправного продукту, поки користувач не поверне його компанії HP.
	- 10. На заміну надається новий виріб або виріб з якостями нового, який має такі ж функціональні можливості, що й замінюваний виріб.
	- 11. Продукти HP можуть містити відновлені деталі, компоненти та матеріали, що є еквівалентними новим за своїми властивостями.
	- 12. Обмежена гарантія HP дійсна в будь-якій країні, де продукт, що підлягає гарантійному обслуговуванню, розповсюджується компанією HP. Угоди щодо додаткового гарантійного обслуговування, наприклад обслуговування на території замовника, може бути укладено в будь-якому авторизованому сервісному центрі HP в країнах, де продукт продається компанією HP чи її уповноваженим імпортером.
- Б. Обмеження гарантії
	- У МЕЖАХ, ДОЗВОЛЕНИХ МІСЦЕВИМ ЗАКОНОДАВСТВОМ. АНІ КОМПАНІЯ HP, АНІ ЇЇ СТОРОННІ ПОСТАЧАЛЬНИКИ НЕ НАДАЮТЬ ЖОДНИХ ІНШИХ ГАРАНТІЙ АБО УМОВ, ЯВНИХ АБО НЕЯВНИХ ГАРАНТІЙ АБО УМОВ ЩОДО ТОВАРНОЇ ПРИДАТНОСТІ, ЗАДОВІЛЬНОЇ ЯКОСТІ ЧИ ПРИДАТНОСТІ ДЛЯ ПЕВНОГО ПРИЗНАЧЕННЯ.
- B. Обмеження відповідальності
	- 1. У межах, дозволених місцевим законодавством, відшкодування, яке визначається цими умовами обмеженої гарантїї, є єдиним і виключним відшкодуванням, що надається користувачеві.
	- 2. У МЕЖАХ, ДОЗВОЛЕНИХ МІСЦЕВИМ ЗАКОНОДАВСТВОМ, ЗА ВИНЯТКОМ ОБОВ'ЯЗКІВ, СПЕЦІАЛЬНО ВИКЛАДЕНИХ У ЦИХ УМОВАХ ГАРАНТІЇ, КОМПАНІЯ HP АБО ЇЇ СТОРОННІ ПОСТАЧАЛЬНИКИ В ЖОДНОМУ РАЗІ НЕ НЕСУТЬ ВІДПОВІДАЛЬНОСТІ ЗА ПРЯМІ, ОПОСЕРЕДКОВАНІ, СПЕЦІАЛЬНІ, НЕПЕРЕДБАЧЕНІ АБО ПОБІЧНІ ЗБИТКИ, НЕЗАЛЕЖНО ВІД ТОГО, ЧИ Є ОСНОВОЮ ПРЕТЕНЗІЇ КОНТРАКТ, ПОЗОВ АБО ІНШИЙ ЮРИДИЧНИЙ АКТ, А ТАКОЖ НЕЗАЛЕЖНО ВІД ТОГО, ЧИ БУЛО ЗРОБЛЕНО ПОПЕРЕДЖЕННЯ ПРО МОЖЛИВІСТЬ ТАКИХ ЗБИТКІВ.
- Г. Місцеве законодавство
	- 1. Умови цієї гарантїї надають користувачеві певні юридичні права. Користувач також може мати інші права, які можуть бути різними в різних штатах США, провінціях Канади та країнах світу.
	- 2. Якщо умови гарантїї якоюсь мірою не відповідають місцевому законодавству, їх слід вважати зміненими відповідно до місцевого законодавства. У відповідності з місцевим законодавством деякі обмеження відповідальності, виключення й обмеження умов цієї гарантії можуть не застосовуватися до користувача.